#### **Chapter 1: Saying Hello to IBM Bluemix**

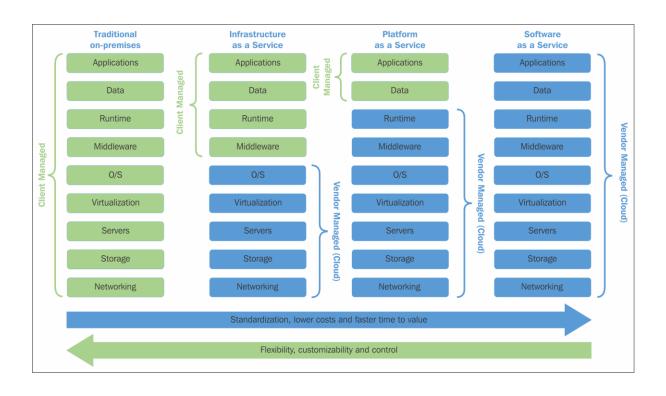

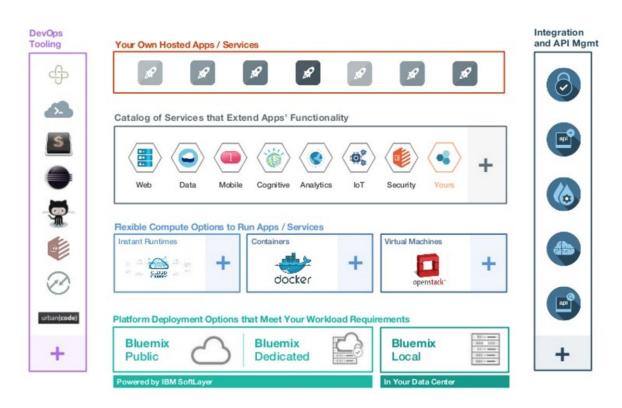

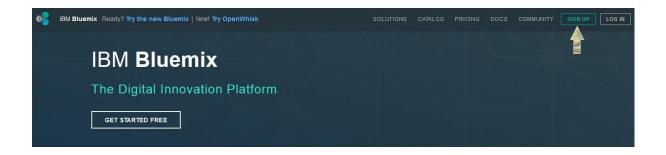

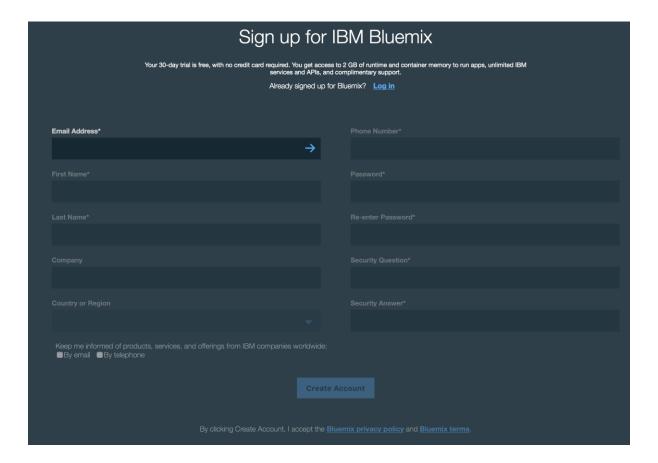

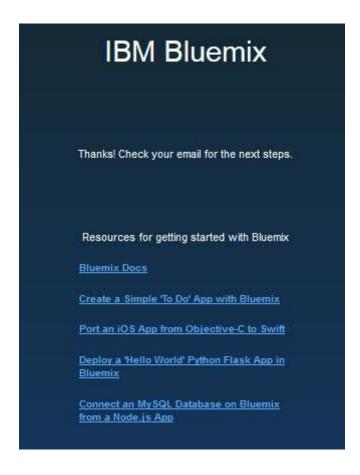

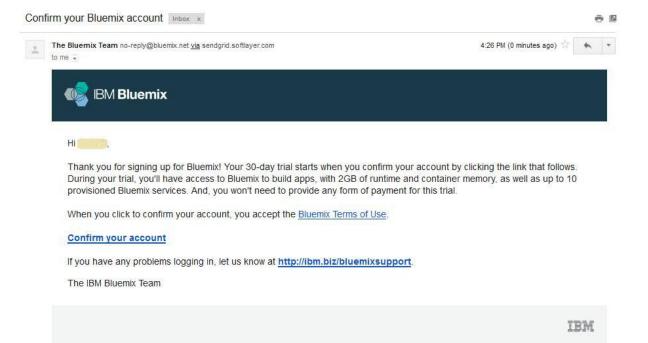

# Success! You successfully signed up for a Bluemix account and it is now activated. Click the link to log in. Log in

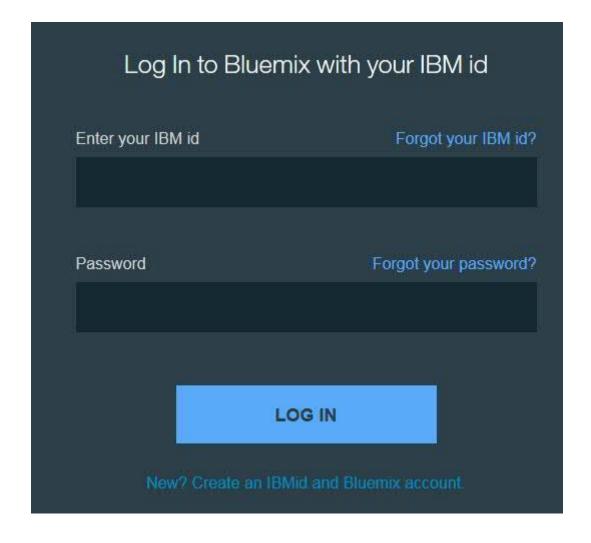

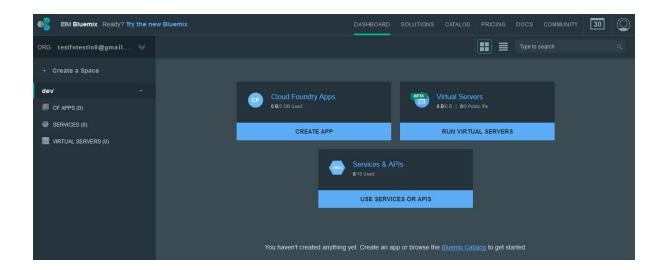

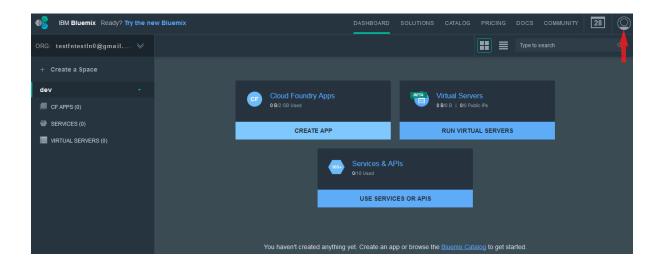

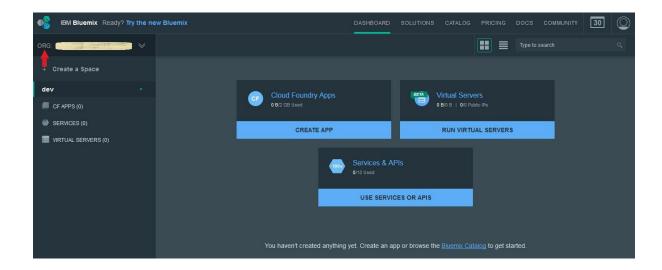

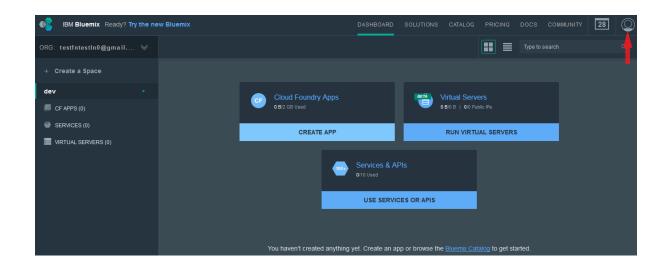

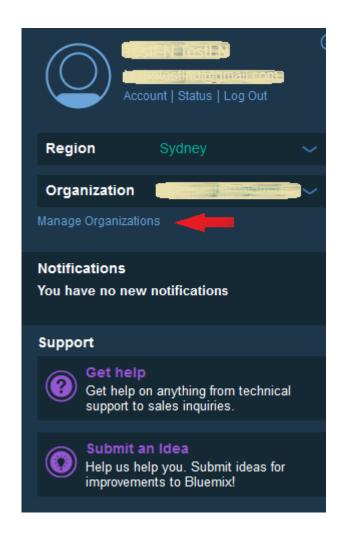

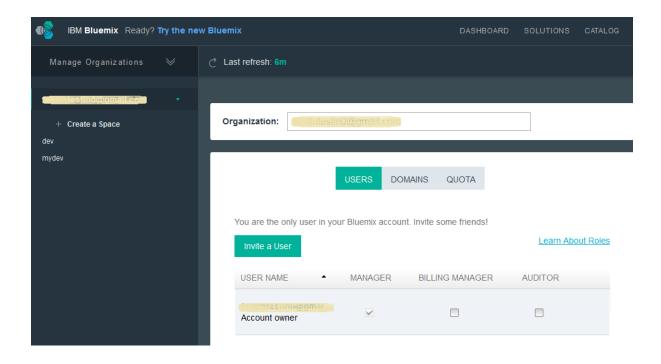

#### Invite User

Asterisk (\*) indicates a required field.

Email address\* Assign a role: Learn About Roles Organization Billing Manager Auditor Manager Space Manager Developer Auditor All spaces dev ~ mydev 🗹 I take financial responsibility for all charges that are incurred on this account. This includes charges that are based on my actions or on the actions taken by users that are associated with this account.

INVITE CANCEL

 $\times$ 

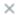

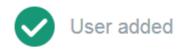

User was added to organization as a collaborator.

CLOSE

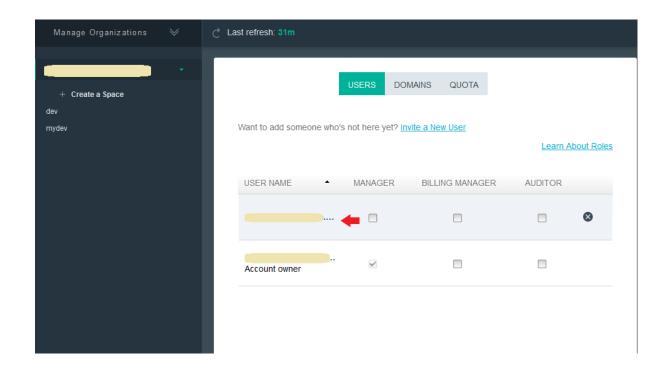

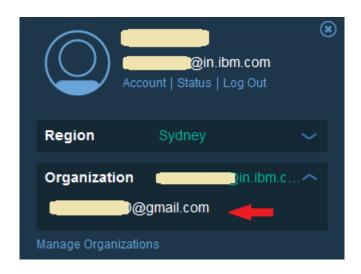

#### Roles

#### Organization Roles

Organization managers can create spaces and add users to the organization or spaces.

Billing managers can view organization charges.

Auditors can view all organization and space content.

#### **Space Roles**

**Space managers** can add users to the space.

**Developers** can add and configure applications and services.

Auditors can only view content in the space.

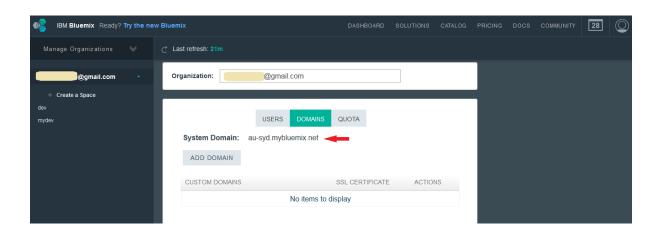

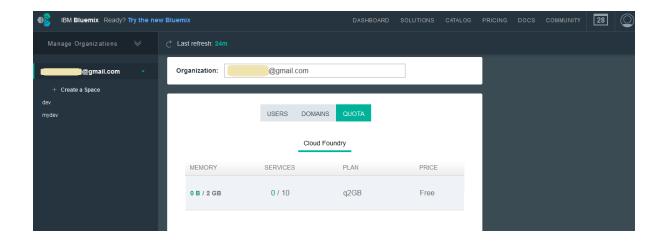

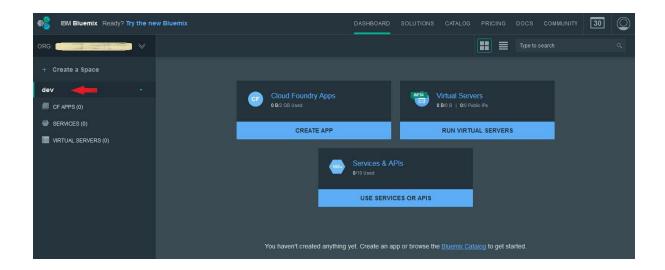

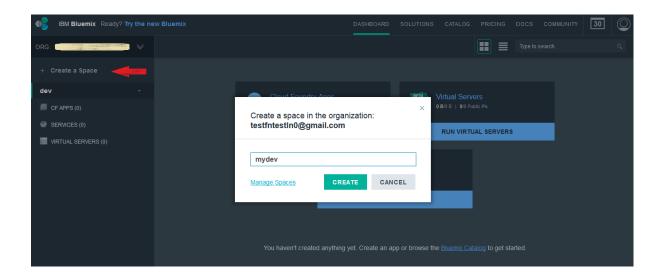

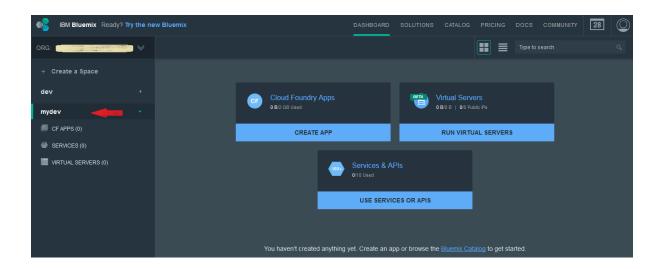

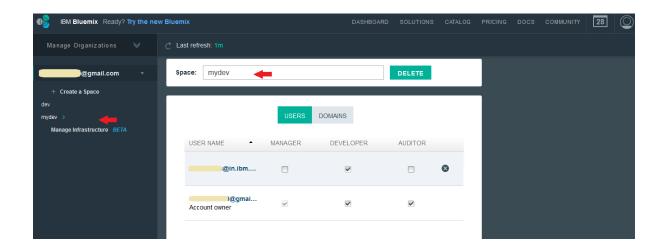

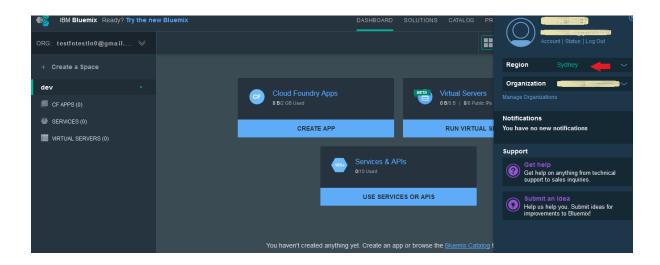

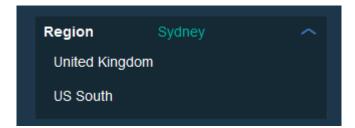

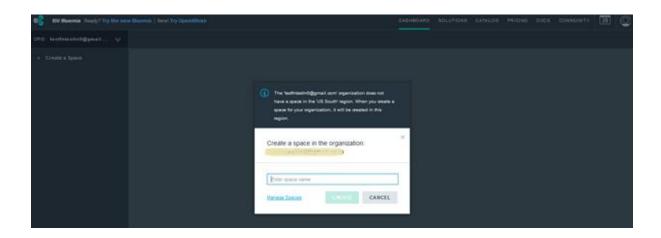

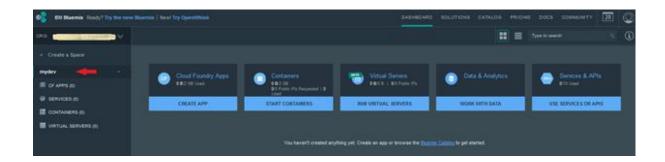

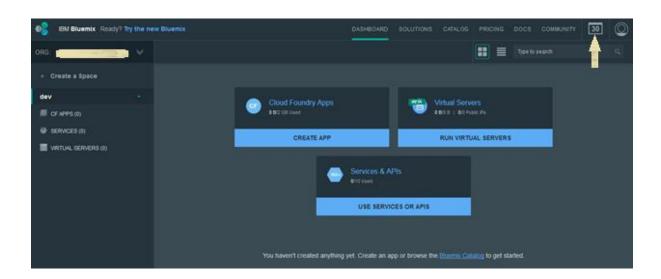

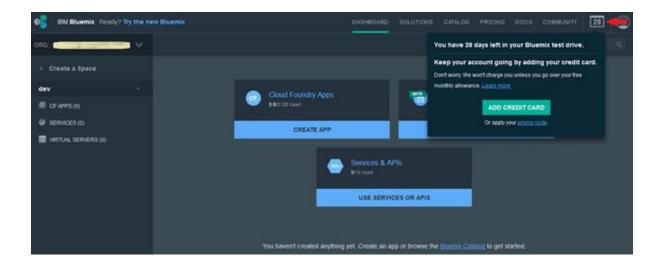

## **Chapter 2: Building and Deploying Your First Application on IBM Bluemix**

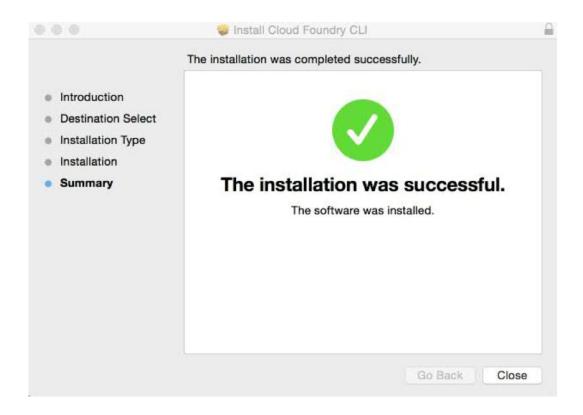

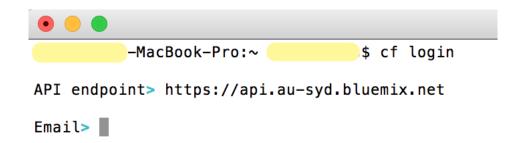

```
-MacBook-Pro:~ $ cf login

API endpoint> https://api.au-syd.bluemix.net

Email> @gmail.com

Password>
Authenticating...
OK

Targeted org @gmail.com

Select a space (or press enter to skip):
1. dev
2. mydev

Space>
```

```
- bash - 142×45
          -MacBook-Pro:∼
                                   $ cf login
API endpoint> https://api.au-syd.bluemix.net
Email> testfntestln0@gmail.com
Password>
Authenticating...
OK
Targeted org <a href="mailto:com">@gmail.com</a>
Select a space (or press enter to skip):
1. dev
2. mydev
Space> 1
Targeted space dev
API endpoint:
                https://api.au-syd.bluemix.net (API version: 2.40.0)
User:
                             @gmail.com
Org:
                             @gmail.com
Space:
                dev
                                   $
         -MacBook-Pro:~
```

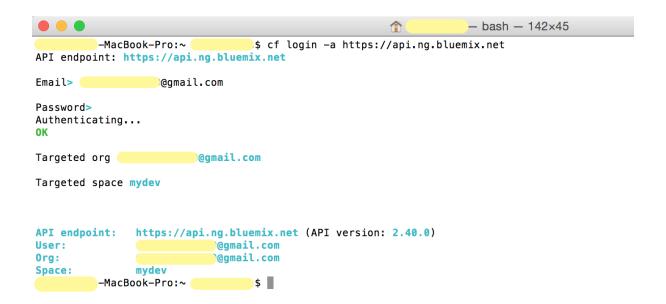

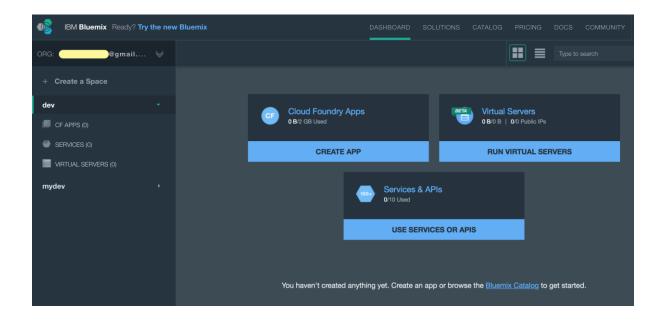

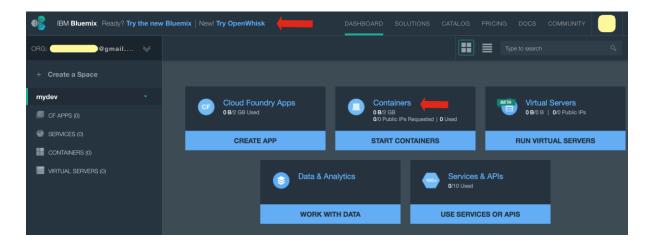

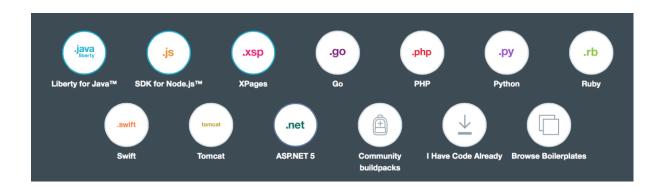

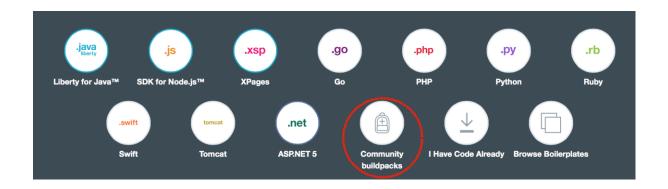

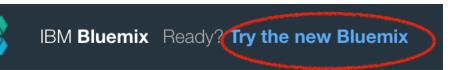

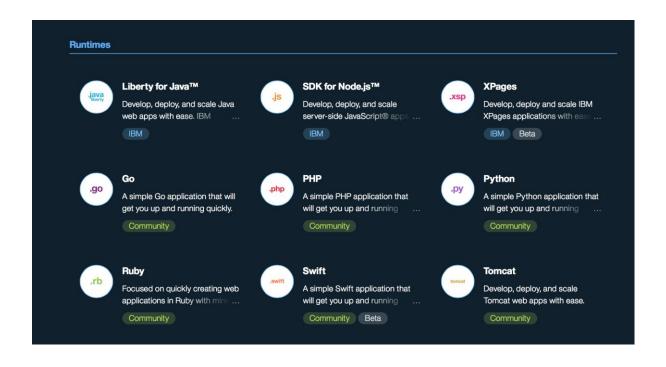

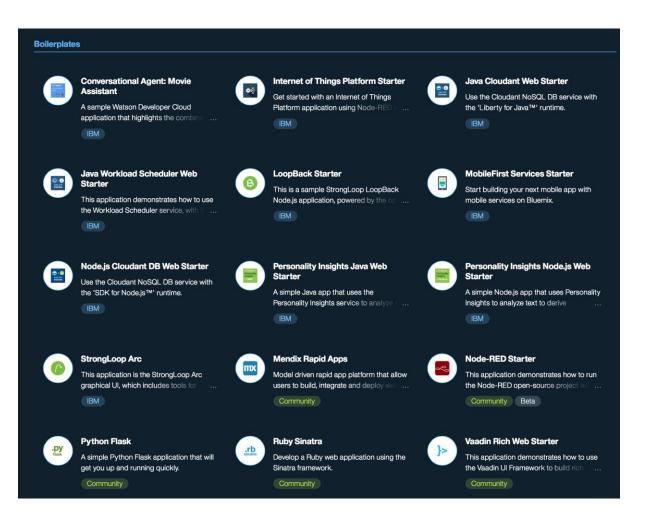

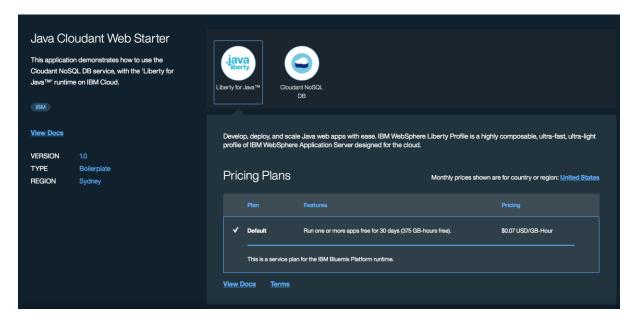

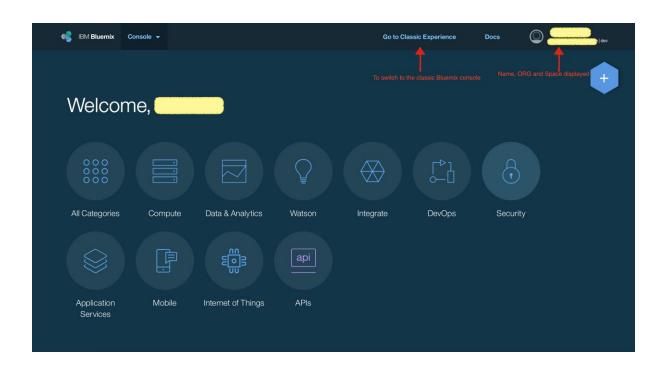

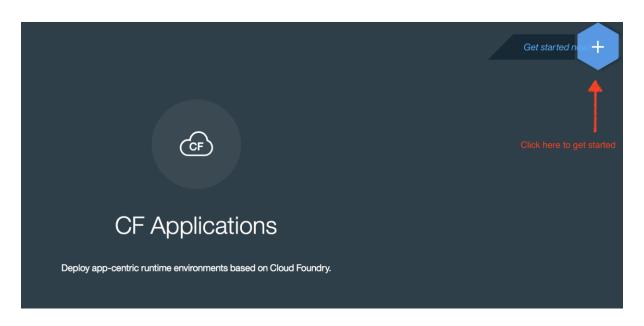

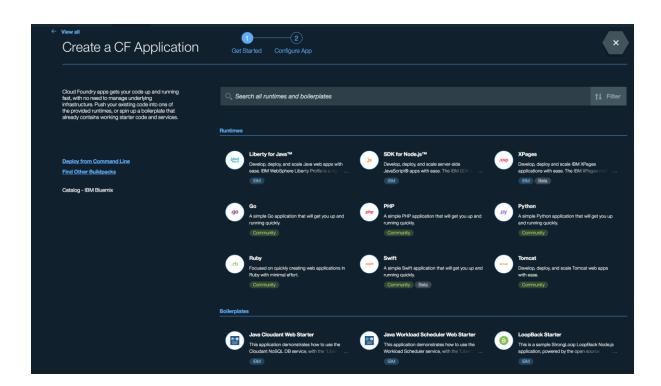

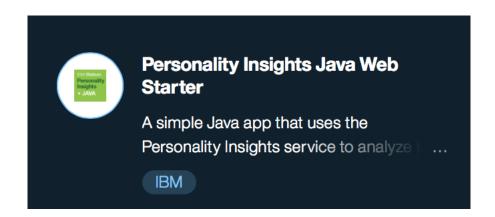

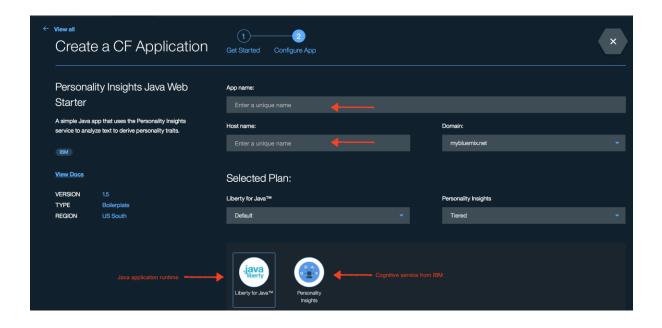

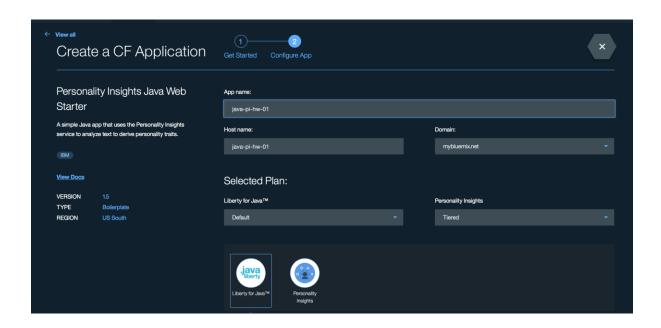

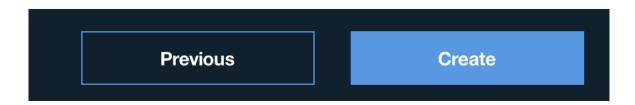

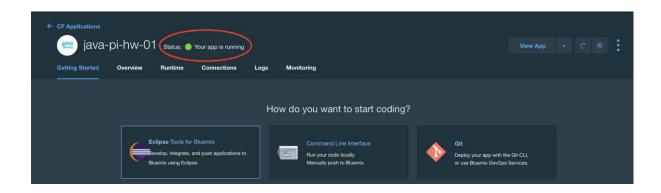

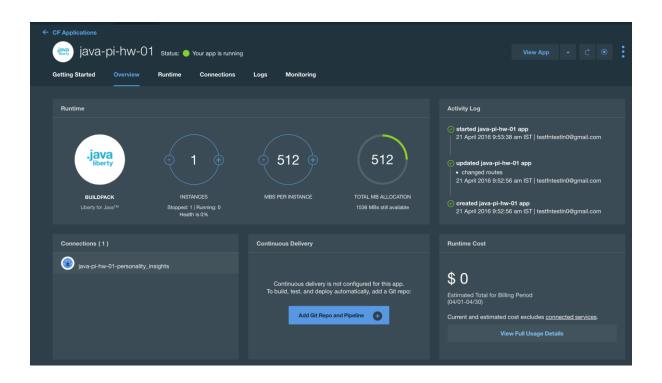

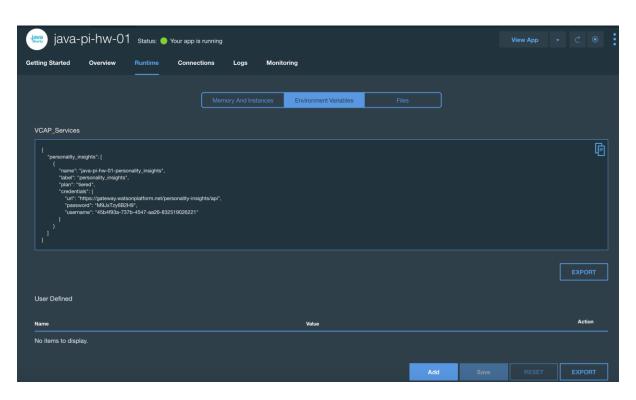

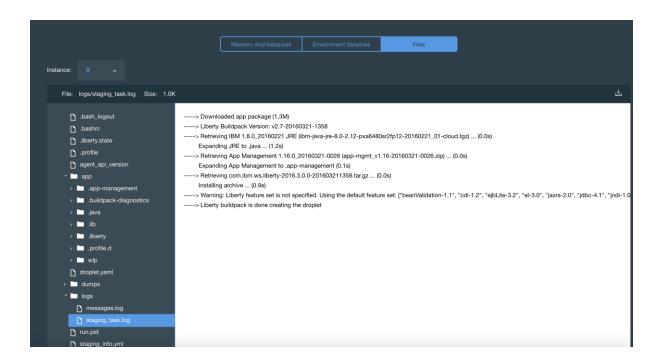

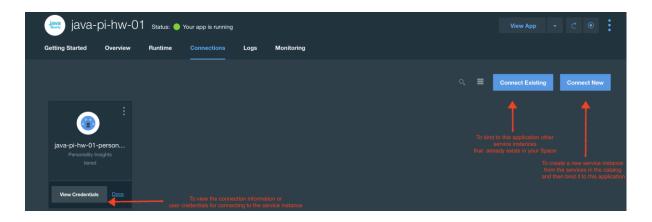

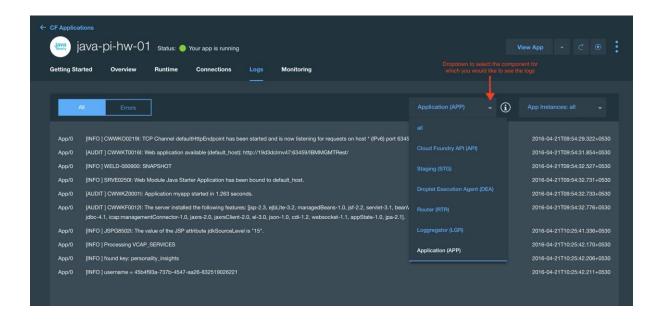

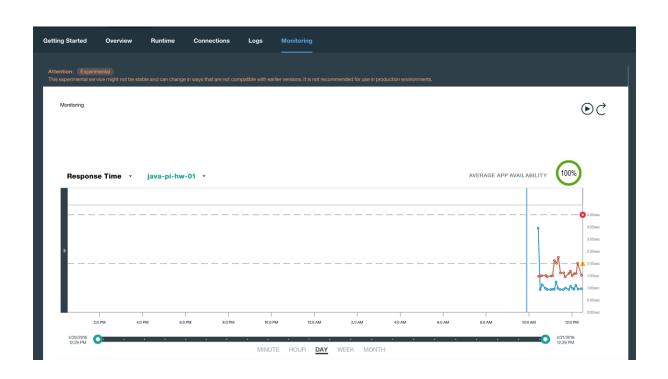

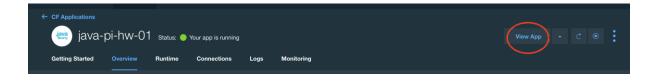

We need a minimum of 3500 words and ideally 6000 words or more to compute statistically significant results. See <u>the science</u> behind the service.

Ideally, the text should contain words we use in every day life relating to personal experiences, thoughts and responses. See <u>usage guidence</u> for details.

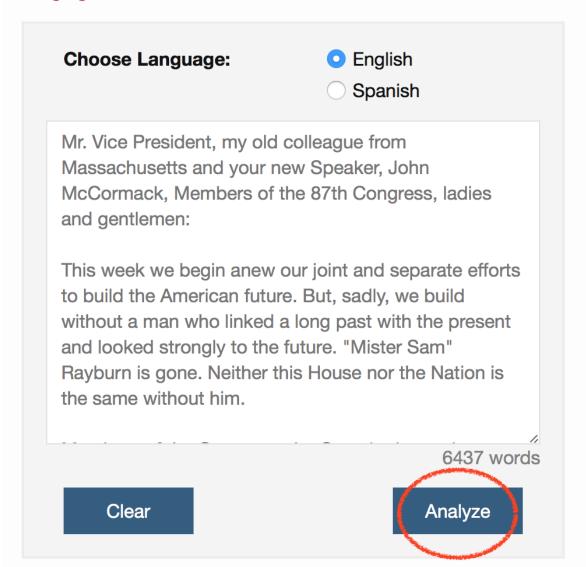

We need a minimum of 3500 words and ideally 6000 words or more to compute statistically significant results. See <a href="the science">the science</a> <a href="behind the service">behind the service</a>.

Ideally, the text should contain words we use in every day life relating to personal experiences, thoughts and responses. See <u>usage guidence</u> for details.

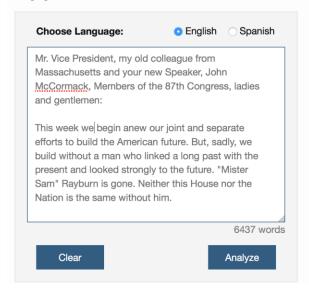

#### **Your Personality\***

You are analytical, restrained and tranquil.

You are empathetic: you feel what others feel and are compassionate towards them. You are self-controlled: you have control over your desires, which are not particularly intense. And you are calm-seeking: you prefer activities that are quiet, calm, and safe.

Your choices are driven by a desire for prestige.

You consider helping others to guide a large part of what you do: you think it is important to take care of the people around you. You are relatively unconcerned with tradition: you care more about making your own path than following what others have done.

\*Compared to most people who participated in our surveys.

#### Data Behind Your Personality

| Name                  | Value ± Sampling<br>Error |  |
|-----------------------|---------------------------|--|
| Big 5                 |                           |  |
| Openness              | 95% (± 5%)                |  |
| Adventurousness       | 88% (± 4%)                |  |
| Artistic interests    | 62% (± 9%)                |  |
| Emotionality          | 22% (± 4%)                |  |
| Imagination           | 89% (± 5%)                |  |
| Intellect             | 96% (± 4%)                |  |
| Authority-challenging | 88% (± 7%)                |  |
| Conscientiousness     | 76% (± 6%)                |  |
| Achievement striving  | 74% (± 8%)                |  |
| Cautiousness          | 91% (± 8%)                |  |
| Dutifulness           | 47% (± 5%)                |  |
| Orderliness           | 21% (± 6%)                |  |
| Self-discipline       | 43% (± 4%)                |  |
| Self-efficacy         | 93% (± 8%)                |  |
| Extraversion          | 23% (± 4%)                |  |
| Activity level        | 39% (± 6%)                |  |
| Assertiveness         | 21% (± 7%)                |  |
| Cheerfulness          | 14% (± 9%)                |  |
| Excitement-seeking    | 2% (± 7%)                 |  |
| Outgoing              | 55% (± 6%)                |  |

#### Visualization of Personality Data

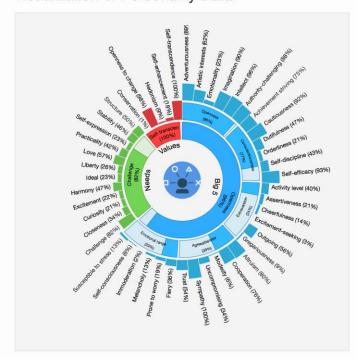

We need a minimum of 3500 words and ideally 6000 words or more to compute statistically significant results. See <a href="the science">the science</a> <a href="behind the service">behind the service</a>.

Ideally, the text should contain words we use in every day life relating to personal experiences, thoughts and responses. See usage guidence for details.

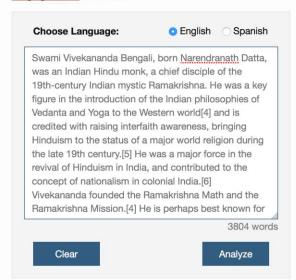

#### Your Personality\*

You are heartfelt, rational and restrained.

You are adventurous: you are eager to experience new things. You are empathetic: you feel what others feel and are compassionate towards them. And you are calm under pressure: you handle unexpected events calmly and effectively.

Experiences that give a sense of well-being hold some appeal to you.

You are relatively unconcerned with both helping others and taking pleasure in life. You think people can handle their own business without interference. And you prefer activities with a purpose greater than just personal enjoyment.

\*Compared to most people who participated in our surveys.

#### Data Behind Your Personality

| Name                  | Value ± Sampling<br>Error |
|-----------------------|---------------------------|
| Big !                 | 5                         |
| Openness              | 98% (± 5%)                |
| Adventurousness       | 100% (± 4%)               |
| Artistic interests    | 69% (± 9%)                |
| Emotionality          | 2% (± 4%)                 |
| Imagination           | 95% (± 5%)                |
| Intellect             | 98% (± 5%)                |
| Authority-challenging | 94% (± 7%)                |
| Conscientiousness     | 94% (± 6%)                |
| Achievement striving  | 87% (± 8%)                |
| Cautiousness          | 97% (± 8%)                |
| Dutifulness           | 18% (± 5%)                |
| Orderliness           | 1% (± 6%)                 |
| Self-discipline       | 84% (± 4%)                |
| Self-efficacy         | 90% (± 8%)                |
| Extraversion          | 10% (± 4%)                |
| Activity level        | 41% (± 6%)                |
| Assertiveness         | 6% (± 7%)                 |
| Cheerfulness          | 3% (± 9%)                 |
| Excitement-seeking    | 0% (± 7%)                 |

#### Visualization of Personality Data

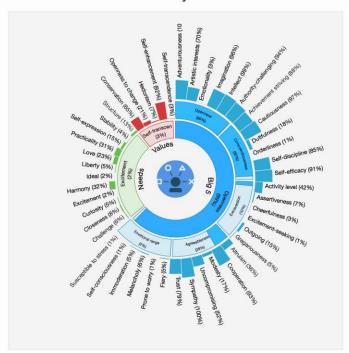

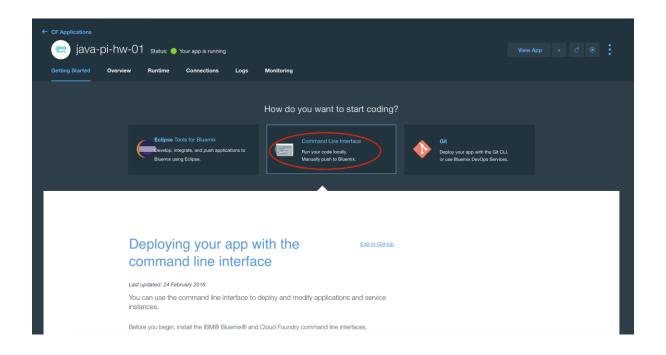

DOWNLOAD STARTER CODE

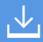

| Name                             | Date Modified                                                                             |
|----------------------------------|-------------------------------------------------------------------------------------------|
| build.xml                        | Today 10:58 am                                                                            |
| CONTRIBUTING.md                  | Today 10:58 am                                                                            |
| ▶ 🛅 lib                          | Today 4:28 pm                                                                             |
| LICENSE                          | Today 10:58 am                                                                            |
| manifest.yml                     | Today 10:58 am                                                                            |
| ▶ ■ output                       | Today 4:28 pm                                                                             |
| README.md                        | Today 10:58 am                                                                            |
| ▶ <b>src</b>                     | Today 4:28 pm                                                                             |
| ▶                                | Today 4:28 pm                                                                             |
|                                  |                                                                                           |
|                                  |                                                                                           |
|                                  |                                                                                           |
|                                  |                                                                                           |
|                                  |                                                                                           |
|                                  |                                                                                           |
|                                  |                                                                                           |
|                                  |                                                                                           |
| Mariatash IID a Santasa a A      | and a section to the section of the section of                                            |
| Macintosh HD ▶ Isology Users ▶ ♠ | ▶ <b>nrojects</b> ▶ <b>nrojects</b> ▶ <b>nrojects</b> ▶ <b>nrojects</b> ▶ <b>nrojects</b> |

#### applications:

- path: output/webApp.war

memory: 512M instances: 1

domain: mybluemix.net
name: java-pi-hw-01
host: java-pi-hw-01
disk\_quota: 1024M

services:

- java-pi-hw-01-personality\_insights

```
iava-pi-hw-01 — bash — 142×45
                                                          -MacBook-Pro:java-pi-hw-01 sreelathas$ pwd
     /Users/
                                                                                         /projects/java-pi-hw-01
                                                        -MacBook-Pro:java-pi-hw-01 sreelathas$ ls
                                                                                      d README.md build lib
WebContent build.xml manifest.yml
     CONTRIBUTING.md README.md
                                                                                                                                                                                                                                                                                                                                                                                        output
     Sreelathas-MacBook-Pro:java-pi-hw-01
                                                                                                                                                                                                                                                                       Buildfile: /Users/ /projects/java-pi-hw-01/build.xml
                       [delete] Deleting directory /Users/ /projects/java-pi-hw-01/build [delete] Deleting: /Users/ /projects/java-pi-hw-01/output/webApp.war
                             [mkdir] Created dir: /Users/
[mkdir] Created dir: /Users/
/projects/java-pi-hw-01/build/bin
     build-project:
                                  [echo] WebApp: /Users/
                                                                                                                                                                                                                   /projects/java-pi-hw-01/build.xml
                             [javac] Compiling 1 source file to /Users/
                                                                                                                                                                                                                                                                                                                            /projects/java-pi-hw-01/build/bin
                             [javac] warning: [options] bootstrap class path not set in conjunction with -source 1.6
                             [javac] 1 warning
    build-war:
                                        [war] Building war: /Users/ /projects/java-pi-hw-01/output/webApp.war
     build:
    BUILD SUCCESSFUL
    Total time: 1 second
                                                      -MacBook-Pro:java-pi-hw-01 ( $ ■
 S.colulius-MacBook-Pro:java-pi-hw-01 s.colulius$ cf login -a https://api.ng.bluemix.net API endpoint: https://api.ng.bluemix.net
 Updating app java-pi-hw-01 in org tarring to the company of the company of the co
 un

Using route java-pi-ba-01.myluemix.net

Usloading java-pi-ba-01.myluemix.net

Usloading java-pi-ba-01.myluemix.net

Usloading java-pi-ba-01.myluemix.net

Usloading java-pi-ba-01.myluemix.net

Usloading java-pi-ba-01.myluemix.net

Usloading java-pi-ba-01.myluemix.net

Usloading 420.2%, 55 files

Dene uploading

Budding service java-pi-ba-01-personality_insights to app java-pi-ba-01 in org turvevvvoh@gmail.com / space mydev as turvevvvih@gmail.com / space mydev as turvevvih@gmail.com / space mydev as turvevih@gmail.com / space mydev as turvevvih@gmail.com / space mydev as turvevvih@gmail.com / space mydev as turvevih@gmail.com / space mydev as turvevih@gmail.com / space mydev as turvevih@gmail.com / space mydev as turvevih@gmail.com / space mydev as turvevih@gmail.com / space mydev / space mydev / space 
Starting app journplaned in org translations / space myder as tournblockshappail.com...

Starting app journplaned in org translations / space myder as:

Described app buildpack cache (4.80)

Since the control of the control of the 
  Stopping app java-pi-hw-01 in org toothoodin@gmail.com / space mydev as toothoodin@gmail.com...
  0 of 1 instances running, 1 starting
0 of 1 instances running, 1 starting
0 of 1 instances running, 1 starting
0 of 1 instances running, 1 starting
1 of 1 instances running
  App java-pi-hw-01 was started using this command `.liberty/initial_startup.rb`
  requested state: started
instances: 1/1
usage: 512M x 1 instances
urls: java-pi-hw-01.mybluemix.net
```

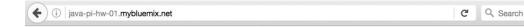

We need a minimum of 3500 words and ideally 6000 words or more to compute statistically significant results. See the science behind the service.

Ideally, the text should contain words we use in every day life relating to personal experiences, thoughts and responses. See <u>usage guidence</u> for details.

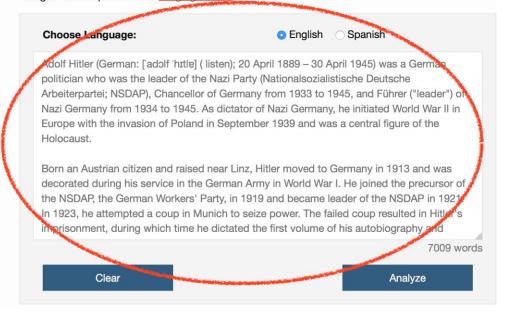

# **Chapter 3: Extending an Application and Configuring for Continuous Delivery Using DevOpsServices**

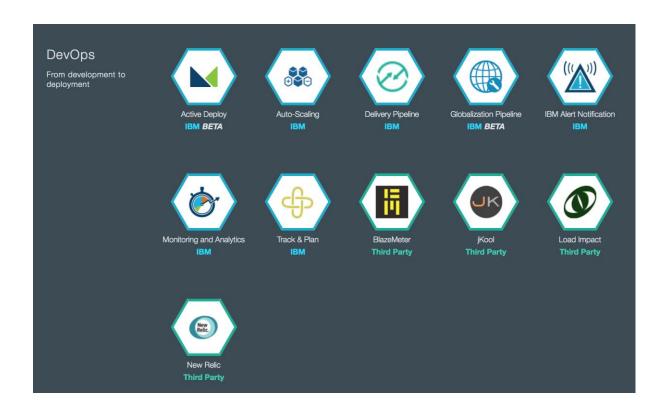

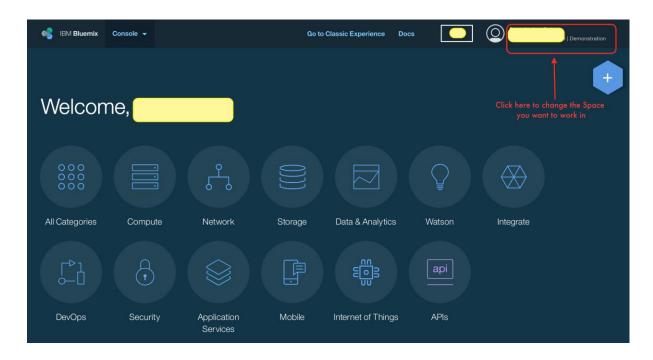

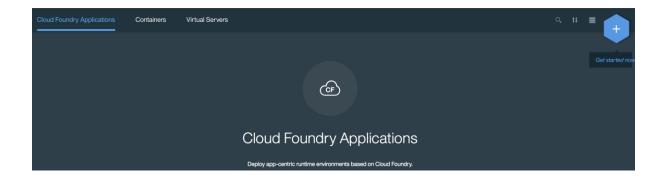

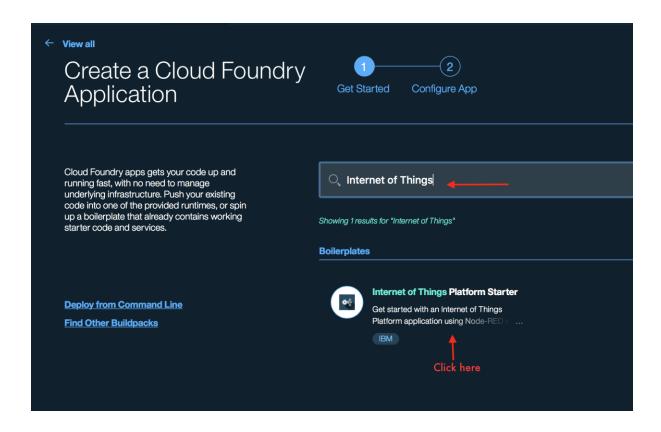

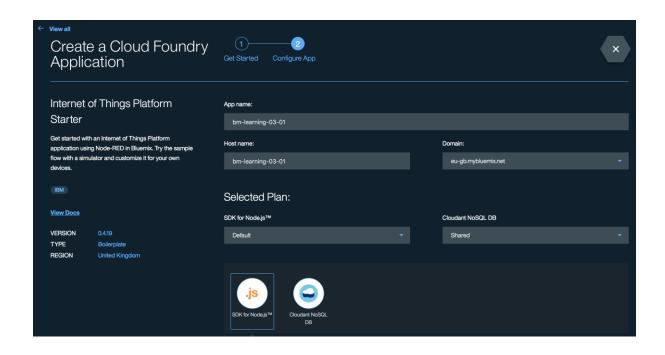

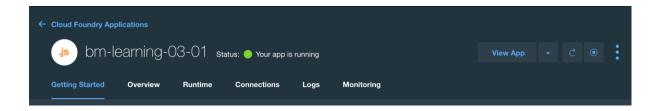

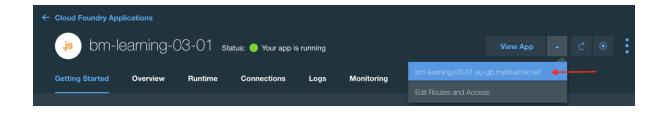

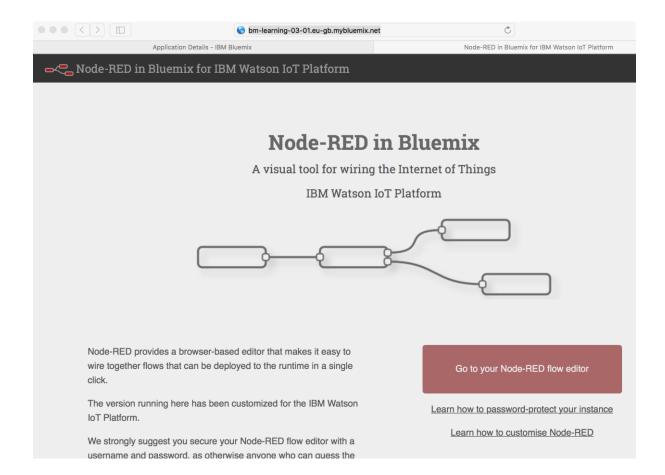

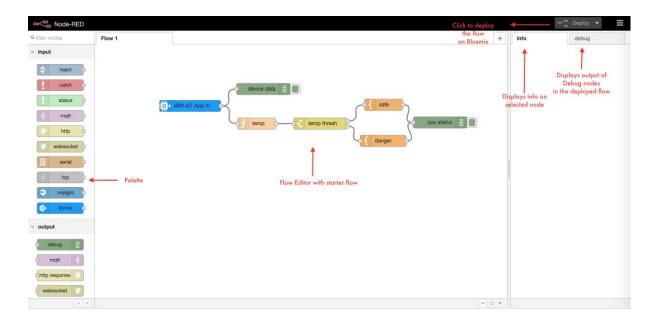

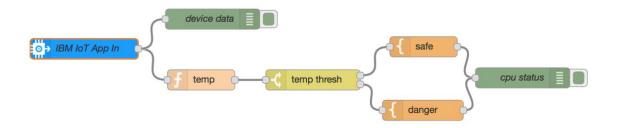

#### Edit ibmiot in node

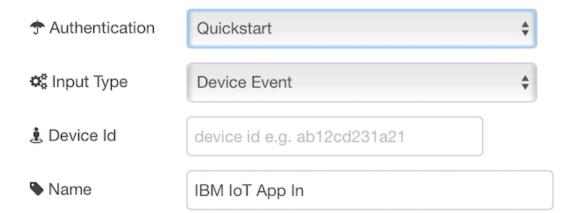

Quickstart: Use the Input Type property to configure this node to receive Events sent by IoT Devices, Status Messages referring to IoT Devices, or Status Messages referring to IoT Applications"

Check the info tab, to get more information about each of the fields

Ok Cancel

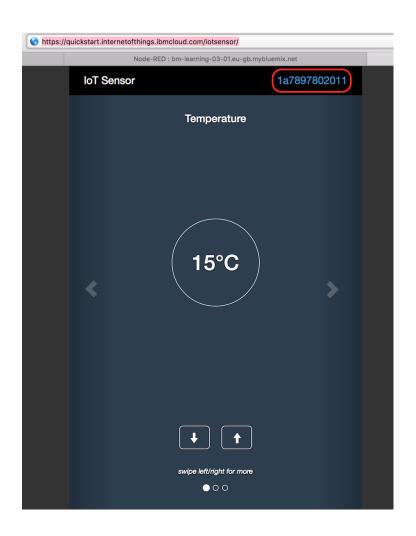

# Authentication Quickstart

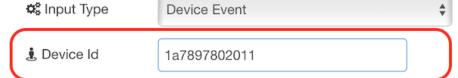

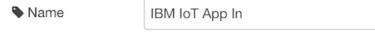

**Quickstart:** Use the Input Type property to configure this node to receive Events sent by IoT Devices, Status Messages referring to IoT Devices, or Status Messages referring to IoT Applications"

Check the info tab, to get more information about each of the fields

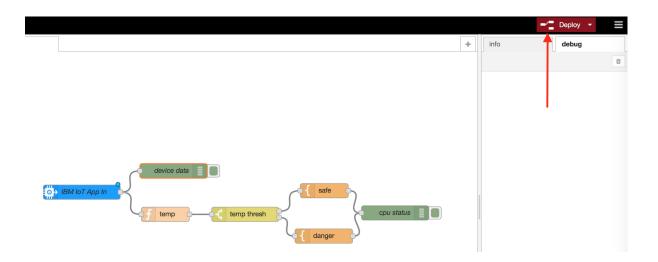

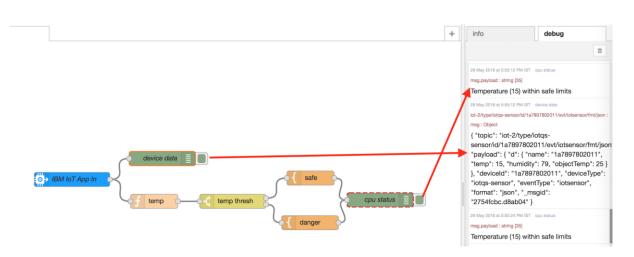

# Edit function node Name temp Function 1 return {payload:msg.payload.d.temp}; Coutputs 1 See the Info tab for help writing functions. Ok Cancel

### Edit switch node

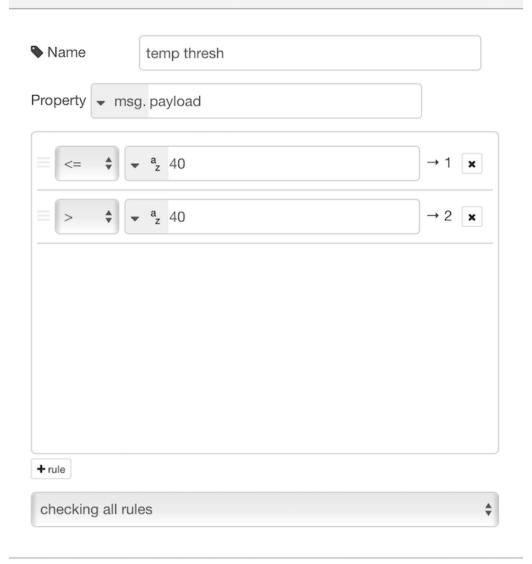

### Edit template node

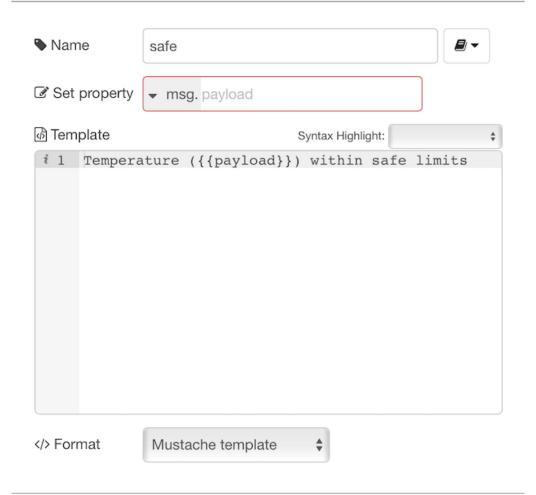

### Edit template node

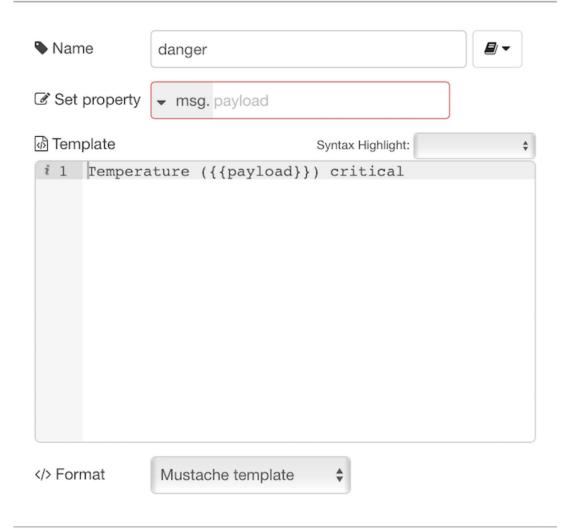

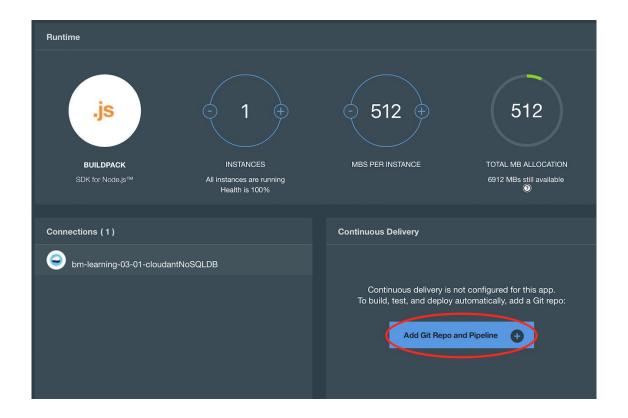

# Create Git Repository

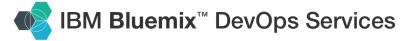

### Pick an alias

To set up your Git repository, we need to associate your IBM id with an alias.

An alias is a unique, publicly visible short name used in Git repository paths, Track & Plan, and desktop and command line clients.

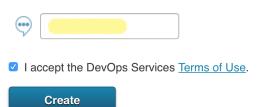

 $\otimes$ 

# Create Git Repository

### ✓ Your alias has been created.

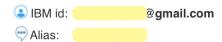

**Important:** When signing in from desktop and command line clients such as Git and Team Concert, use your alias with your IBM password. Why?

Continue

# Create Git Repository

To create a Git repo that is associated with the **bm-learning-03-01** app, click **CONTINUE**. When you push changes to that repo, the app is deployed automatically.

opulate the repo with the starter app package and enable the Build & Deploy pipeline

CONTINUE

 $\otimes$ 

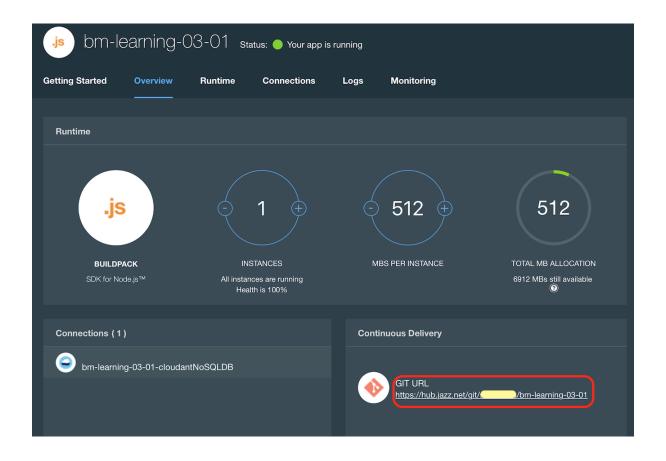

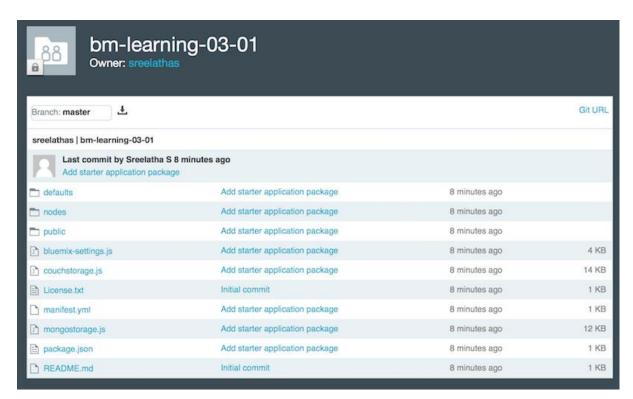

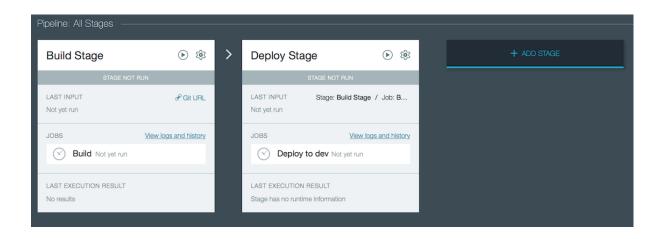

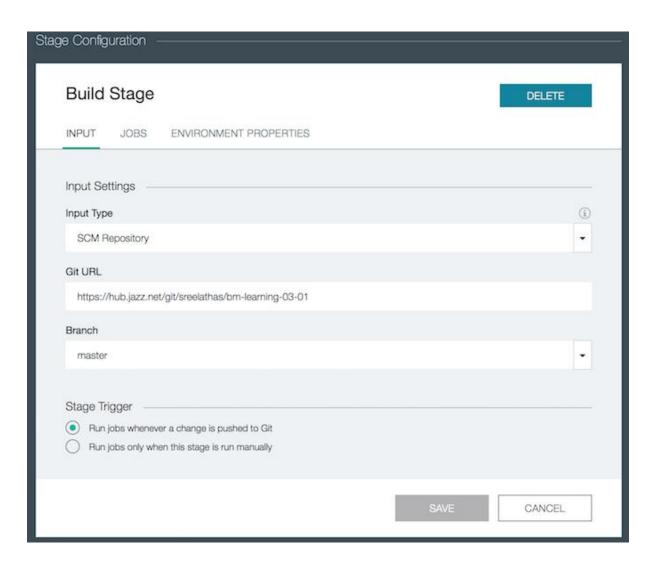

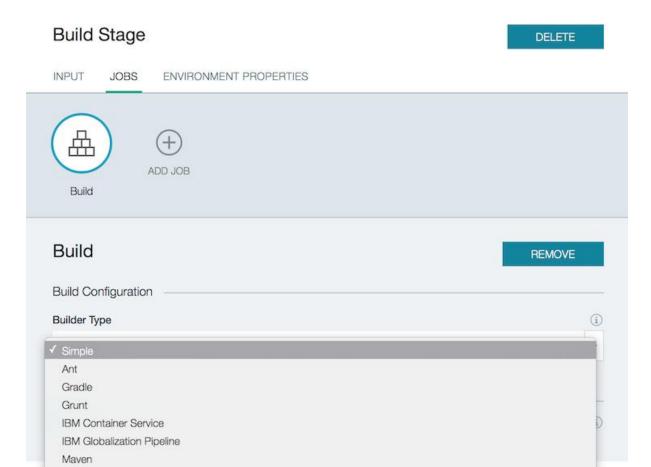

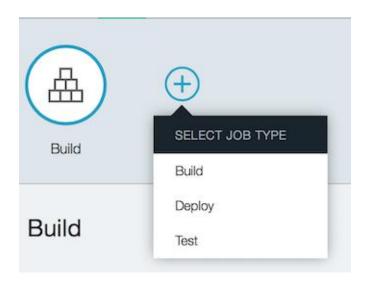

npm Shell Script **Build Stage** 

DELETE

INPUT

**JOBS** 

**ENVIRONMENT PROPERTIES** 

### + ADD PROPERTY

Click "ADD PROPERTY" to add properties for your stage configuration. The environment properties will be available to all jobs in the stage.

SAVE

CANCEL

# Deploy Stage

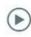

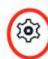

### STAGE NOT RUN

LAST INPUT

Stage: Build Stage / Job: B...

Not yet run

**JOBS** 

View logs and history

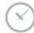

Deploy to dev Not yet run

LAST EXECUTION RESULT

Stage has no runtime information

Deploy Stage DELETE

INPUT JOBS ENVIRONMENT PROPERTIES

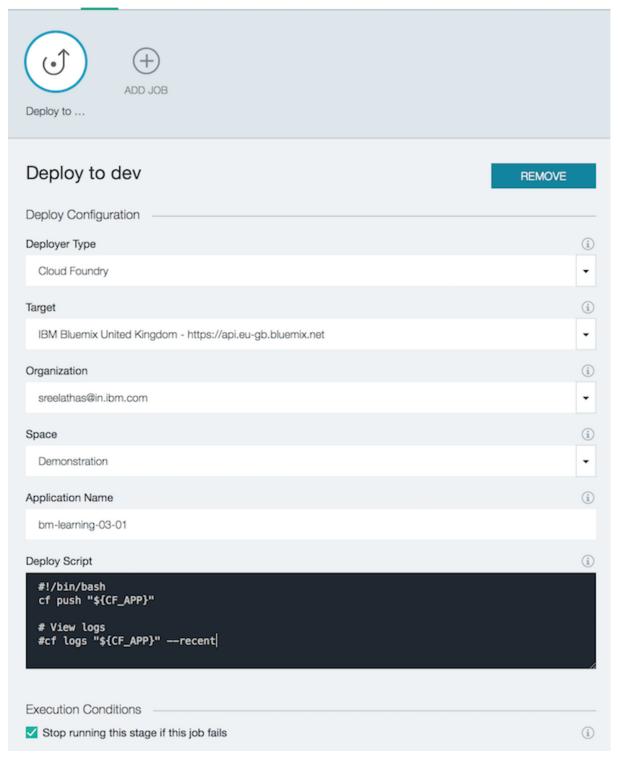

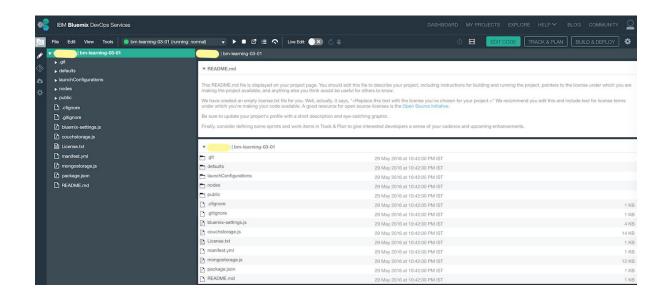

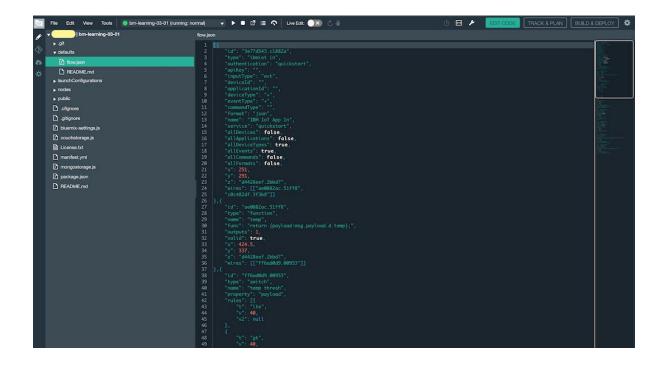

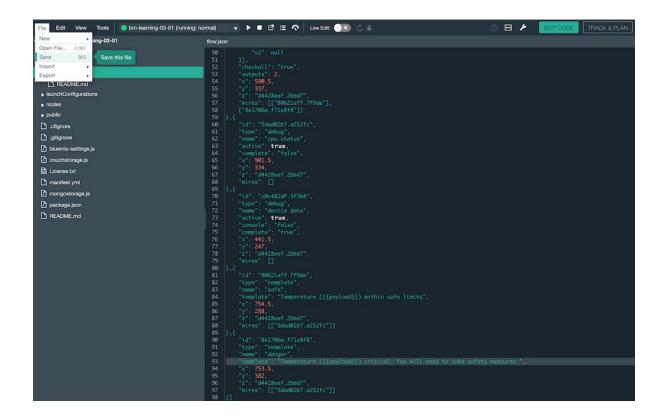

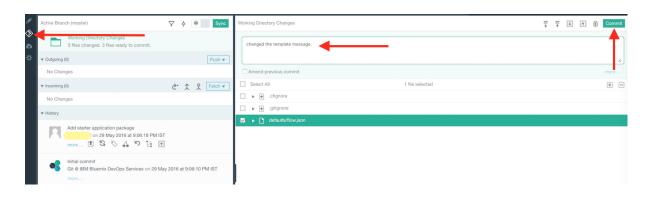

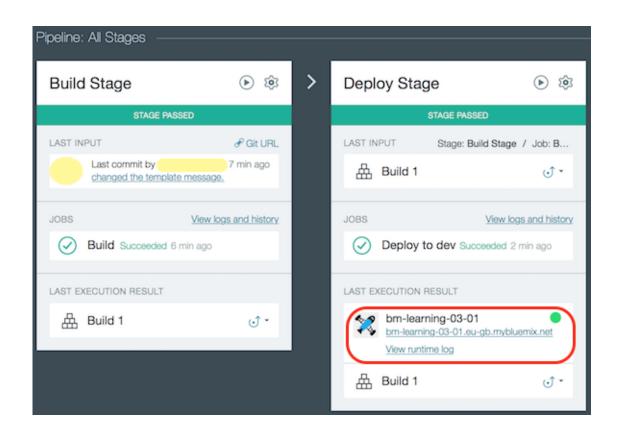

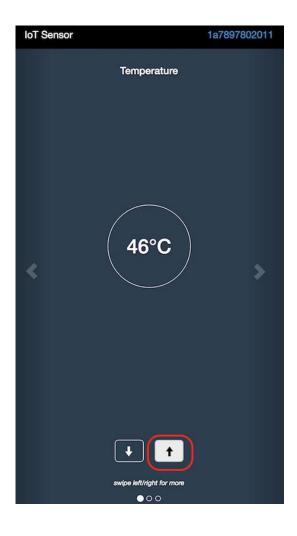

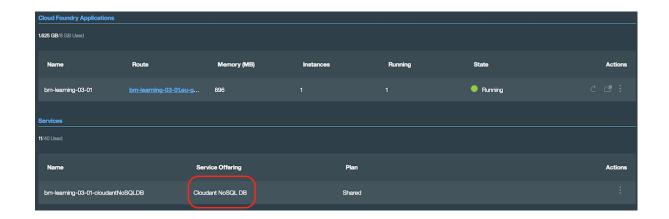

### Edit cloudant out node

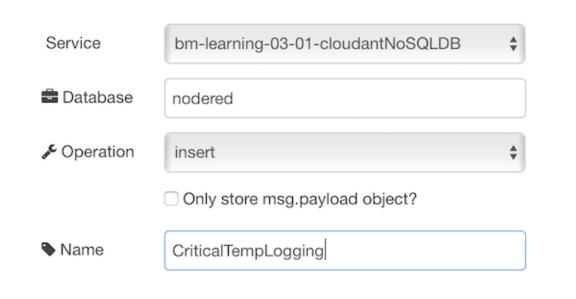

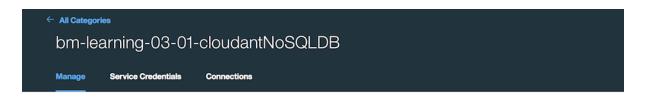

### Cloudant NoSQL DB

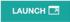

The Cloudant NoSQL Database service adds JSON data to your Mobile and Web applications, accessible via easy-to-use RESTful HTTP/S APIs.

### Ease of Use

Work with self-describing JSON documents through a RESTful API that makes every document in your Cloudant database accessible as JSON via a URL. Documents can be retrieved, stored, or deleted individually or in bulk and can also have files attached. IBM takes care of the provisioning, management, and scalability of the data store, freeing up your time to focus on your application.

### Powerful search, sync and more

With extremely powerful indexing, real time MapReduce and Apache Lucenebased full-text search, Cloudant NoSQL DB makes it easy to add advanced data analytics and powerful data access. Data access can also extend to Cloudant Sync, enabling data access from mobile devices and client apps to run connected or off-line.

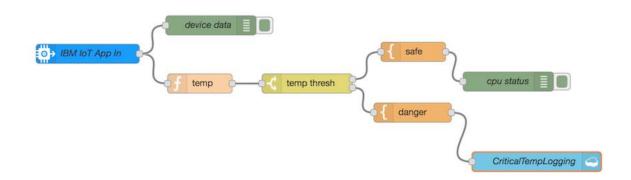

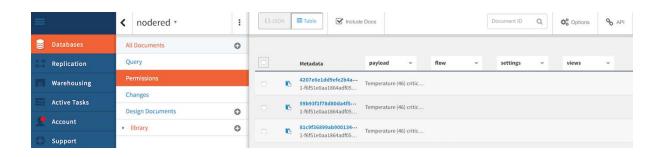

# **Chapter 4: Leveraging On-Premise Software for Applications on Bluemix**

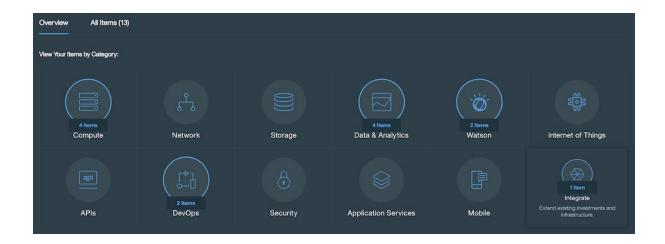

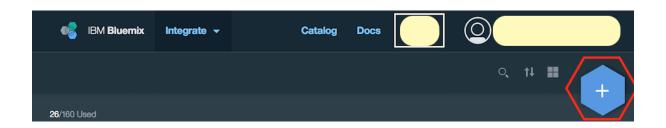

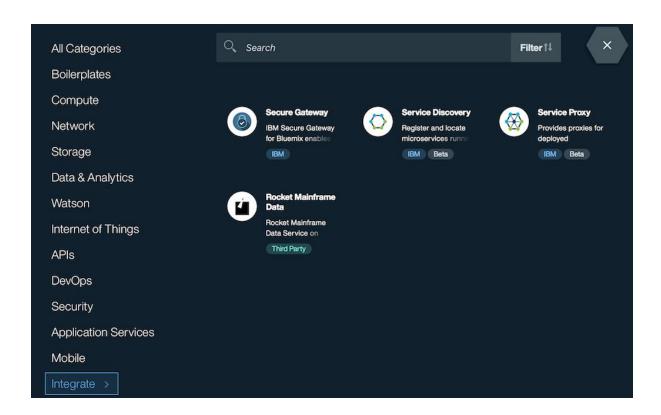

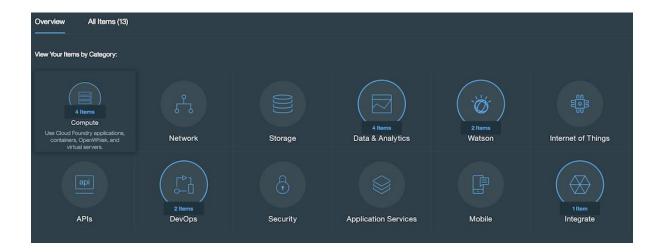

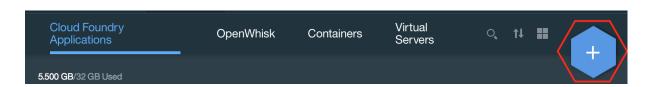

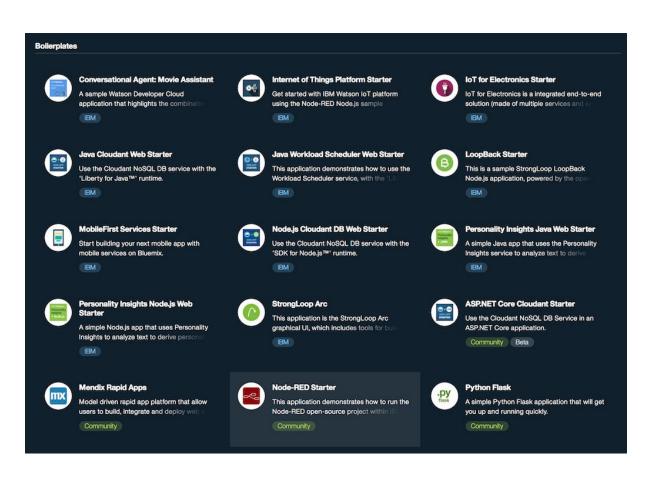

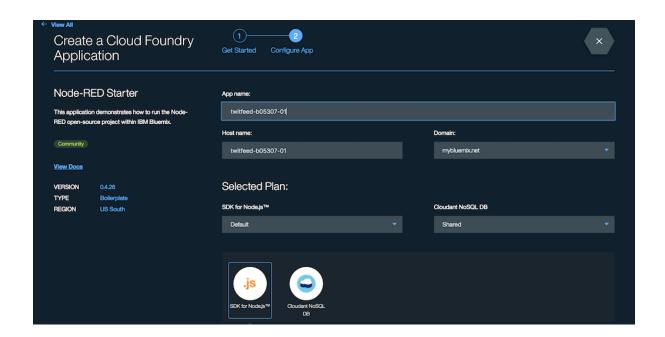

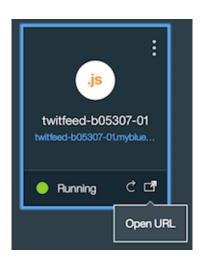

## **Node-RED** in Bluemix

A visual tool for wiring the Internet of Things

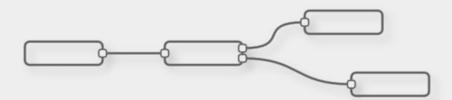

Node-RED provides a browser-based editor that makes it easy to wire together flows that can be deployed to the runtime in a single-click.

The version running here has been customised for the Bluemix cloud environment.

More information about Node-RED, including documentation, can be found at <u>nodered.org</u>.

Go to your Node-RED flow editor

Learn how to password-protect your instance

Learn how to customise Node-RED

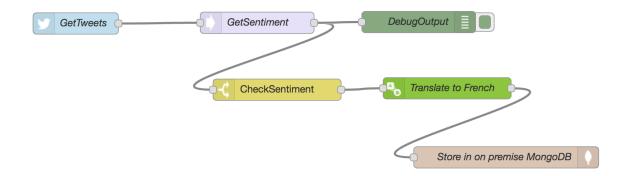

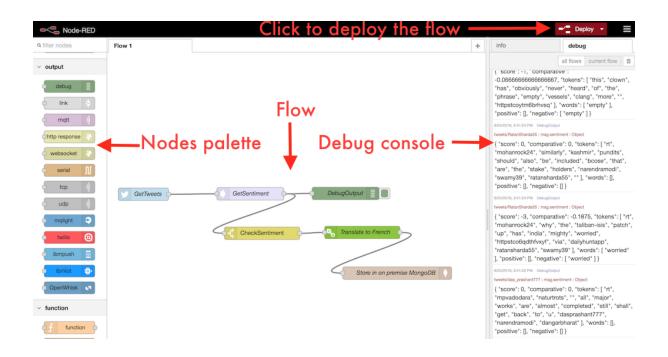

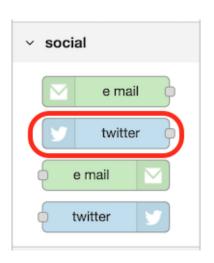

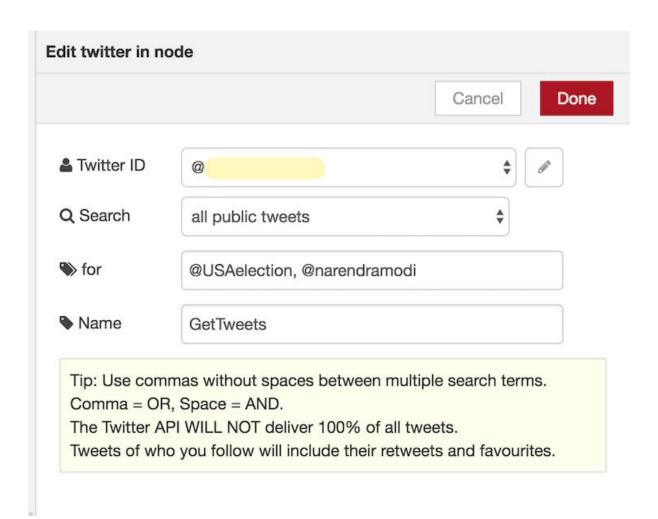

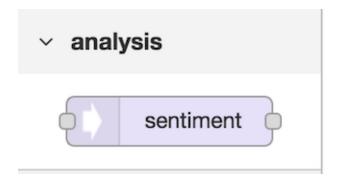

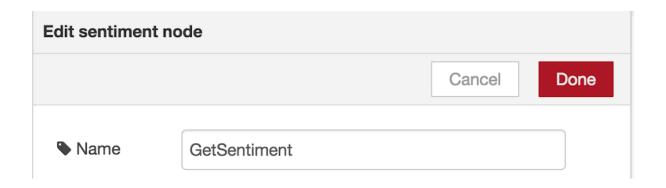

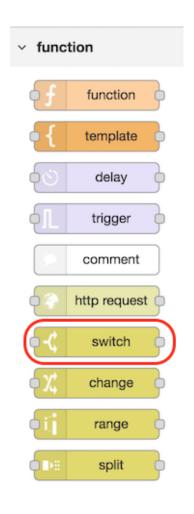

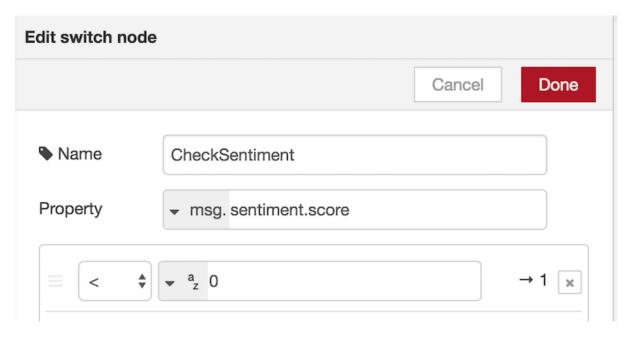

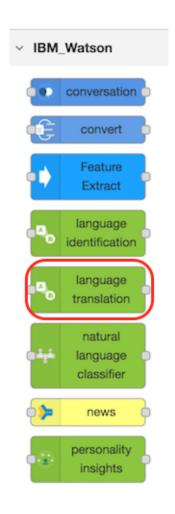

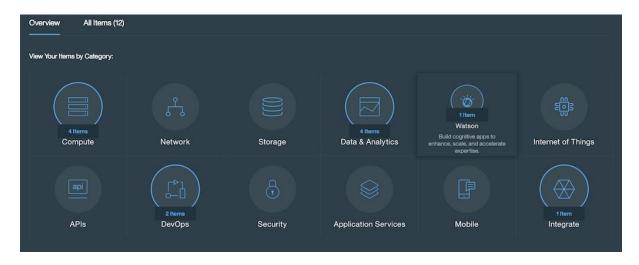

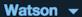

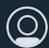

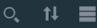

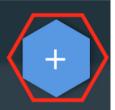

### 25/160 Used

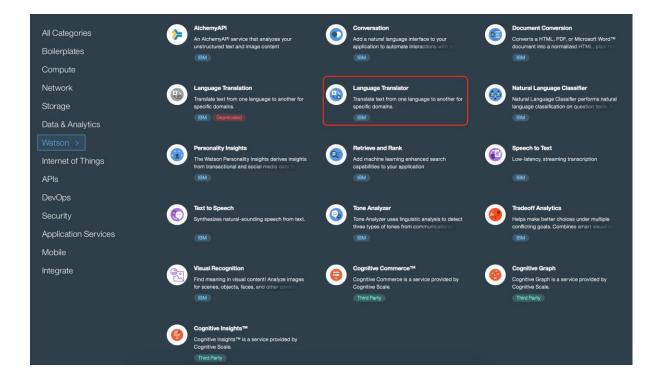

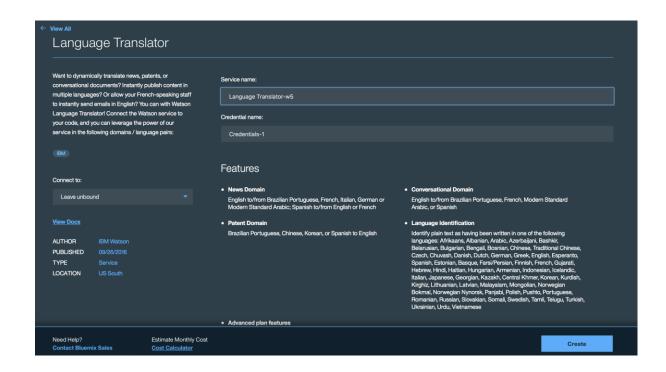

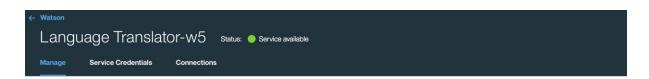

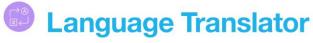

Identify the language text is written in. Translate text from one language to another for specific domains. Developer resources:

- Documentation
- Demo

### Language Translator Tool (beta)

Create and train customized models through a web application

Access the beta tooling 🛂

### Intended Use

The Watson Language Translator service provides domain-specific translation between languages. Currently, three domains are available that provide translation between a total of seven applications. For best results, a domain that matches the content to be translated should be chosen.

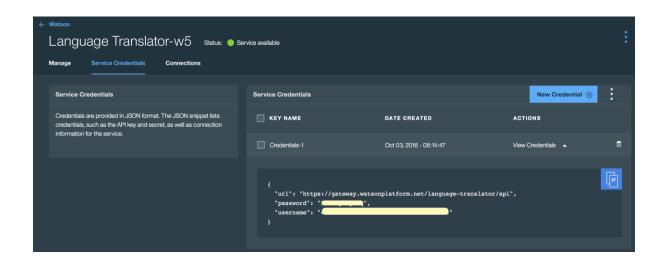

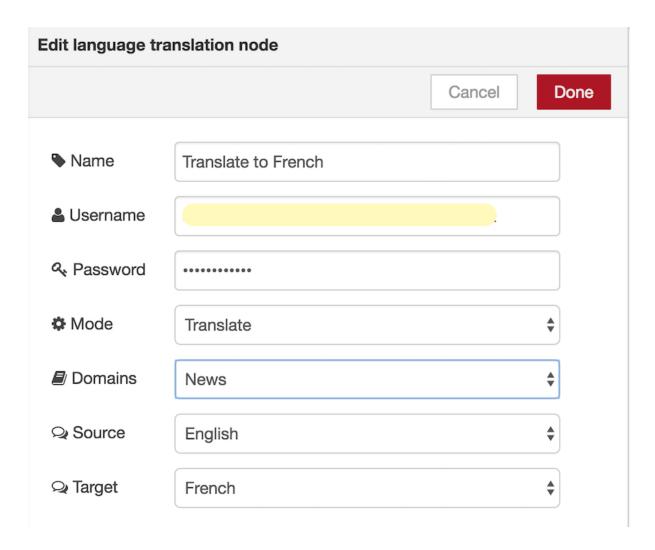

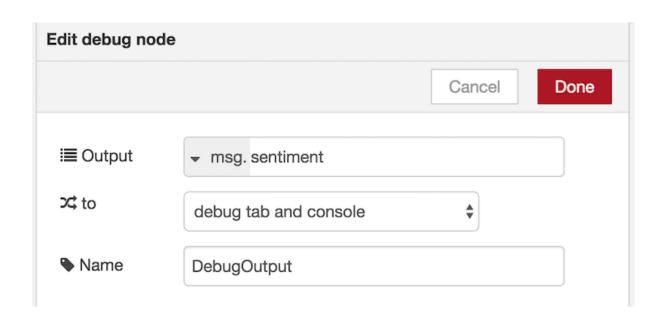

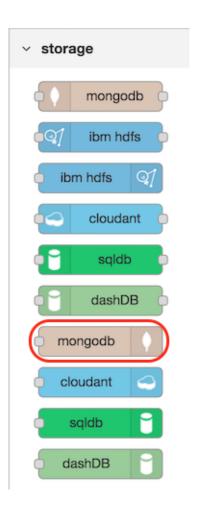

```
bin — mongod --dbpath ~/data/db — 169×55

2016-10-04171:01:15.895+0530 I CONTROL [initandlisten] MongoDB starting: pid=5187 port=27017 dbpath=/Users/ 'data/db 64-bit host=' — MacBook-Pro.local 2016-10-04171:01:15.896+0530 I CONTROL [initandlisten] db version v3.2.8 [initandlisten] db version v3.2.8 [initandlisten] build environment: v3.2.8 [initandlisten] db version v3.2.8 [initandlisten] db version v3.2.8 [initandlisten] db version v3.2.8 [initandlisten] v3.2.8 [initandlisten] v3.2.8 [initandlisten
```

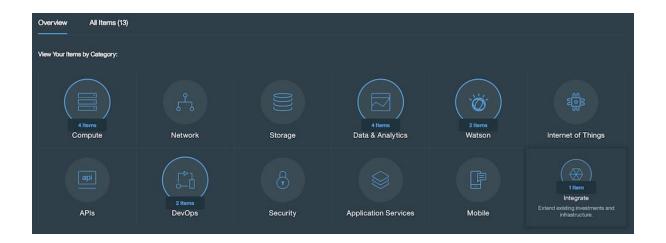

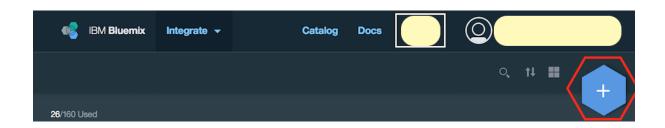

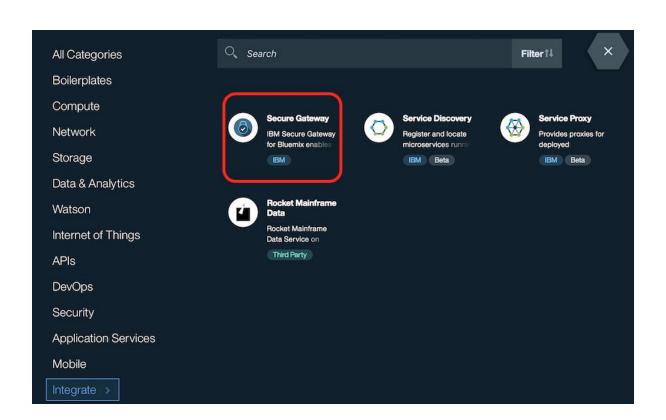

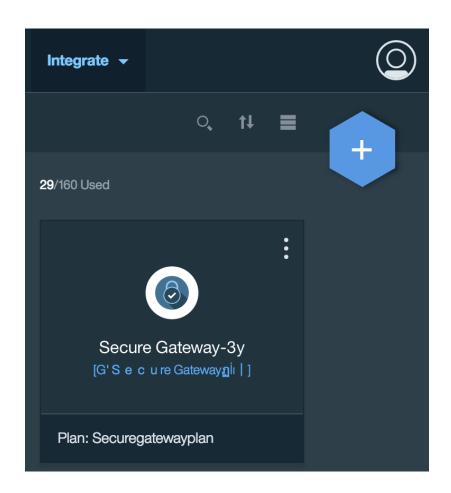

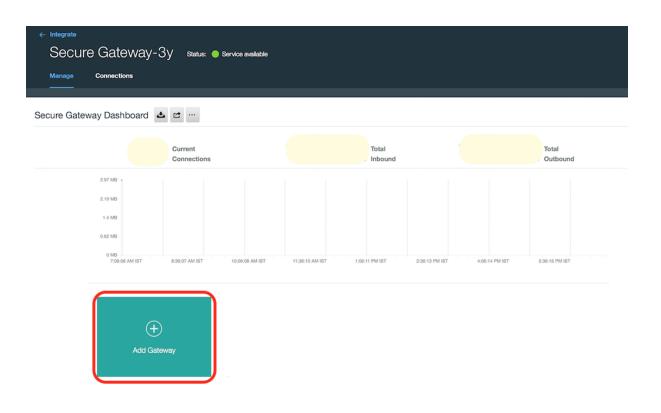

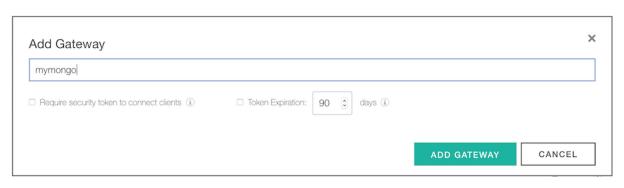

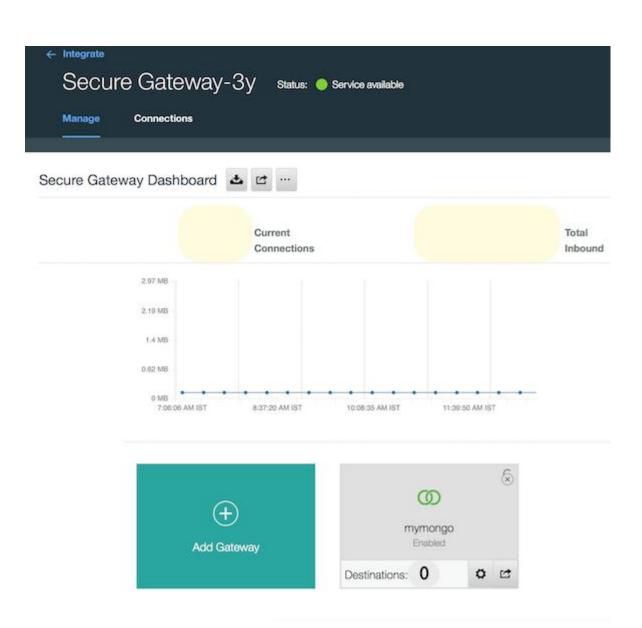

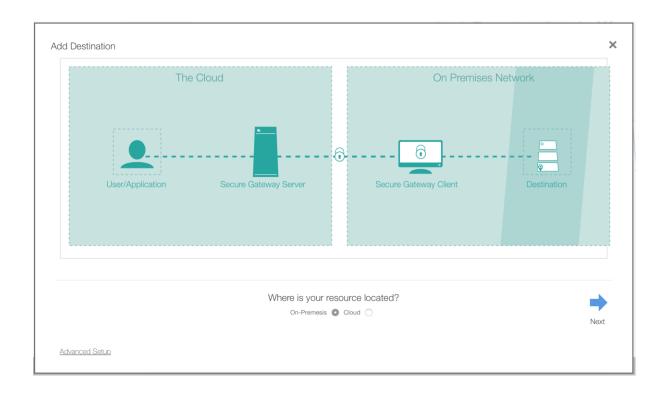

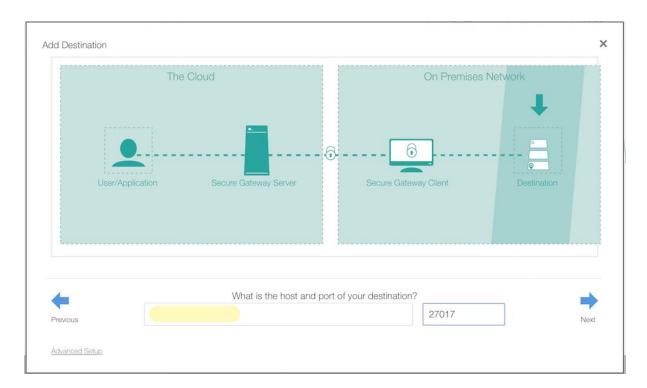

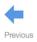

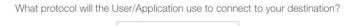

TCP

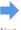

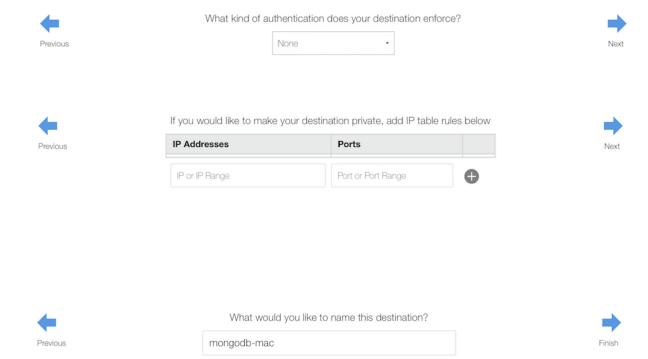

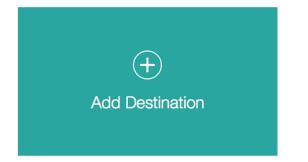

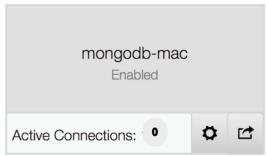

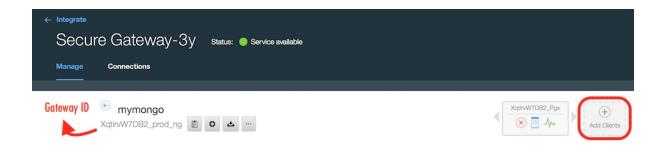

### How would you like to connect this new gateway?

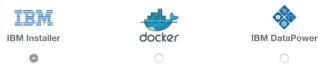

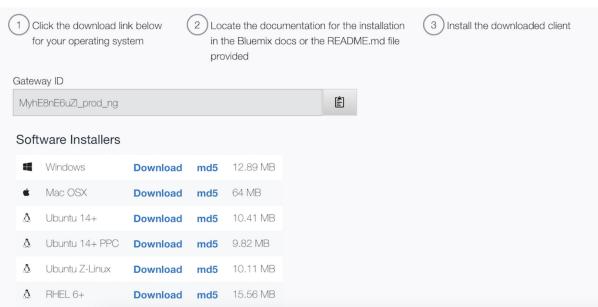

Docker is up and running!
To see how to connect your Docker Client to the Docker Engine running on this virtual machine, run: /usr/local/bin/docker-machine env default

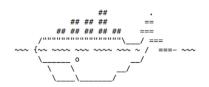

docker is configured to use the default machine with IP 192. \_\_\_\_\_.100
For help getting started, check out the docs at https://docs.docker.com

₃-MacBook-Pro:user-folder \$ docker pull ibmcom/secure-gateway-client

Using default tag: latest latest: Pulling from ibmcom/secure-gateway-client

6fd1c5075c0a: Pull complete 5ab429cc7c71: Pull complete be3a4724bfdf: Pull complete 998426d0362f: Pull complete a3ed95caeb02: Pull complete

Digest: shaZ56:2027697ca59c35e41f37739572c0b61ff7186bde6c80993320733ab2e62eb044
Status: Downloaded newer image for ibmcom/secure-gateway-client:latest

```
-MacBook-Pro:user-folder $ docker run -it ibmcom/secure-gateway-client XqtirvW7DB2_prod_ng
IBM Bluemix Secure Gateway Client Version 1.5.1
You are running the IBM Secure Gateway Client for Bluemix. When you enter the provided docker
command the IBM Secure Gateway Client for Bluemix automatically downloads as a Docker image and is executed on your system/device. This is released under an IBM license. The license agreement for IBM Secure Gateway Client for Bluemix is available at the following location:
http://www.ibm.com/software/sla/sladb.nsf/lilookup/986C7686F22D4D3585257E13004EA6CB?OpenDocument
Your use of the components of the package and dependencies constitutes your acceptance of this
license agreement. If you do not want to accept the license, immediately quit the container by closing the terminal window or by entering 'quit' followed by the ENTER key. Then, delete any
pulled Docker image from your device.
For client documentation, please view the ReadMe located at: .rpm and .deb installers: /opt/ibm/securegateway/docs/
.dmg installer:
                            <installation location>/ibm/securegateway/docs/
                            <installation location>\Secure Gateway Client\ibm\securegateway\docs\
.exe installer:
press enter for the command line>
XqtirvW7DB2_Pgx>
```

## [XqtirvW7DB2\_Pgx> acl allow 9.: .147:27017

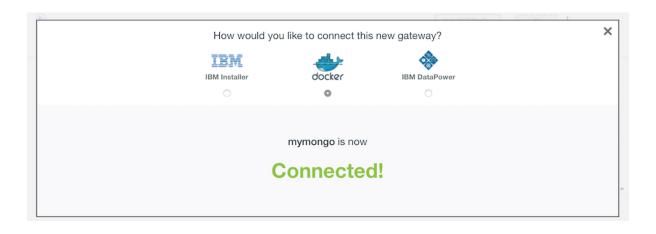

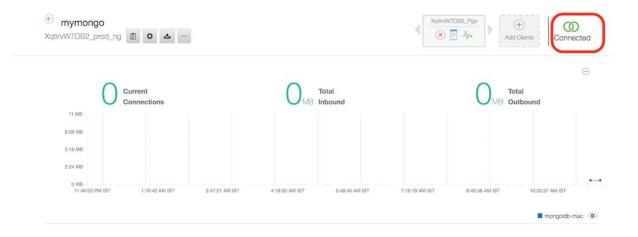

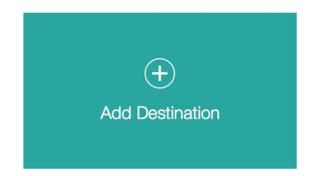

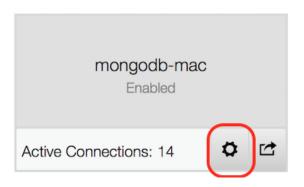

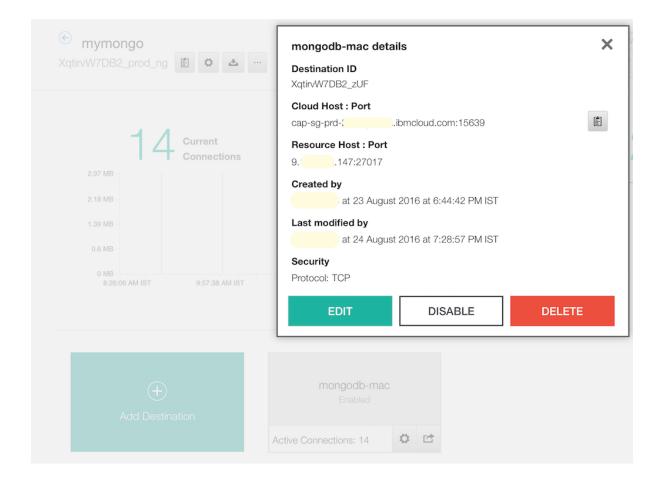

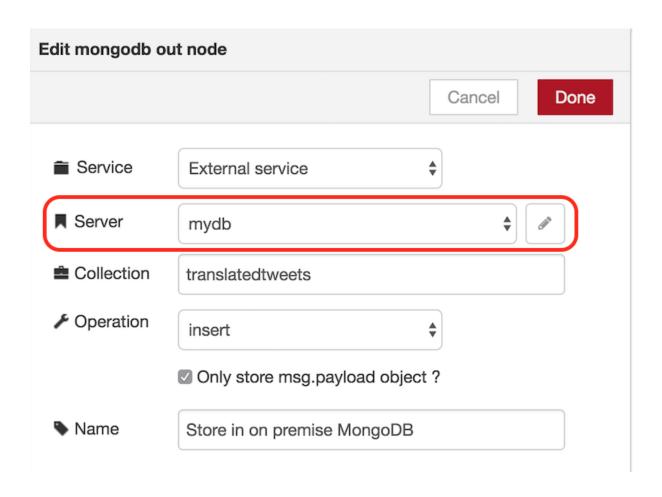

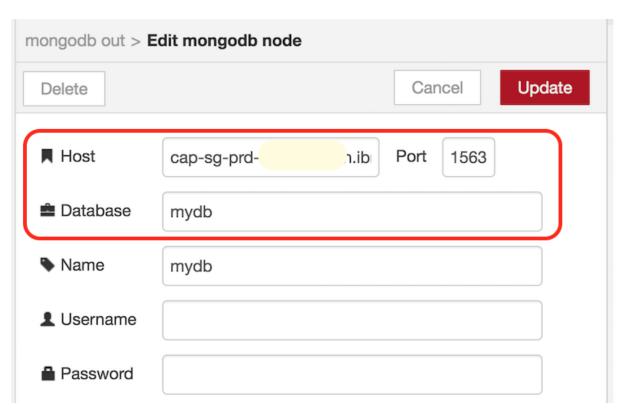

```
ি use mydb switched to db mydb | bdb.translatedtweets.find() { ".i.d" : ObjectId("57bd4ddd8d25f991863b8212"), "mame": "Tweets" } { ".i.d" : ObjectId("57bd4ddd8d25f991863b8212"), "mame": "Tweets" } { ".i.d" : ObjectId("57bd4dd8d25f991863b8212"), "mame": "Qambabu_14 RT: Le chef sarcasmes RSS @SarritIfrani? @narendramodi @rambabu_14 https://t.co/CAVKfwOXJ8" } { ".i.d" : ObjectId("57bd5d86d8cecce8d1d1bf58d"), "payload" : "@rambabu_14 RT: Le chef sarcasmes RSS @SarritIfrani? @narendramodi @rambabu_14 https://t.co/CAVKfwOXJ8" } { ".i.d" : ObjectId("57bd5d85ecce8d1d1bf58d"), "payload" : "@narendramodi pab bin. Ma tôte est aching" } { ".i.d" : ObjectId("57bd5d85ecce8d1d1bf58d"), "payload" : "@narendramodi in @Swamy39 peut être une combinaison redoutable contre anti-ressortissants." } { ".i.d" : ObjectId("57bd5d7885ecce8d1d1bf58d"), "payload" : "@narendramodi in @Swamy39 peut être une combinaison redoutable contre anti-ressortissants." } { ".i.d" : ObjectId("57bd5d7885ecce8d1d1bf59d"), "payload" : "@narendramodi ? obsemy39 peut être une combinaison redoutable contre anti-ressortissants." } { ".i.d" : ObjectId("57bd5d7885ecce8d1d1bf59d"), "payload" : "@rambabu_14 RT: Son altesse accuse maintenant Rajya Sabha pour les échecs de son gouvernement. @narendramodi https://t.c o/CibSt3y/7" } { ".i.d" : ObjectId("57bd5d7385ecce8d1d1bf597"), "payload" : "Reharid2802 RT: la justice #Accord pour ingénieurs ONR. Https://t.co//2ibwf37bd5d7385ecce8d1d1bf597"), "payload" : "Reharid2802 RT: la justice #Accord pour ingénieurs ONR. Https://t.co//2ibwf37bd5d7385ecce8d1d1bf597"), "payload" : "Reharid2802 RT: la justice #Accord pour ingénieurs ONR. Https://t.co//2ibwf37bd5d7385ecce8d1d1bf597"), "payload" : "Reharid2802 RT: la justice #Accord pour ingénieurs ONR. Https://t.co//2ibwf37bd5d85d85ece8d1d1bf597"), "payload" : "Reharid2802 RT: la justice #Accord pour ingénieurs ONR. Https://t.co//2ibwf37bd5d85ece8d1d1bf597"), "payload" : "Reharid2802 RT: la justice #Accord pour ingénieurs ONR. Https://t.co//2ibwf37bd5d85ece8d1d1bf597"), "payload"
```

# **Chapter 5: Scaling Applications in Bluemix**

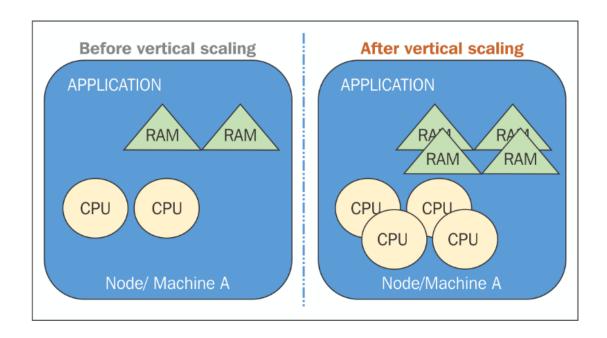

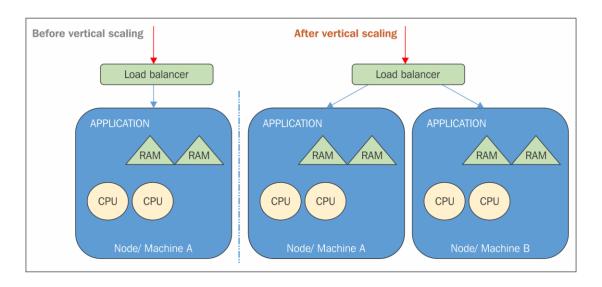

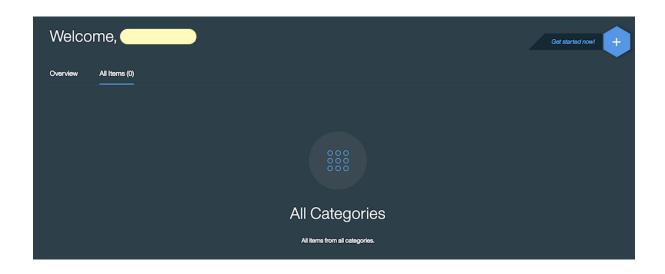

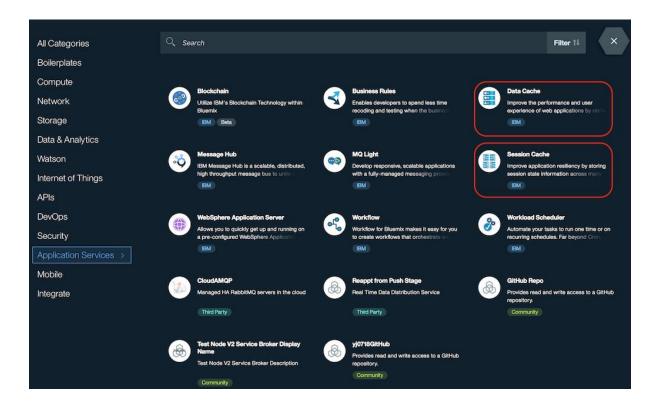

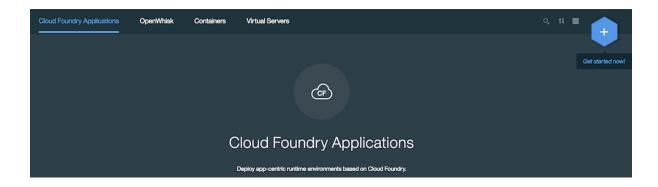

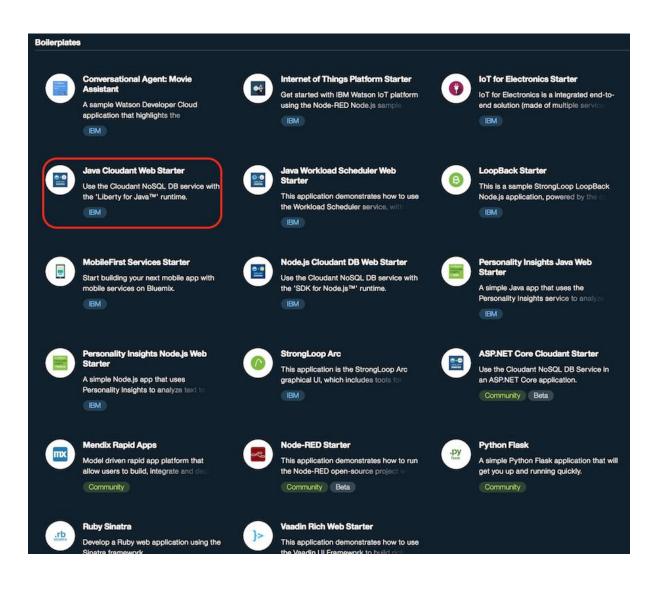

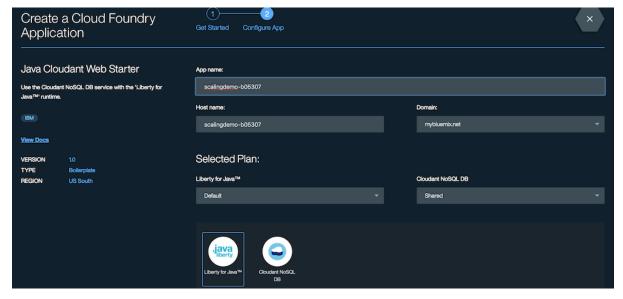

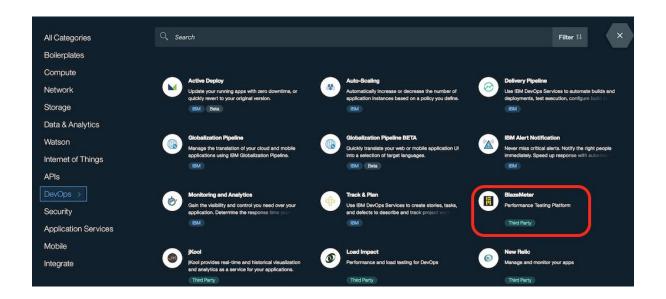

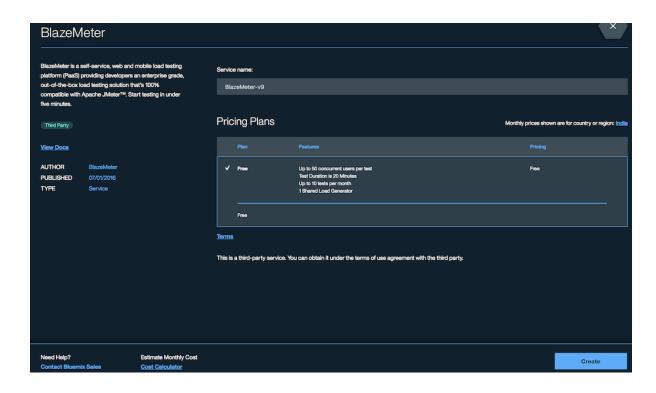

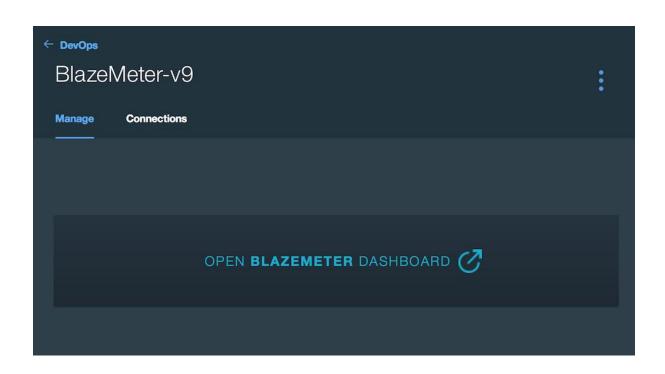

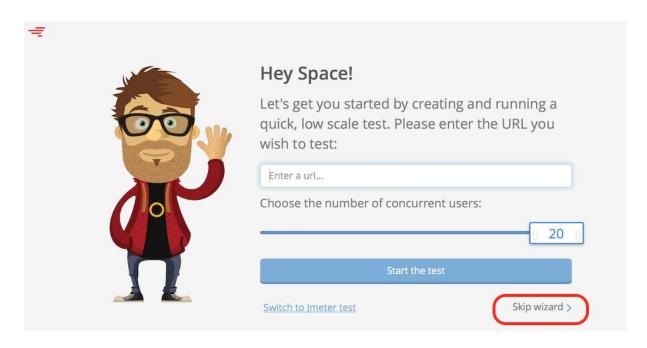

# Select a test type

This test will be created in project: Unsorted Tests

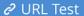

Basic test - just enter a URL to query

## JMeter Test

Leverage the power of JMeter by uploading a JMX file

### WebDriver Test

Real browser testing using the WebDriver plugin for JMeter

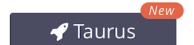

BlazeMeter Taurus configuration format to set up the test

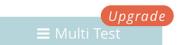

Combine any number of tests into a single multilocation configuration

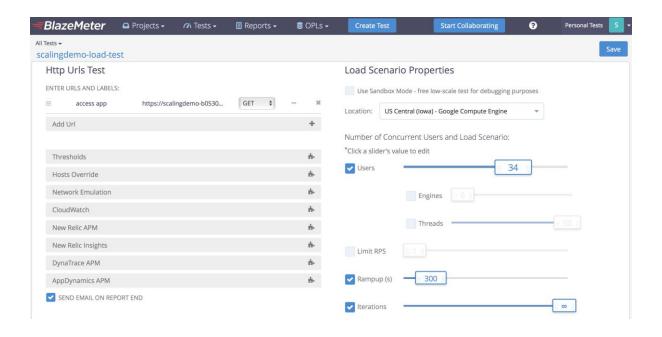

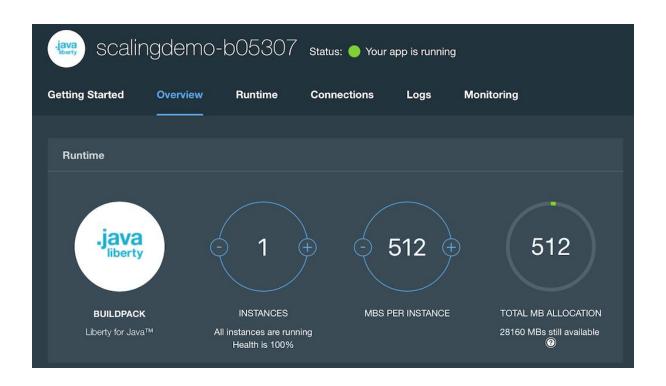

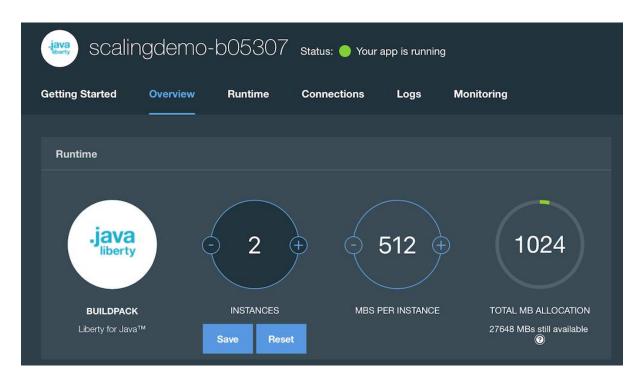

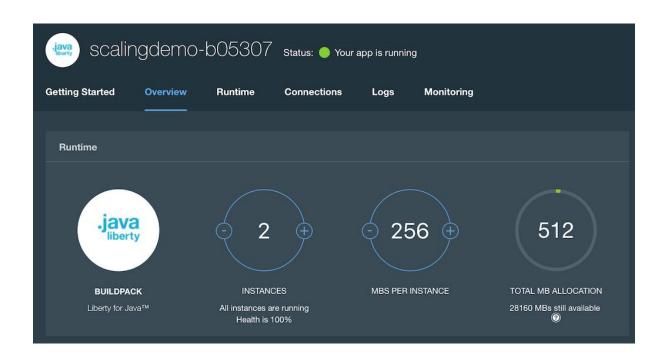

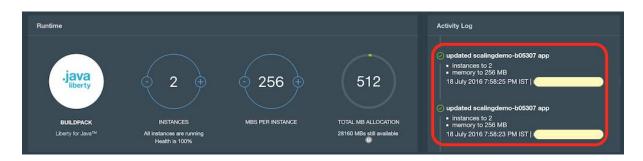

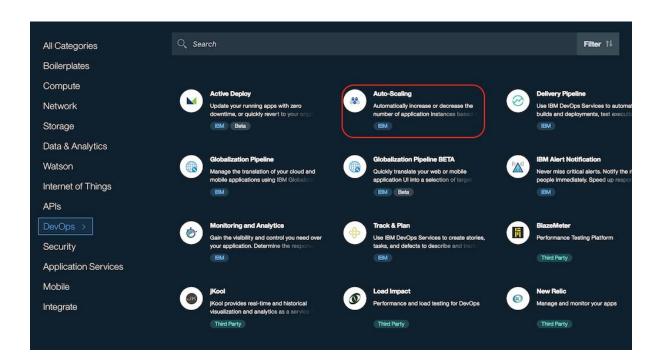

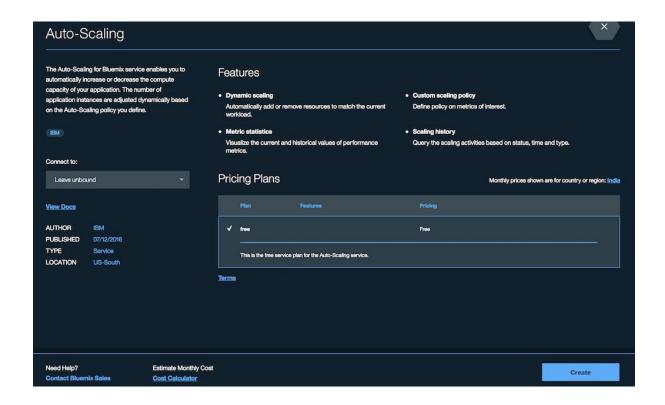

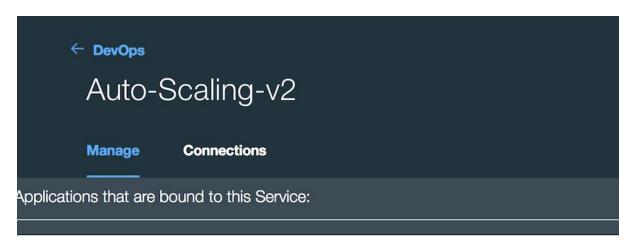

There is no application bound to the Auto-Scaling Service.

Please bind an application to this service first.

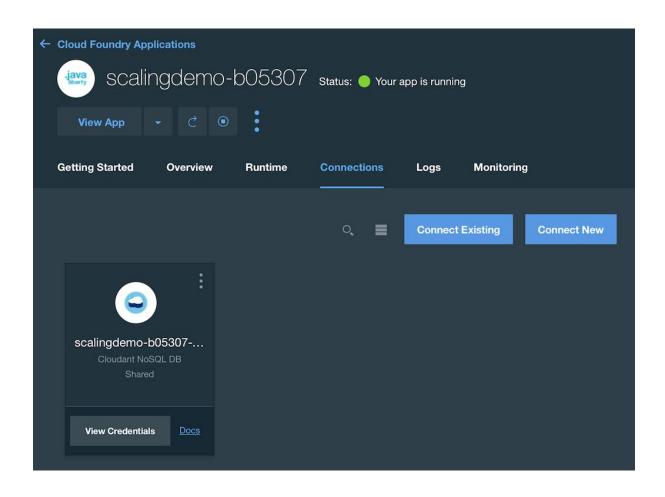

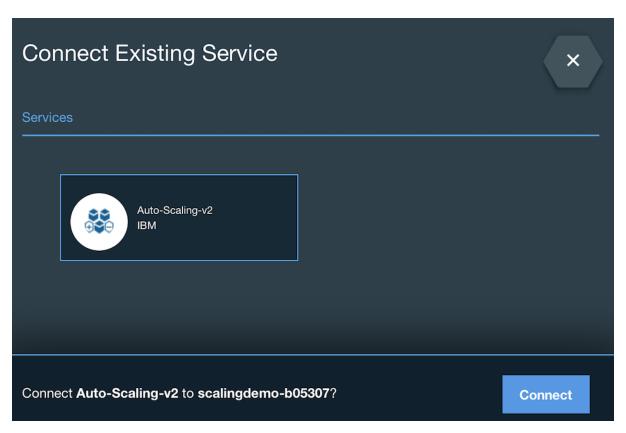

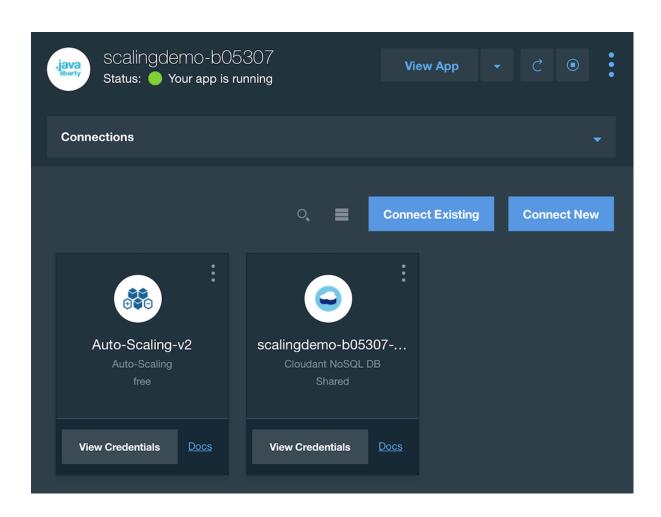

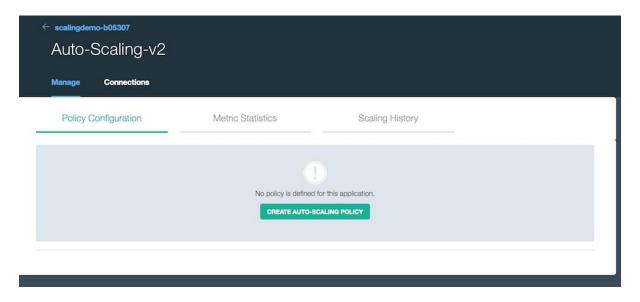

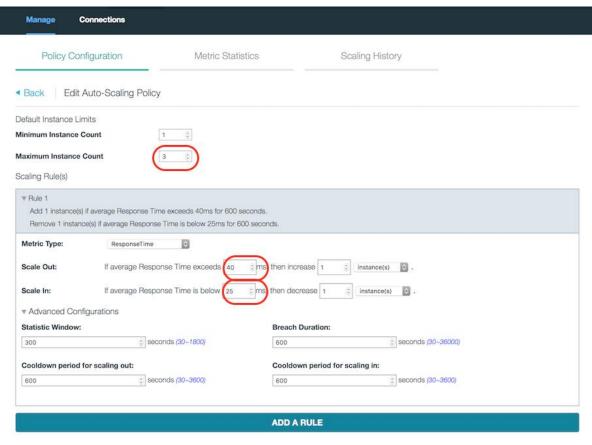

► Schedule(s)

There are unsaved changes.

SAVE

RESET

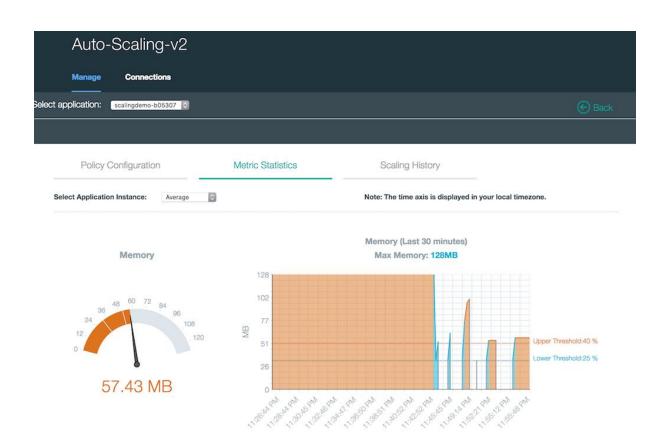

# **Chapter 6: Monitoring and Management in Bluemix**

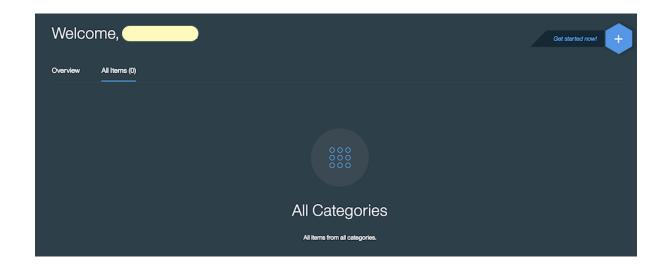

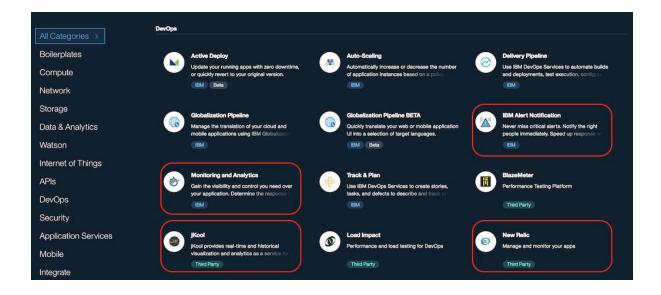

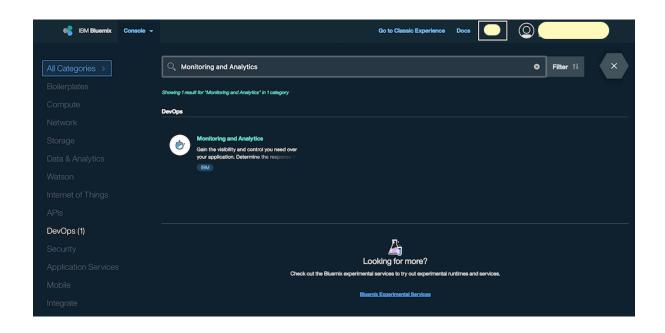

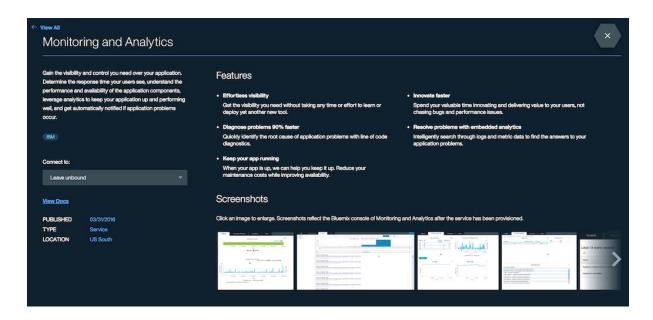

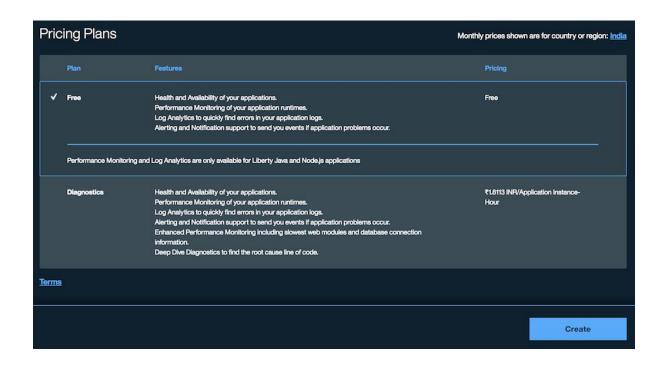

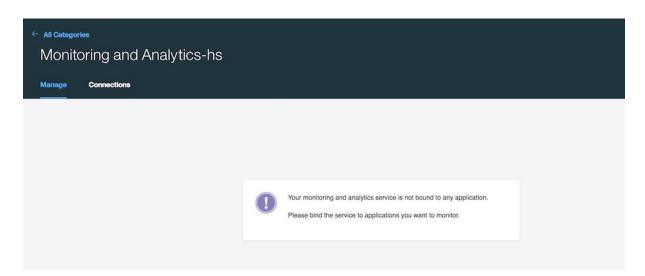

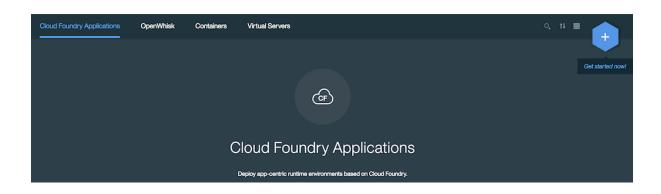

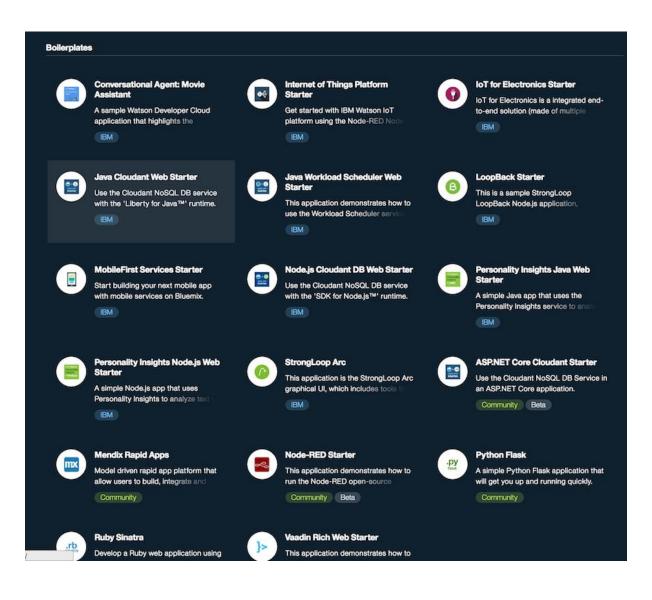

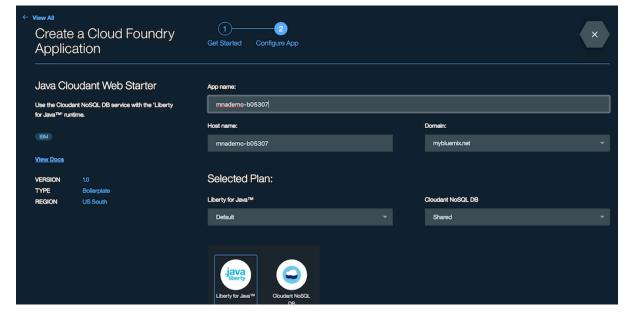

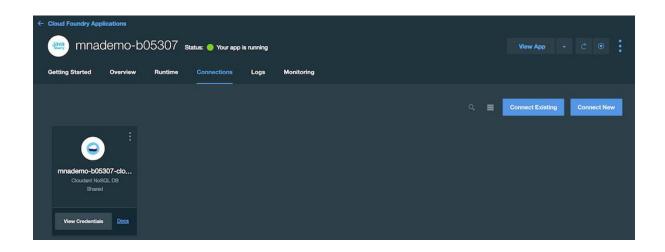

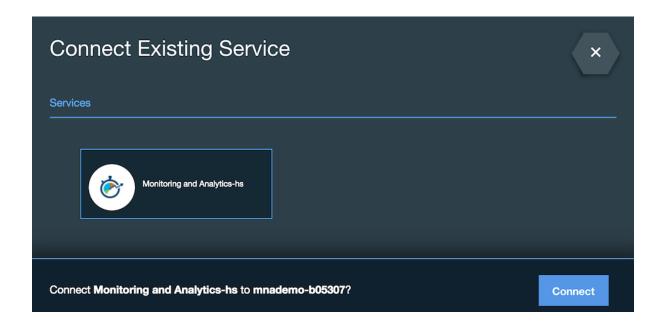

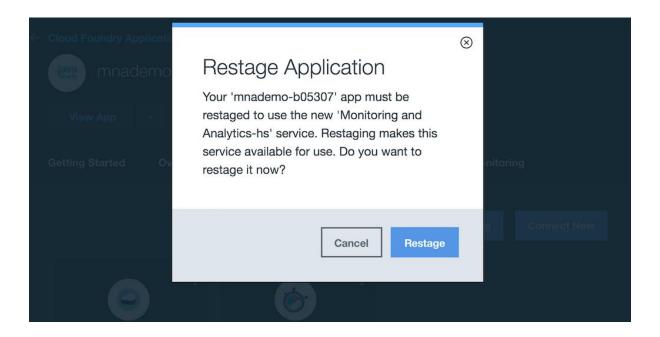

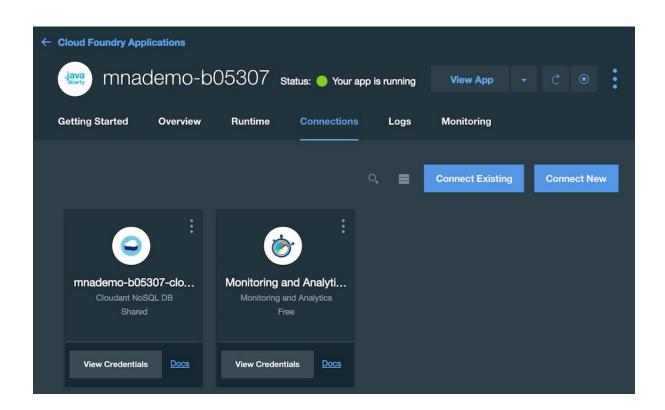

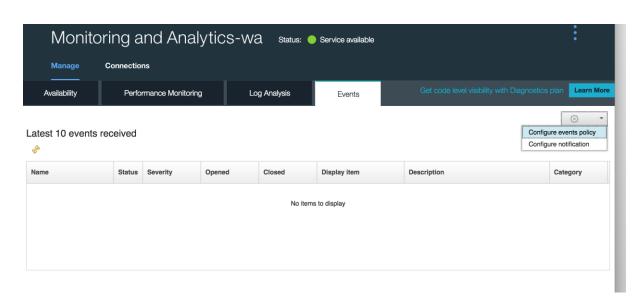

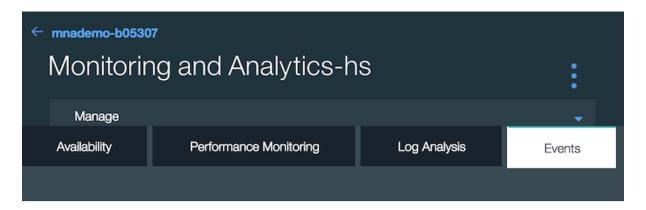

## Event policy configuration

Application name: mnademo-b05307

Application type: Liberty

### **Availability events**

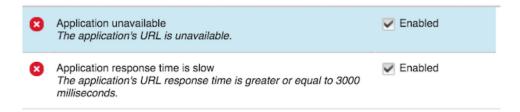

Next

Cancel

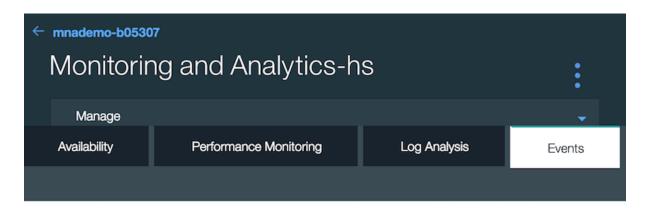

### Event policy configuration

Application name: mnademo-b05307

Application type: Liberty

#### Performance events

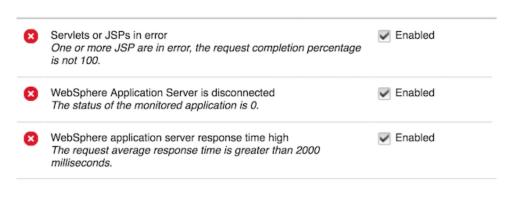

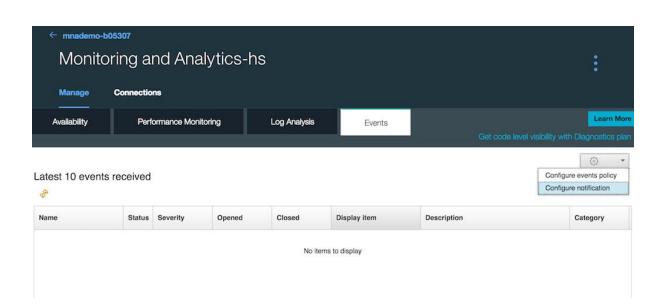

Back

Done

Cancel

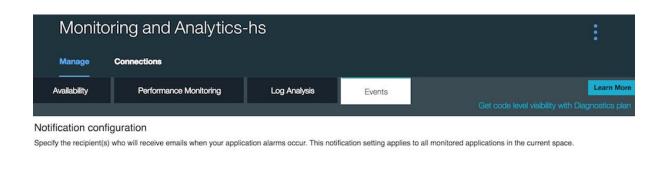

Email alerts to these recipients:

Done Cancel

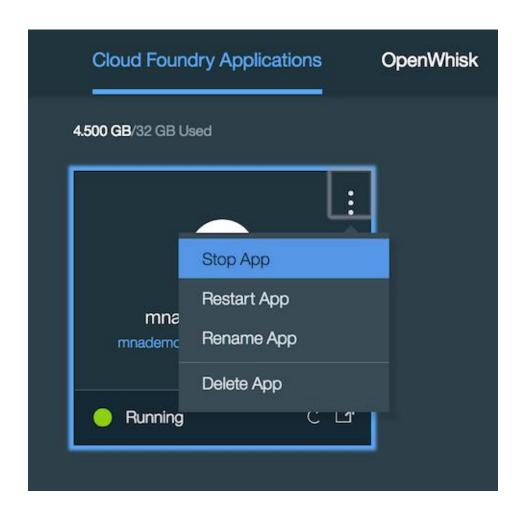

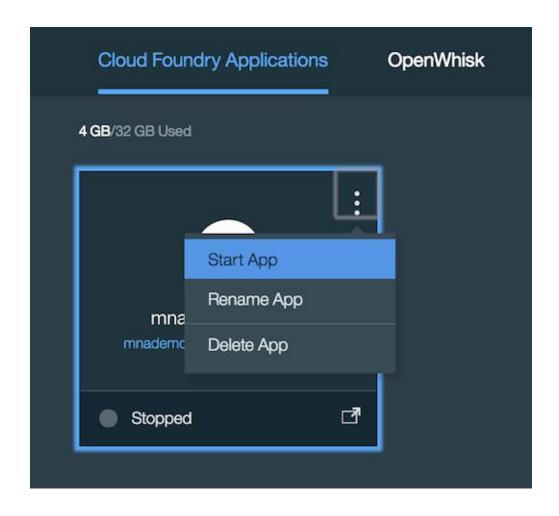

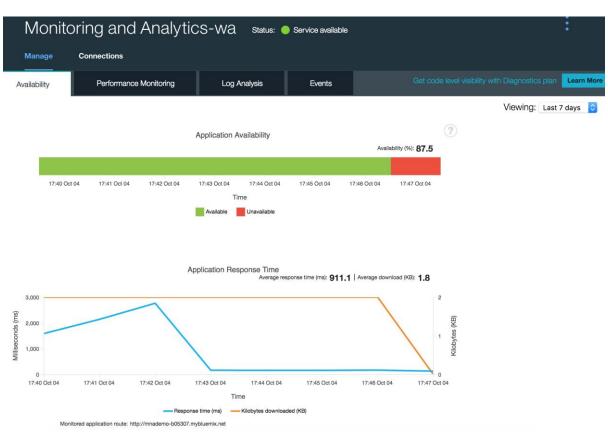

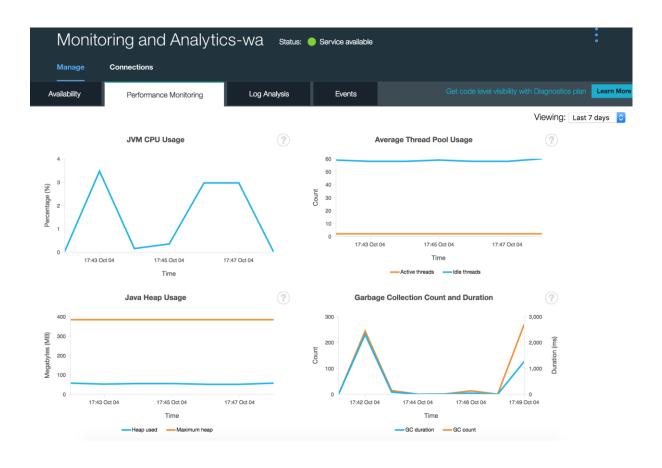

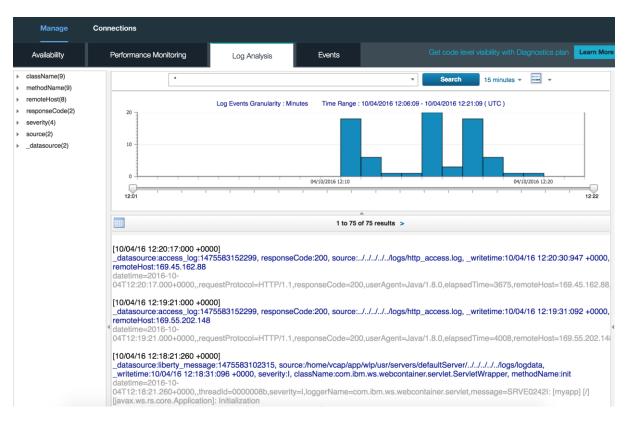

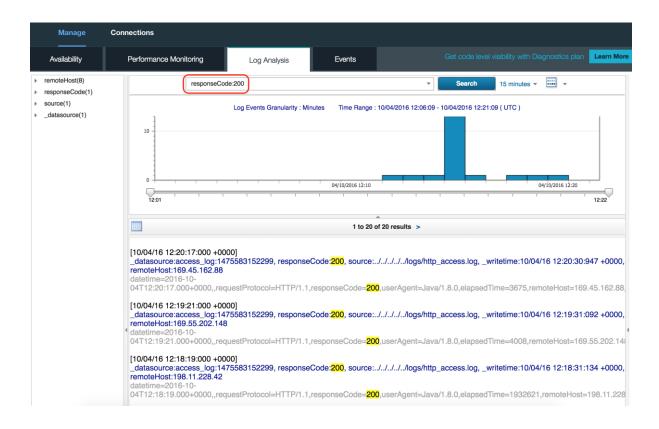

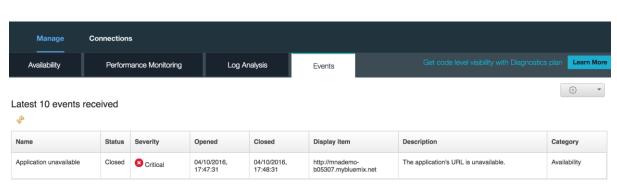

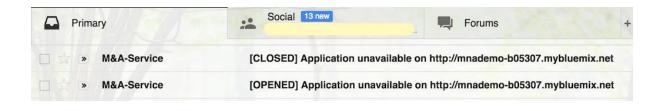

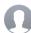

[OPENED] Application unavailable on <a href="http://mnademo-b05307.mybluemix.net">http://mnademo-b05307.mybluemix.net</a>

@gmail.com

The application's URL is unavailable.

Application URL: http://mnademo-b05307.mybluemix.net

Severity : critical

: KCL\_Application\_Unavailable[Response\_Code >= 400 OR Response\_Code < 0 ] : 2016-10-04T07:17:31.000-05:00 Condition

Timestamp

url=http://mnademo-b05307.mybluemix.net

total\_object\_size\_enum=NOT\_COLLECTED

page\_title=placeholder response\_code=404 url alias=

node=CL:9903b88139ef4f6ea436d1fcc0668

response\_time=131

application\_name=mnademo-b05307

kcl\_status=Not Found

space\_guid=530d4309-c8d8-4611-95eb-00265a2d8a35

timestamp=1161004071730000

page\_objects=0 page\_size=80 server\_type=

total\_object\_size=-1 application\_guid=9903b881-39ef-4f6e-a436-d1fcc0668040

user\_data=INITCNFG

### M&A-Service@bluemix.com

☐ Inbox - Google 5:48 PM

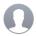

[CLOSED] Application unavailable on <a href="http://mnademo-b05307.mybluemix.net">http://mnademo-b05307.mybluemix.net</a>

To: @gmail.com

The application's URL is unavailable.

Application URL: http://mnademo-b05307.mybluemix.net

Severity : critical

: KCL\_Application\_Unavailable[Response\_Code >= 400 OR Response\_Code < 0 ] Condition

Timestamp : 2016-10-04T07:18:31.000-05:00

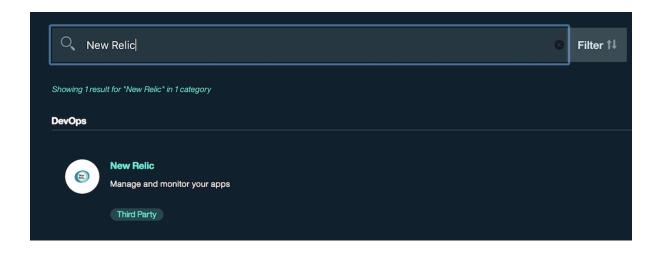

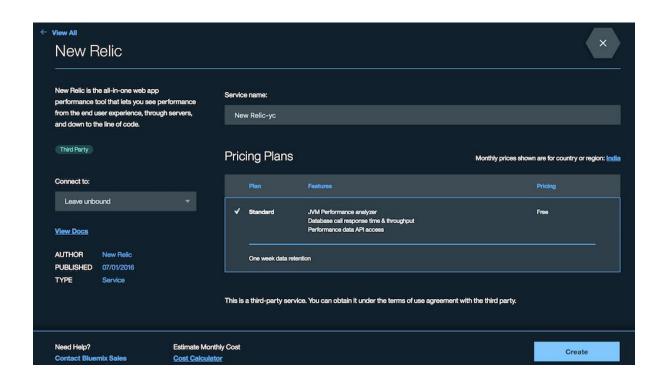

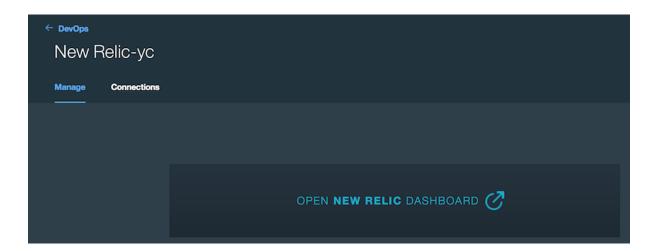

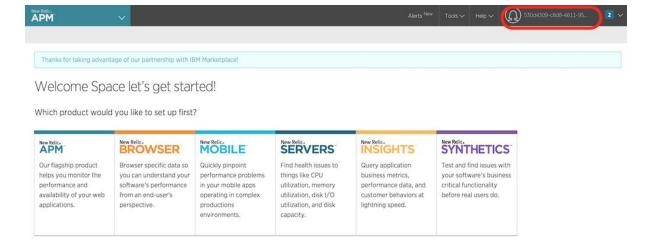

Have someone else who will set up New Relic? Add them to your account now.

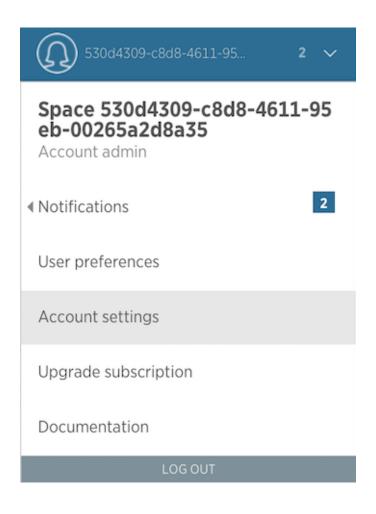

#### Account settings: 530d4309-c8d8-4611-95eb-00265a2d8a35's Company

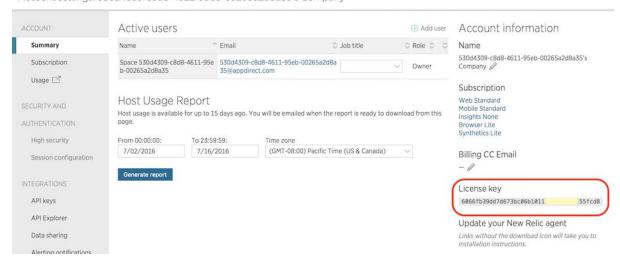

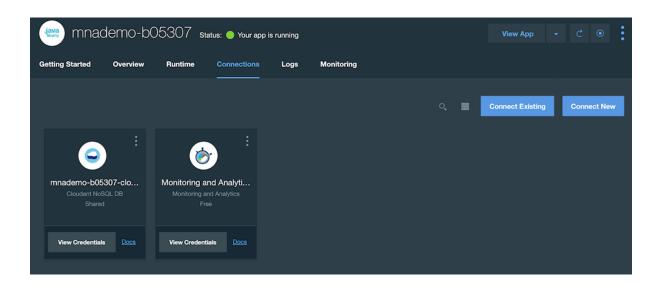

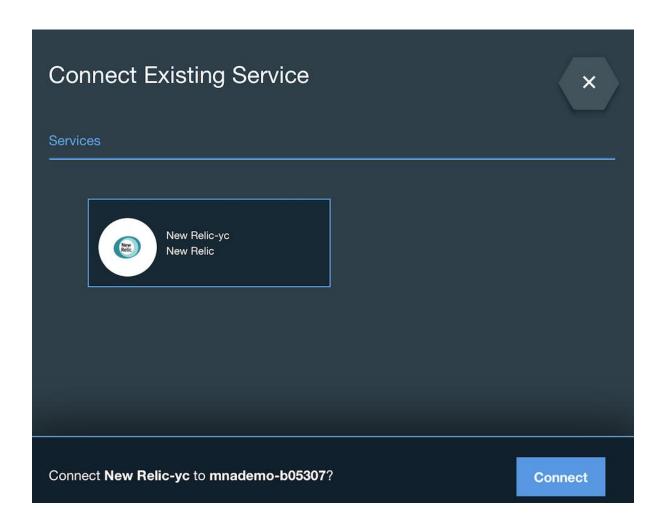

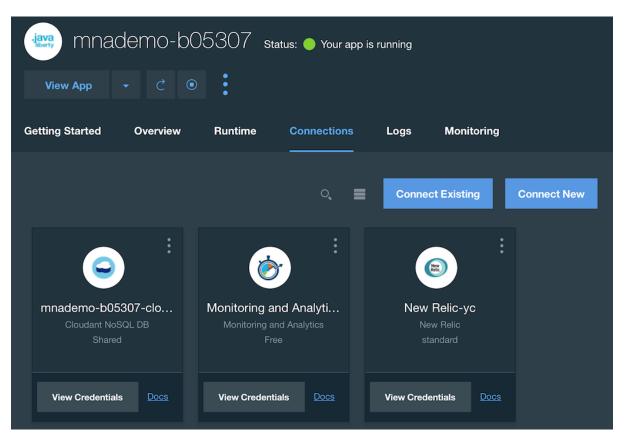

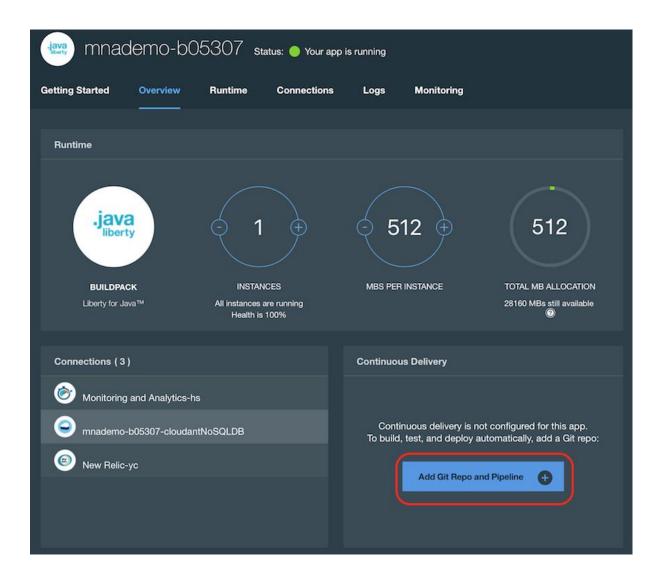

# Create Git Repository

To create a Git repo that is associated with the **mnademo-b05307** app, click **CONTINUE**. When you push changes to that repo, the app is deployed automatically.

✓ Populate the repo with the starter app package and enable the Build & Deploy pipeline

CONTINUE

(x)

# Create Git Repository

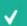

Success! The Git repository for your application has been created. The application starter code is now being added to the repository.

CLOSE

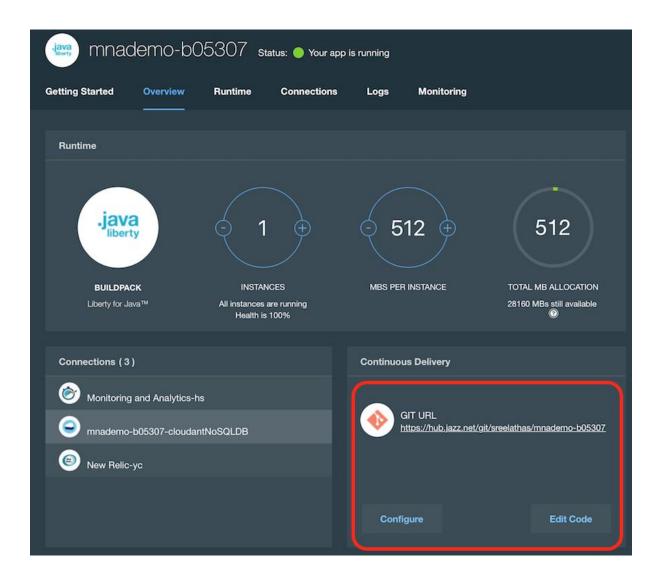

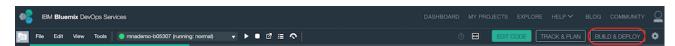

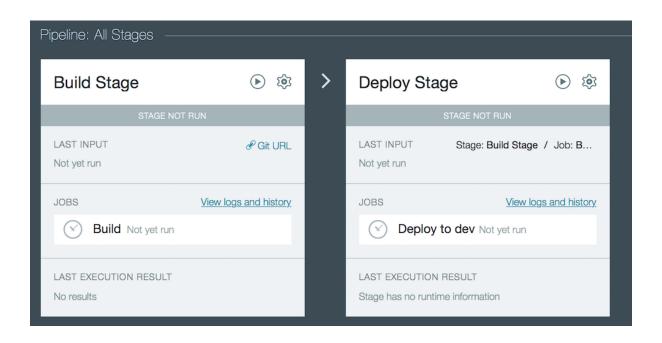

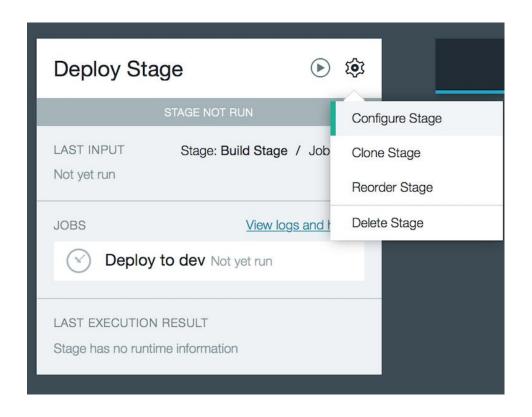

Deploy Stage DELETE

INPUT **JOBS** ENVIRONMENT PROPERTIES (+)ADD JOB Deploy to ... Deploy to dev REMOVE Deploy Configuration Deployer Type (i) Cloud Foundry • (i) Target IBM Bluemix US South - https://api.ng.bluemix.net • Organization (i)• (i)Space B05307 • (i)Application Name mnademo-b05307 Deploy Script (i)#!/bin/bash cf push "\${CF\_APP}" # View logs
#cf logs "\${CF\_APP}" ---recent

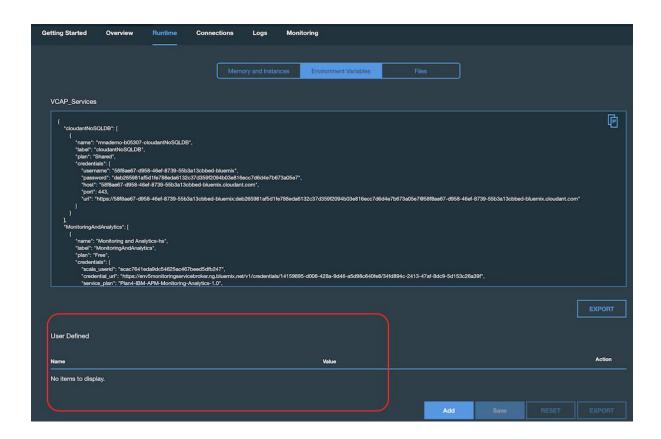

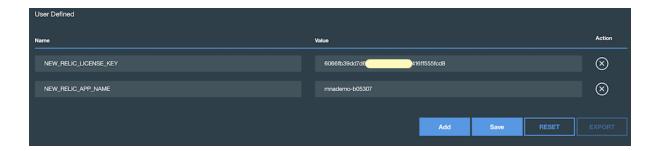

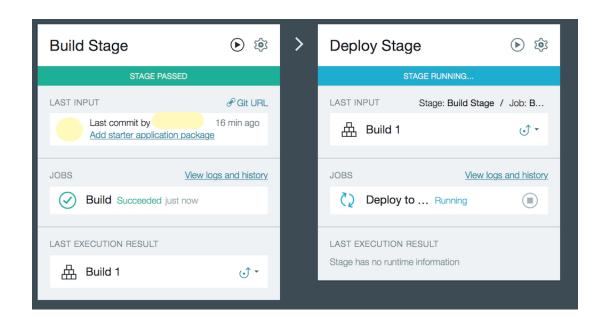

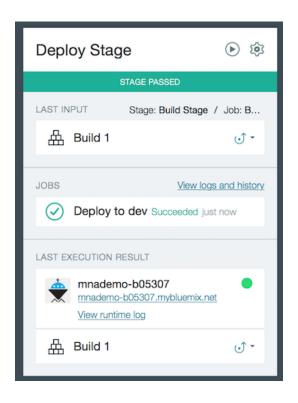

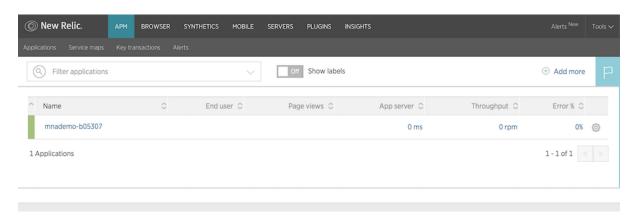

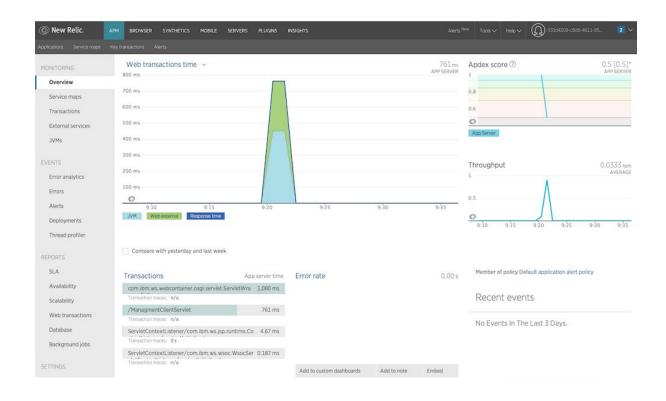

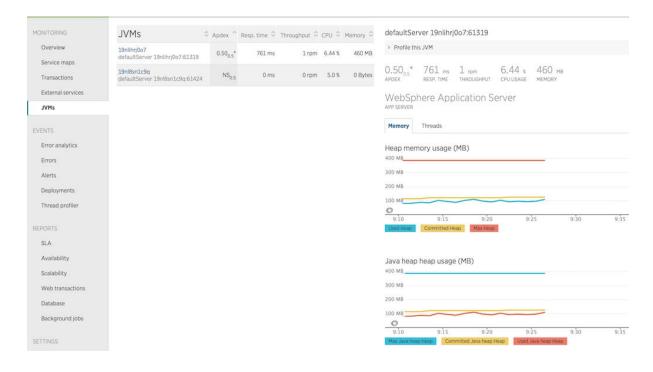

## **Chapter 7: Compute Options on Bluemix**

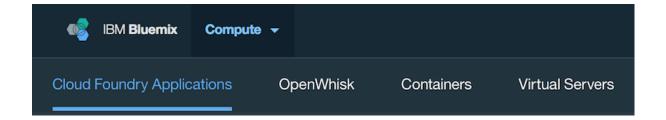

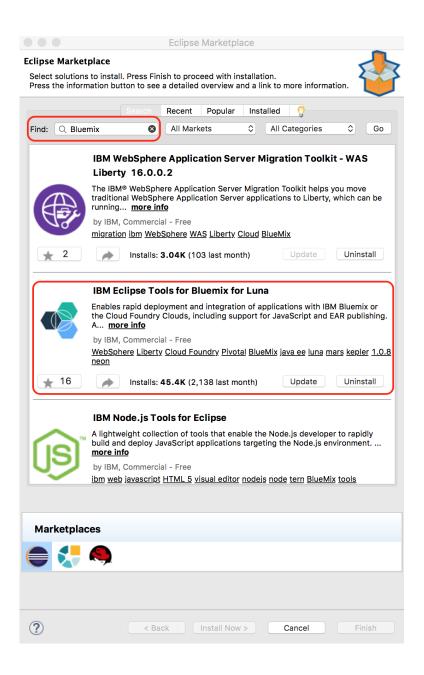

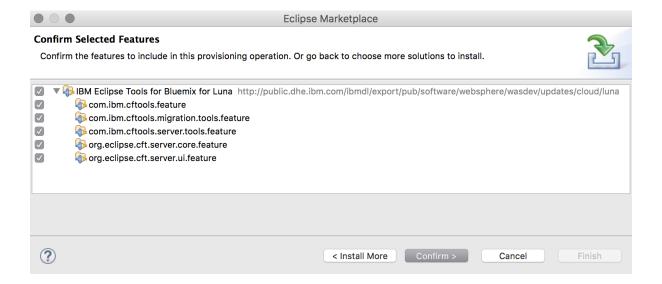

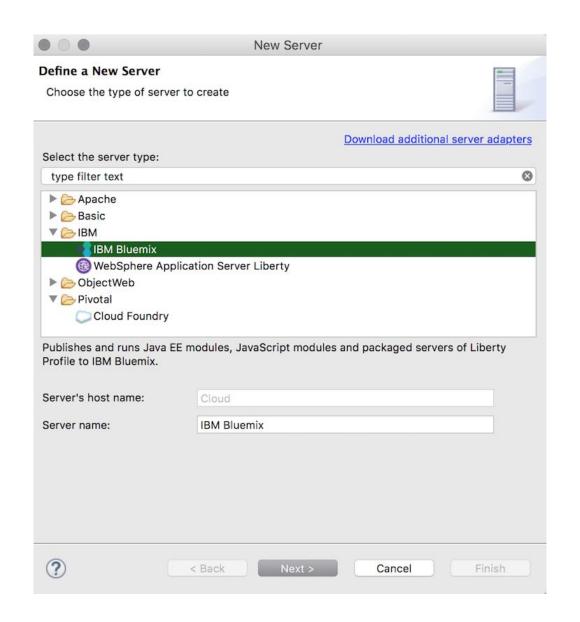

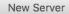

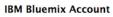

Press 'Validate Account', 'Next', 'Finish' to validate credentials.

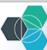

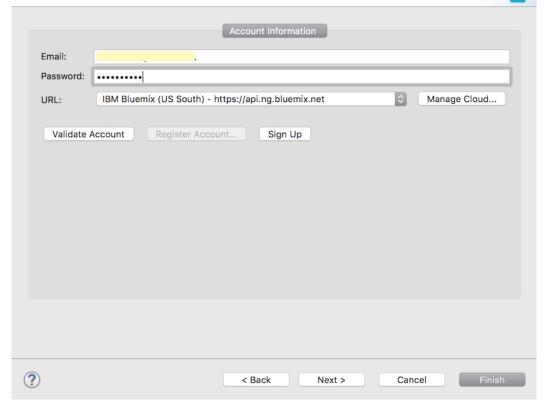

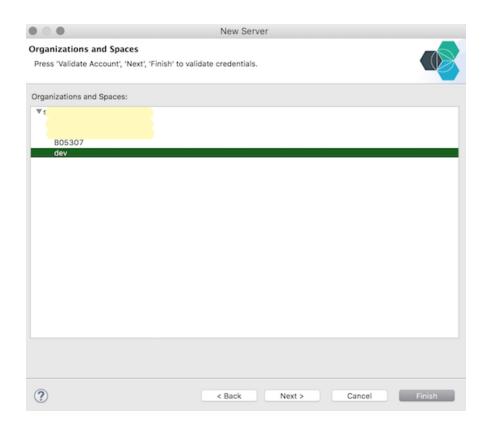

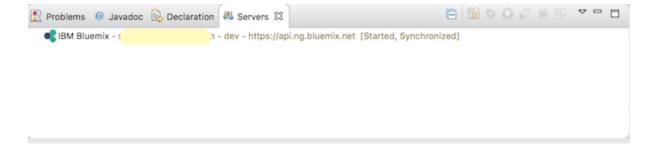

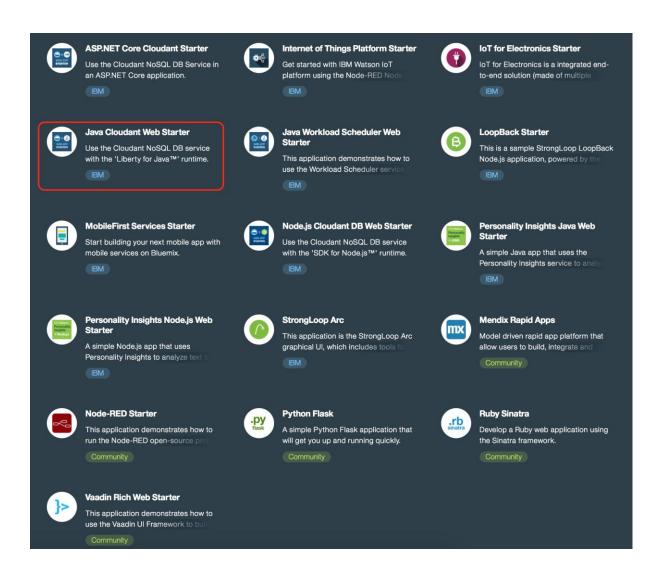

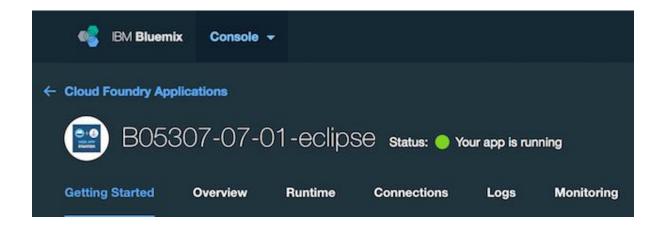

# DOWNLOAD STARTER CODE 4

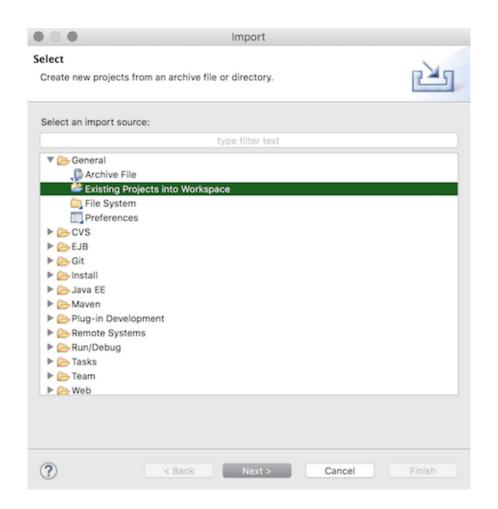

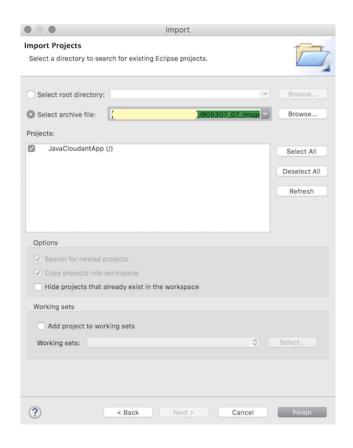

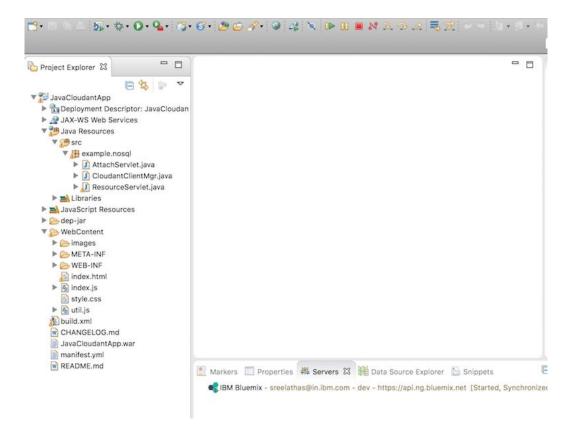

```
manifest.yml
                         ×
    applications:
1
2
    - path: JavaCloudantApp.war
3
      memory: 512M
      instances: 1
4
5
      domain: mybluemix.net
      name: B05307-07-01-eclipse
6
      host: B05307-07-01-eclipse
      disk_quota: 1024M
9
      services:
      - B05307-07-01-eclipse-cloudantNoSQLDB
10
```

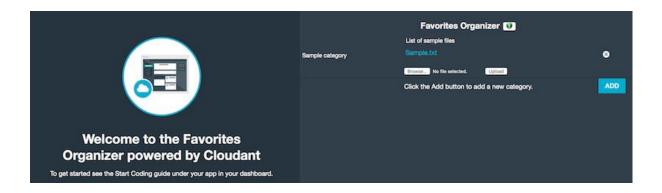

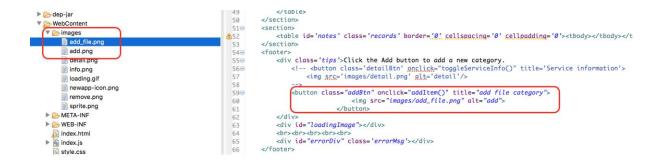

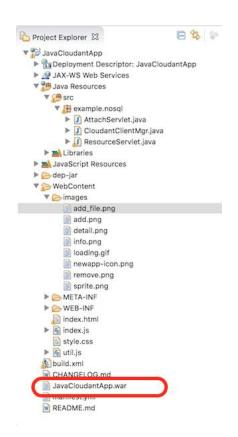

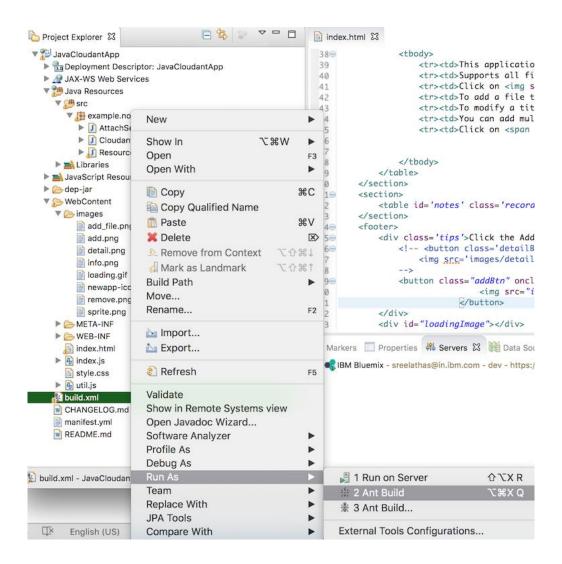

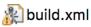

M CHANGELOG.md

JavaCloudantApp.war

manifest.yml

👿 README.md

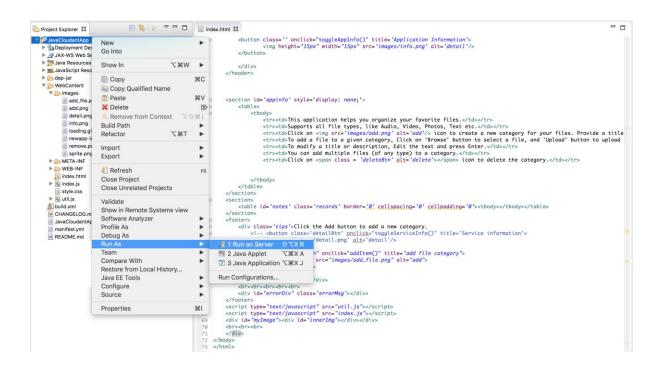

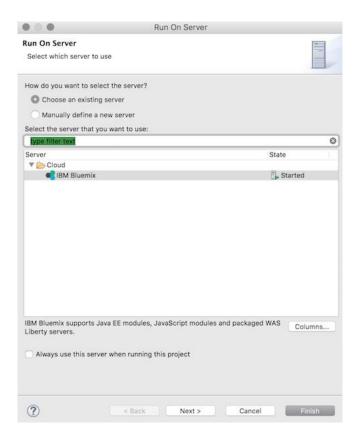

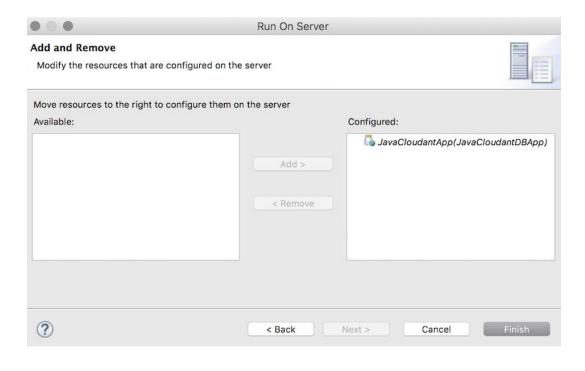

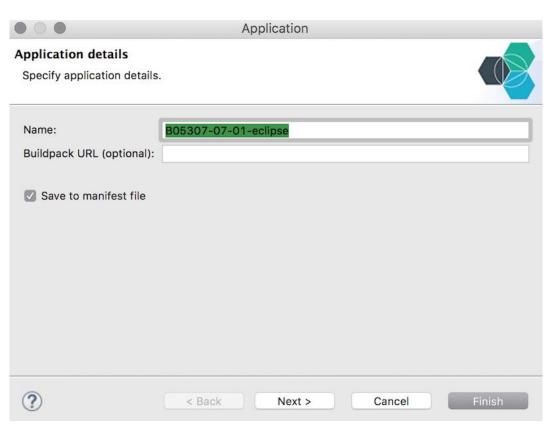

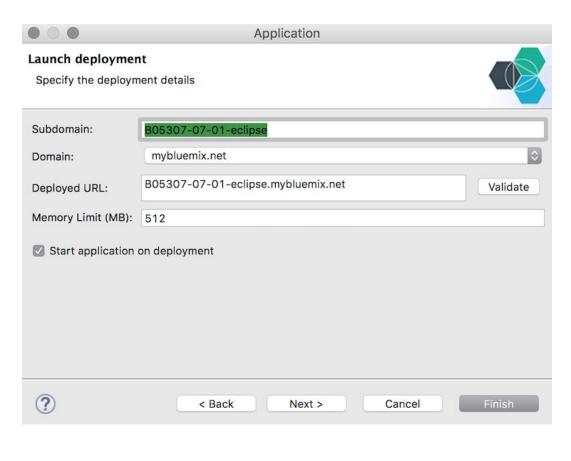

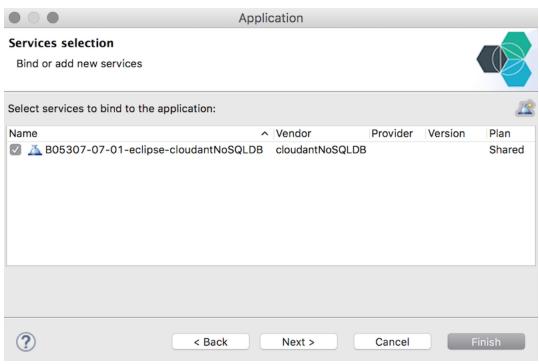

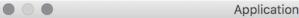

#### **Environment Variables**

Edit application environment variables

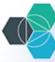

| Variable | Value                | New    |
|----------|----------------------|--------|
|          |                      | Edit   |
|          |                      | Remove |
|          |                      |        |
|          |                      |        |
|          |                      |        |
|          |                      |        |
| ?        | < Back Next > Cancel | Finish |

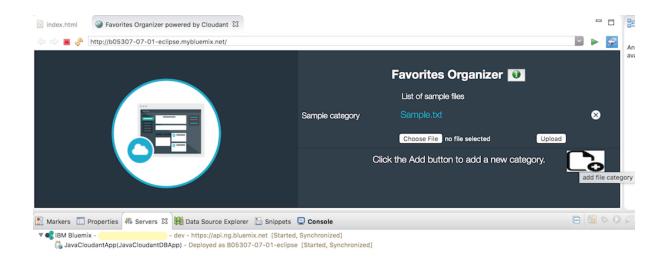

S-MacBook-P s\$ cf -v cf version 6.17.0+5d0be0a-2016-04-15

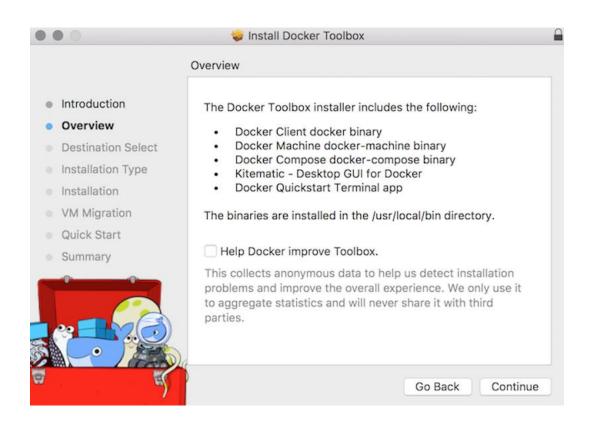

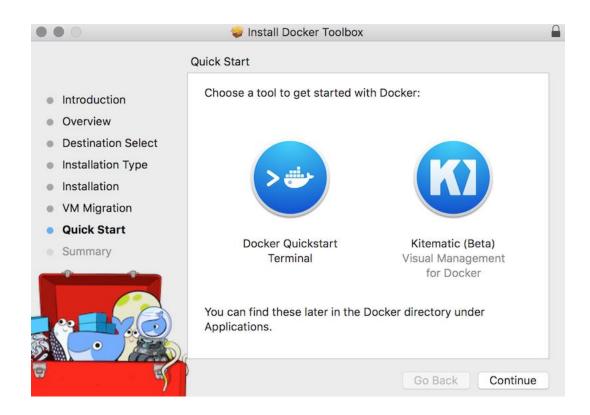

-MacBook-Pro:~ s\$ cf install-plugin https://static-ice.ng.bluemix.net/ibm-containers-mac
\*\*Attention: Plugins are binaries written by potentially untrusted authors. Install and use plugins at your own risk.\*\*

Do you want to install the plugin https://static-ice.ng.bluemix.net/ibm-containers-mac? (y or n)> y

Attempting to download binary file from internet address...
12232608 bytes downloaded...
Installing plugin /var/folders/81/g\_8p5x257c3bjjsbmfmymyf80000gq/T/ibm-containers-mac...

OK

Plugin IBM-Containers v0.8.897 successfully installed.

-MacBook-Pro:∼ \$ cf plugins Listing Installed Plugins... OK

Plugin Name Version Command Name Command Help
IBM-Containers 0.8.897 ic IBM Containers plug-in

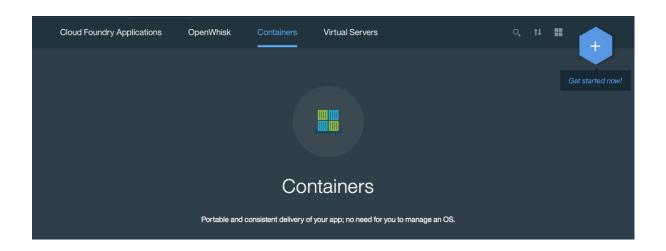

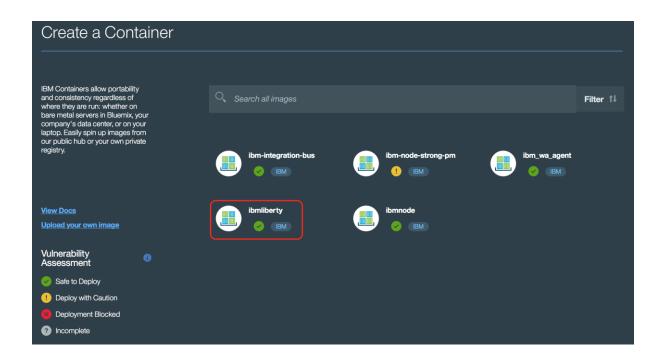

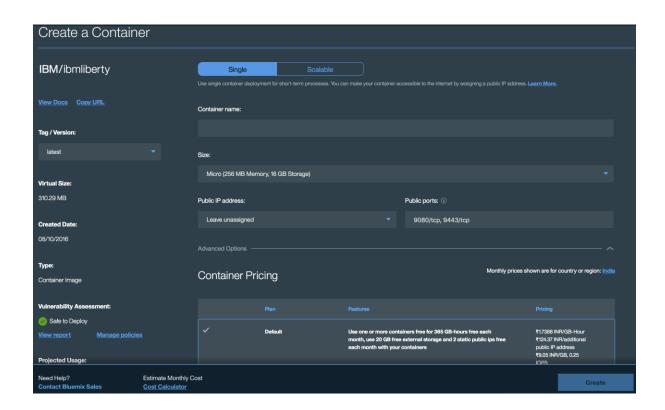

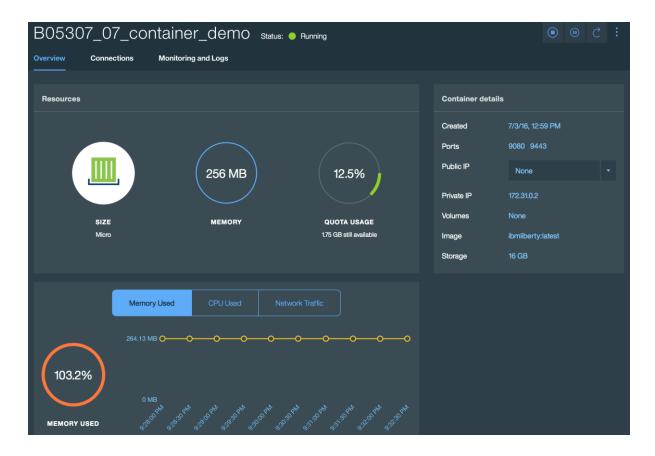

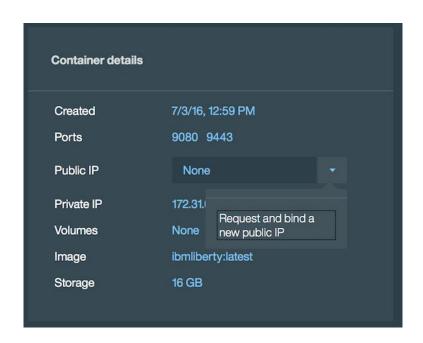

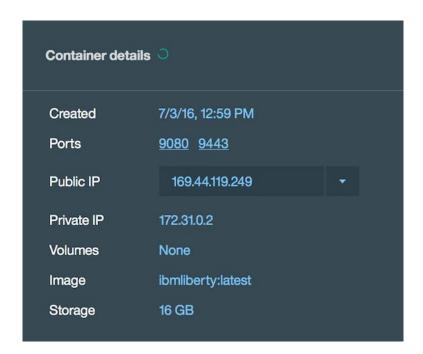

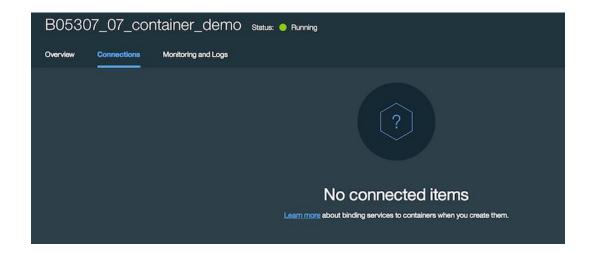

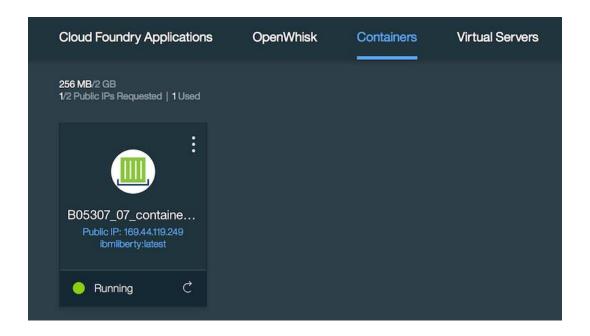

```
i-MacBook-Pro:- $ cf ic init

Deleting the old configuration file...

(Generating Client certificates for IBM Containers...

Storing client certificates in /Users/: /.ice/certs/...

Storing client certificates in /Users/: /.ice/certs/containers-api.ng.bluemix.net/9a2ff98e-b9b3-420a-9b45-05c1039fc90b...

OK

The client certificates were retrieved.

Checking local Docker configuration...
You are authenticated with the IBM Containers API, however, the local Docker dameno is not reachable to authenticate it with the IBM Containers registry. You can still run IBM Containers commands, but you cannot push or pull images until you start the local Docker dameno.

You can choose from two ways to use the Docker CLI with IBM Containers:

Option 1: This option allows you to use 'cf ic' for managing containers on IBM Containers while still using the Docker CLI directly to manage your local Docker host.

Use this Cloud Foundry IBM Containers plug-in without affecting the local Docker environment:

Example Usage:
    cf ic jasges

Option 2: Use the Docker CLI directly. In this shell, override the local Docker environment by setting these variables to connect to IBM Containers. Copy and paste the following commands:

Note: Only some Docker commands are supported with this option. Run cf ic help to see which commands are supported.
    export DOCKER_CERT_PATH=/Users/
    export DOCKER_CERT_PATH=/Users/
    export DOCKER_CERT_PATH=/Users/
    export DOCKER_CERT_PATH=/Users/
    docker images
```

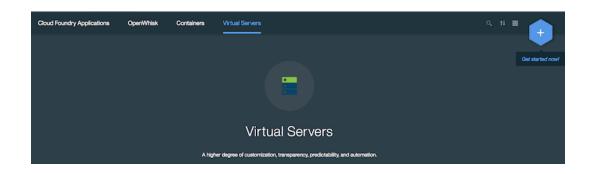

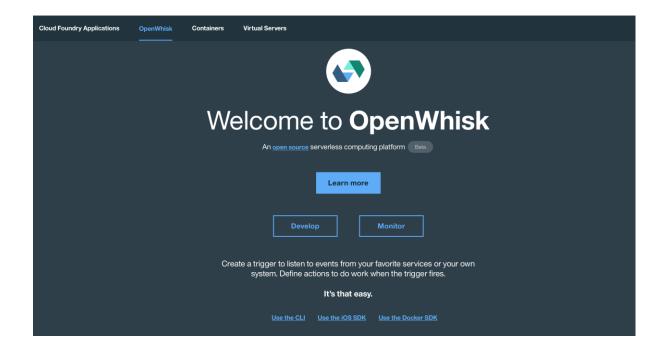

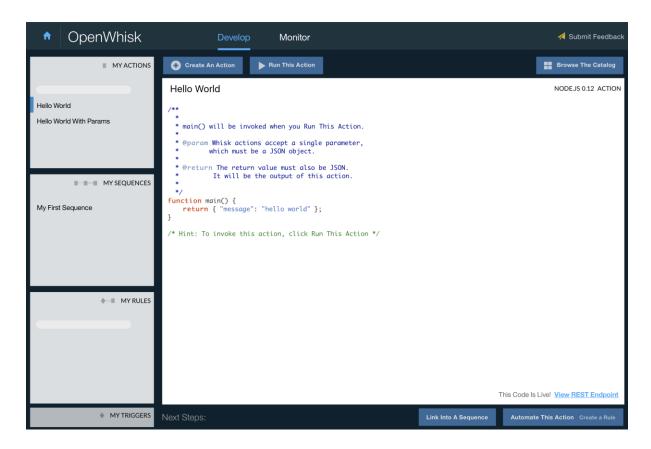

```
s wsk package refresh
None refreshed successfully!
created bindings:
updated bindings:
Bluemix_B05307-07-01-eclipse-cloudantNoSQLDB_CCS-srv-binding-B05307_07_container_bsrv_demo-1467532601.21
```

deleted bindings:

## \$ wsk package list

#### packages

/com\_dev/Bluemix\_B05307-07-01-eclipse-cloudantNoSQLDB\_CCS-srv-binding-B05307\_07\_container\_bsrv\_demo-1467532601.21 private binding

\$ wsk trigger create B5307\_07\_CloudantTrigger --feed /: s@in.ibm.com\_dev/Bluemix\_B05307-07-01-eclipse-cloudantNo SQLDB\_CCS-srv-binding-B05307\_07\_container\_bsrv\_demo-1467532601.21/changes --param dbname sample\_nosql\_db --param includeDoc true ok: created trigger feed B5307\_07\_cloudantTrigger

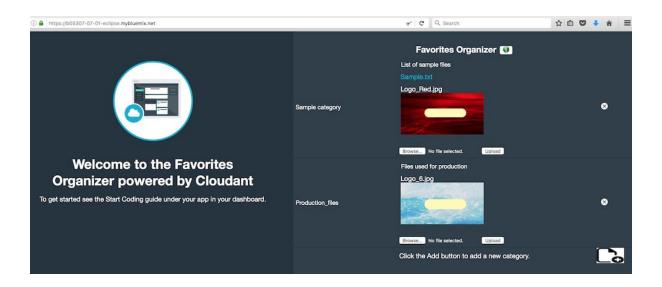

### \$ wsk activation poll

Hit Ctrl-C to exit.

Polling for logs

Activation: B5307\_07\_CloudantTrigger (5692086b52164df7b3e9cc293b9082c7)
Activation: B5307\_07\_CloudantTrigger (399a77f1cd434654a7cb2c4e1cb2c045)
Activation: B5307\_07\_CloudantTrigger (79a8c286816f42cf8cec62a2ecc2c031)
Activation: B5307\_07\_CloudantTrigger (4d5be477dc0246f9b084f0dd52c36578)

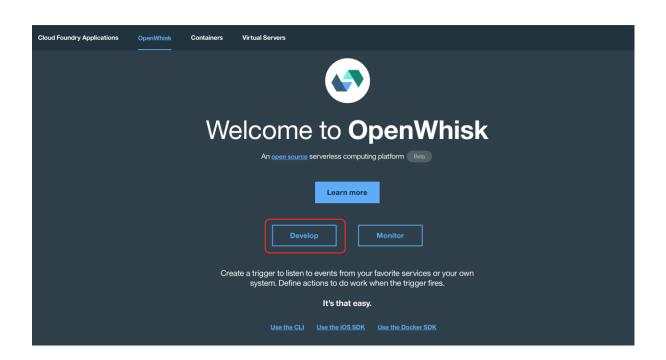

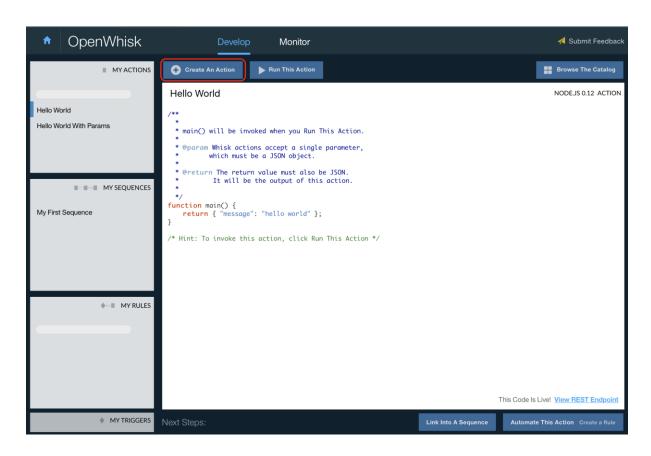

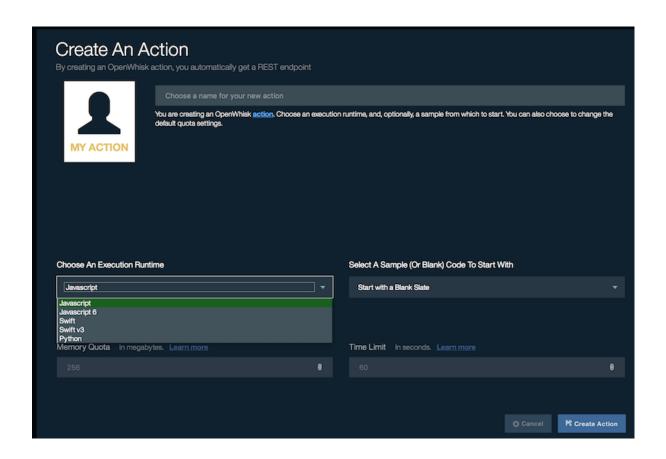

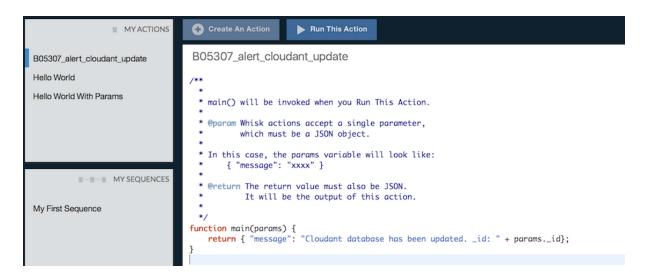

```
$ wsk rule create --enable B05307-rule B5307_
07_CloudantTrigger B05307_alert_cloudant_update
ok: created rule B05307-rule
ok: rule B05307-rule is active
```

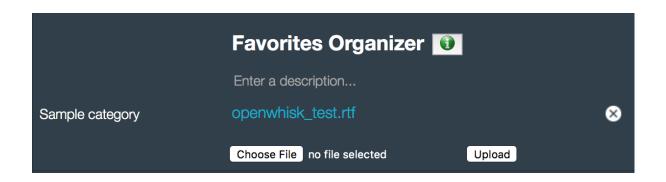

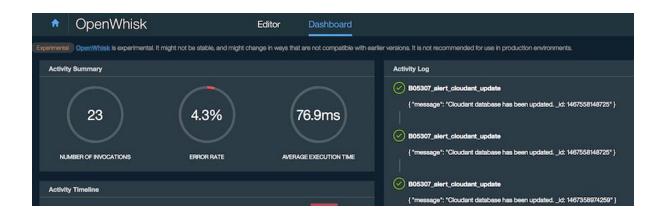

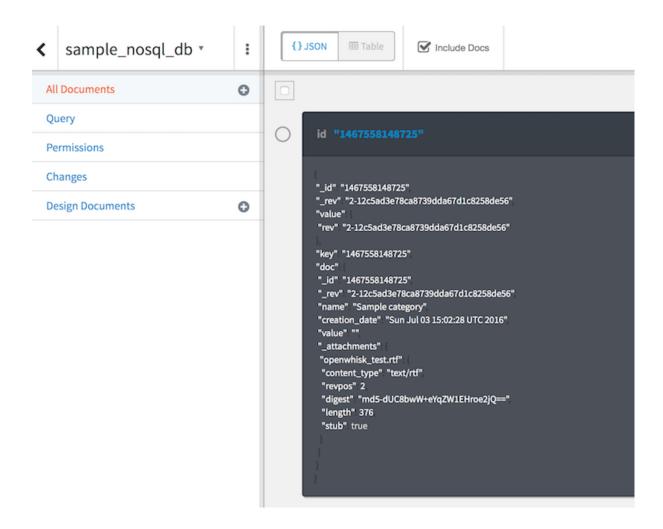

# **Chapter 8: Security Services on Bluemix**

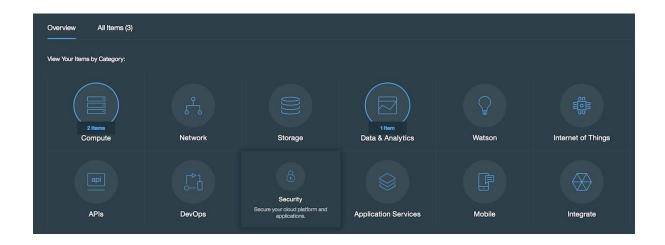

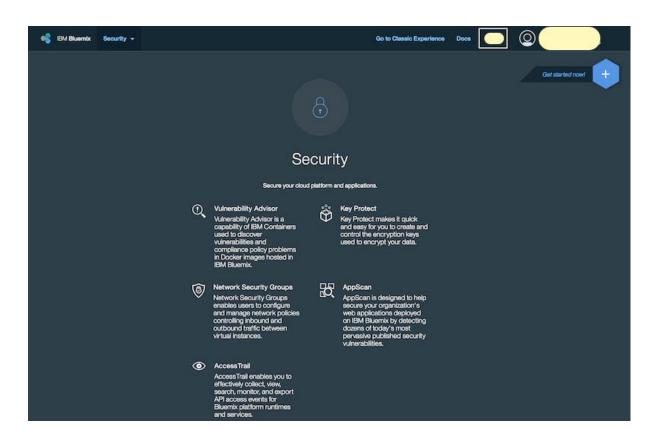

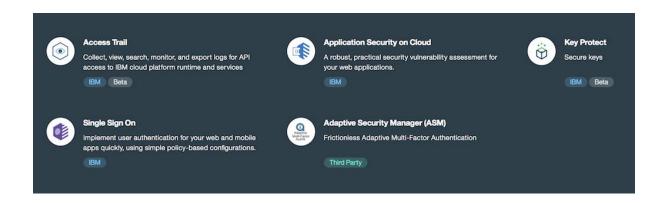

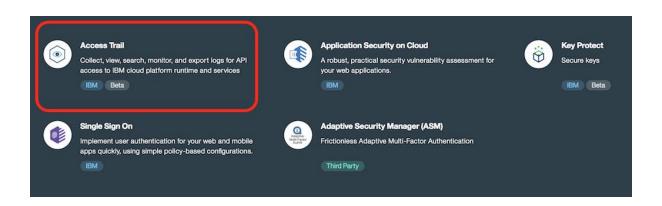

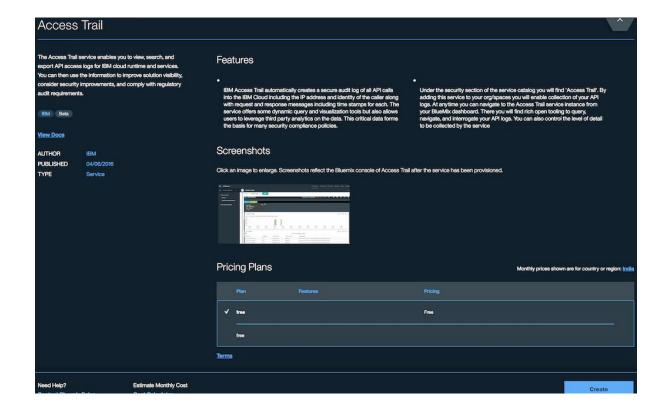

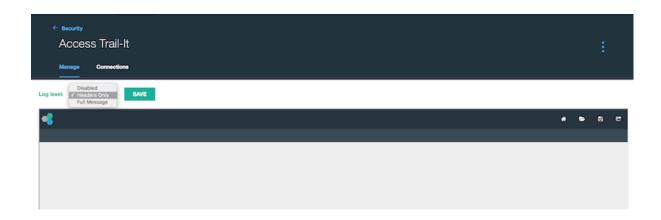

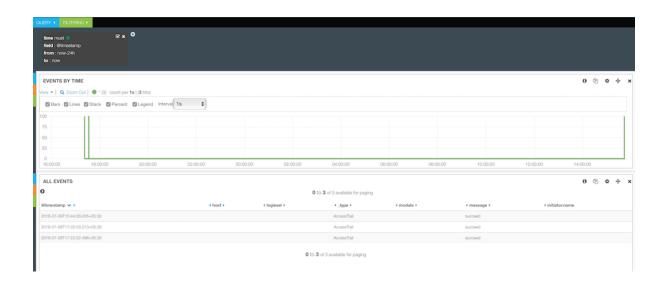

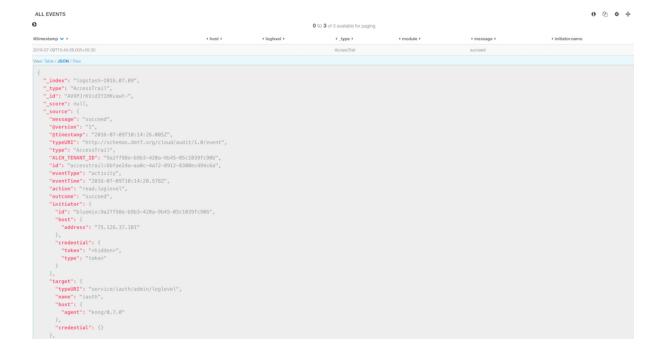

```
"observe": (
    "16" "8365CFV1CFV, "335-4197-8372-583824048860", "
    "2005CFV1CF", "325-5872-583824048860", "
    "3267CFS": "120Th.edge.blumix.net" |
    "3, "crossTrain": (*/120Th.edge.blumix.net" |
    "3, "crossTrain": (*/120Th.edge.blumix.net" |
    "7. "crossTrain": (*/120Th.edge.blumix.net" |
    "7. "crossTrain": (*/120Th.edge.blumix.net" |
    "7. "crossTrain": (*/120Th.edge.blumix.net" |
    "120Th.edge.blumix.net" |
    "120Th.edge.blumix.net" |
    "120Th.edge.blumix.net" |
    "120Th.edge.blumix.net" |
    "120Th.edge.blumix.net" |
    "120Th.edge.blumix.net" |
    "120Th.edge.blumix.net" |
    "120Th.edge.blumix.net" |
    "120Th.edge.blumix.net" |
    "120Th.edge.blumix.net" |
    "120Th.edge.blumix.net" |
    "120Th.edge.blumix.net" |
    "120Th.edge.blumix.net" |
    "120Th.edge.blumix.net" |
    "120Th.edge.blumix.net" |
    "120Th.edge.blumix.net" |
    "120Th.edge.blumix.net" |
    "120Th.edge.blumix.net" |
    "120Th.edge.blumix.net" |
    "120Th.edge.blumix.net" |
    "120Th.edge.blumix.net" |
    "120Th.edge.blumix.net" |
    "120Th.edge.blumix.net" |
    "120Th.edge.blumix.net" |
    "120Th.edge.blumix.net" |
    "120Th.edge.blumix.net" |
    "120Th.edge.blumix.net" |
    "120Th.edge.blumix.net" |
    "120Th.edge.blumix.net" |
    "120Th.edge.blumix.net" |
    "120Th.edge.blumix.net" |
    "120Th.edge.blumix.net" |
    "120Th.edge.blumix.net" |
    "120Th.edge.blumix.net" |
    "120Th.edge.blumix.net" |
    "120Th.edge.blumix.net" |
    "120Th.edge.blumix.net" |
    "120Th.edge.blumix.net" |
    "120Th.edge.blumix.net" |
    "120Th.edge.blumix.net" |
    "120Th.edge.blumix.net" |
    "120Th.edge.blumix.net" |
    "120Th.edge.blumix.net" |
    "120Th.edge.blumix.net" |
    "120Th.edge.blumix.net" |
    "120Th.edge.blumix.net" |
    "120Th.edge.blumix.net" |
    "120Th.edge.blumix.net" |
    "120Th.edge.blumix.net" |
    "120Th.edge.blumix.net" |
    "120Th.edge.blumix.net" |
    "120Th.edge.blumix.net" |
    "120Th.edge.blumix.net" |
    "120Th.edge.blumix.net" |
    "120Th.edge.blumix
```

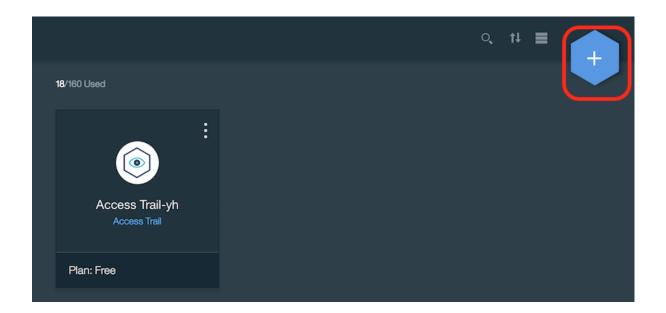

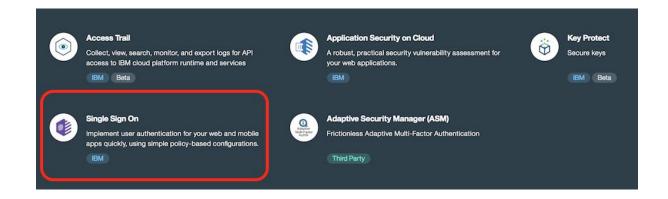

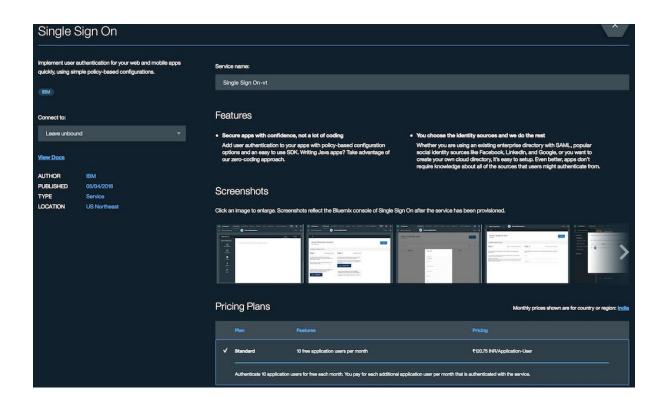

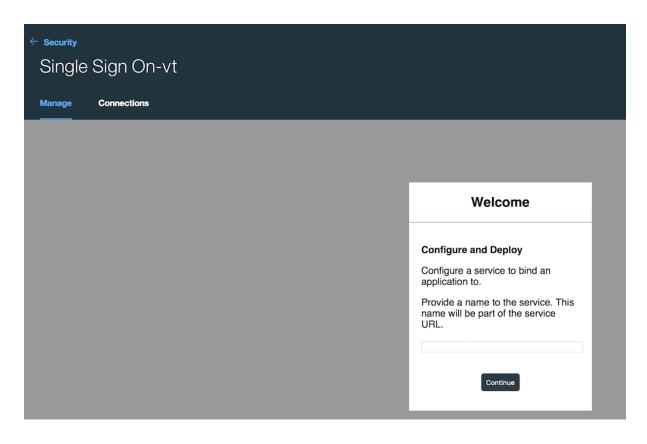

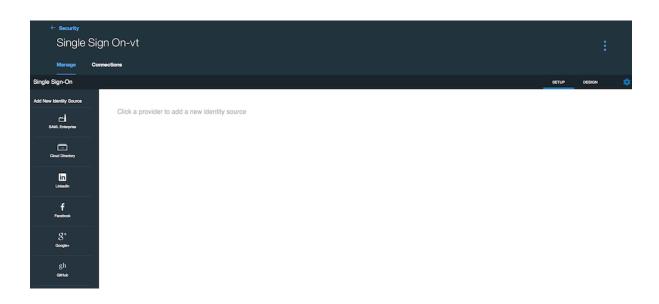

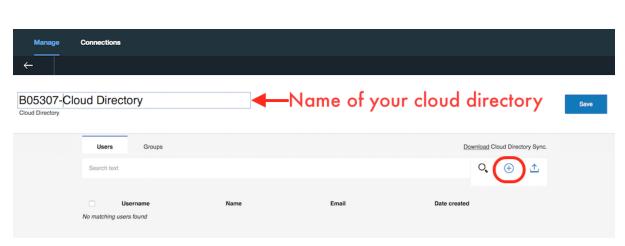

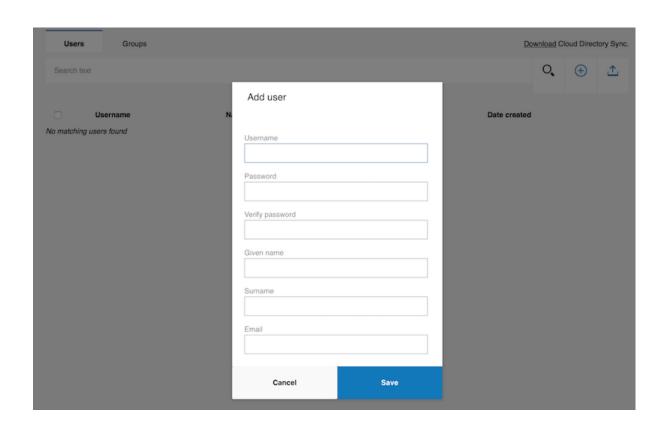

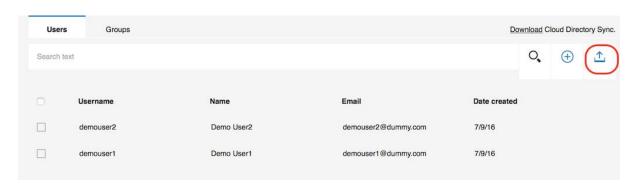

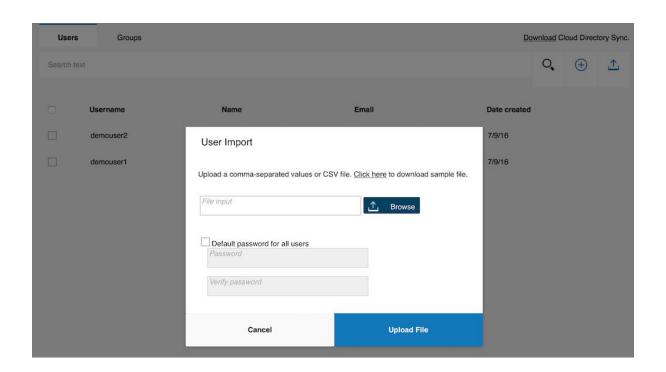

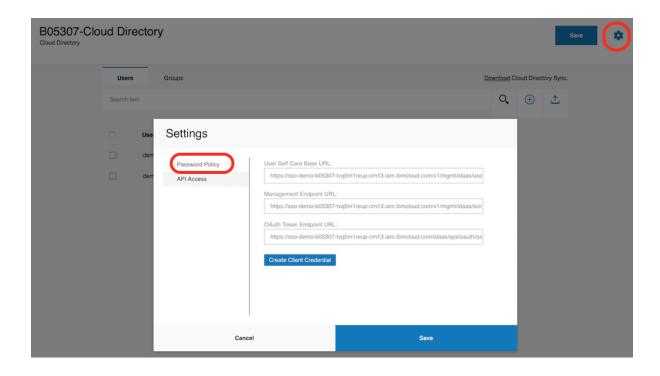

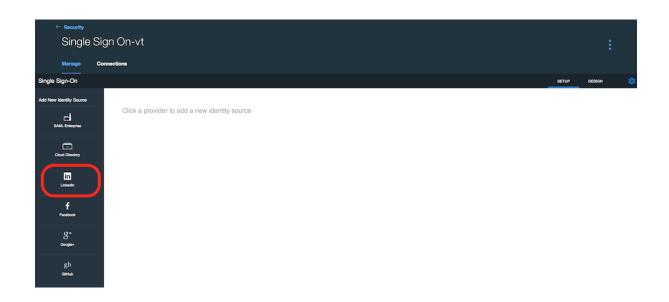

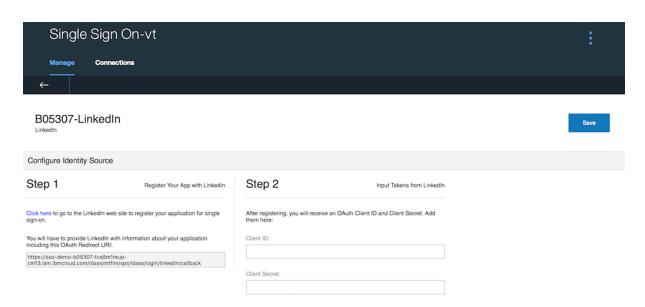

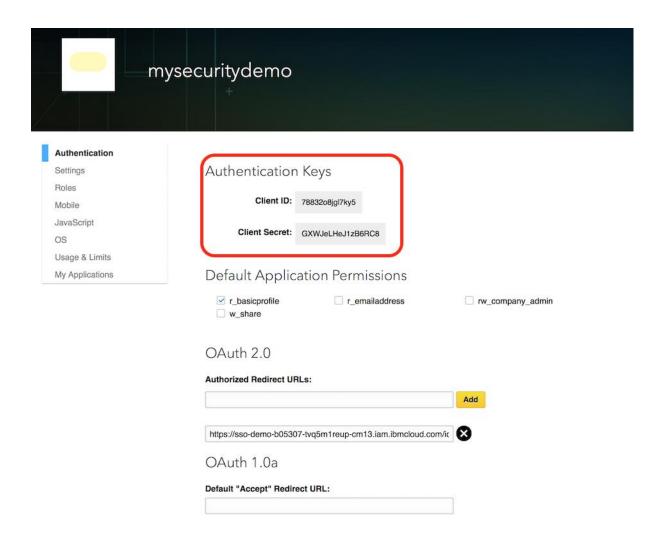

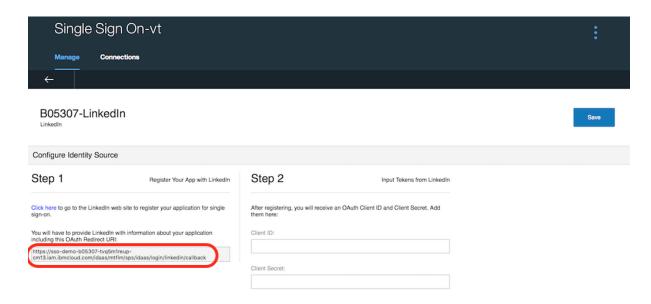

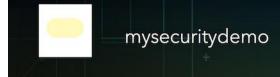

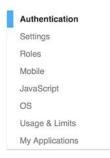

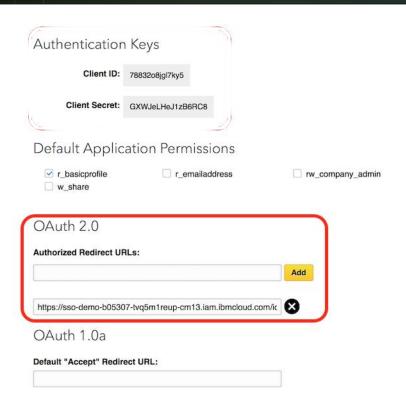

# B05307-LinkedIn Configure Identity Source Step 1 Register Your App with Linkedin Click here to go to the Linkedin web site to register your application for single sign-on. You will have to provide Linkedin with information about your application including this OAuth Redirect URI: Input Tokens from Linkedin After registering, you will receive an OAuth Client ID and Client Secret. Add them here: Client ID: 7883208igiTXv5 Client Secret: GXWJeLHeJ1zB6RC8

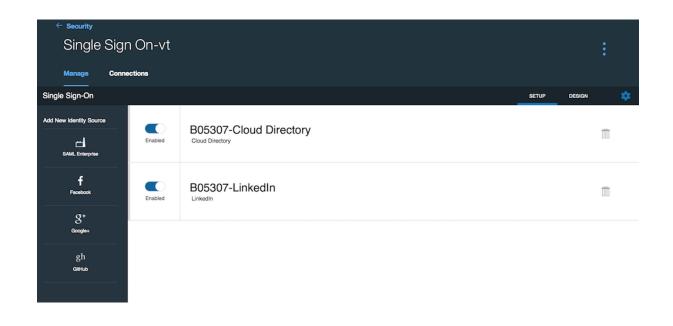

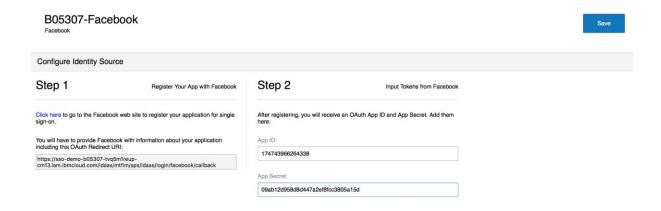

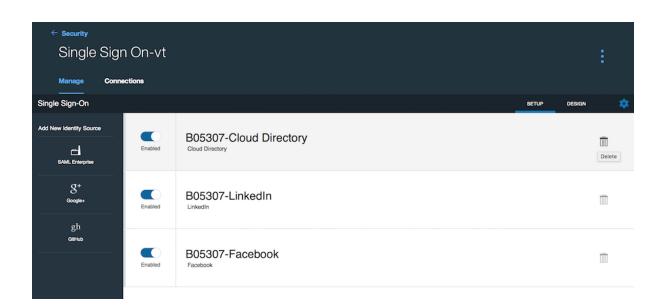

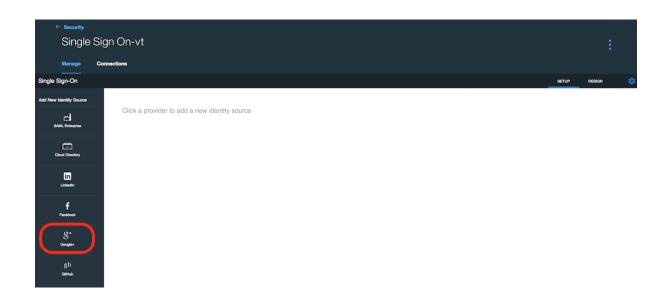

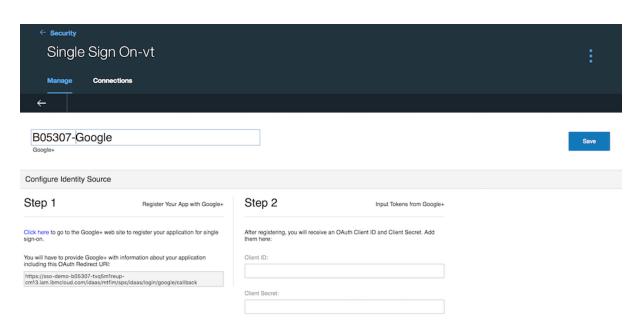

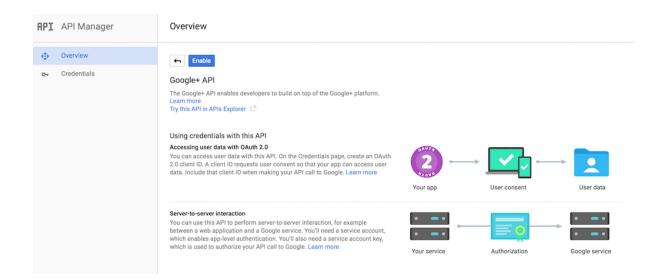

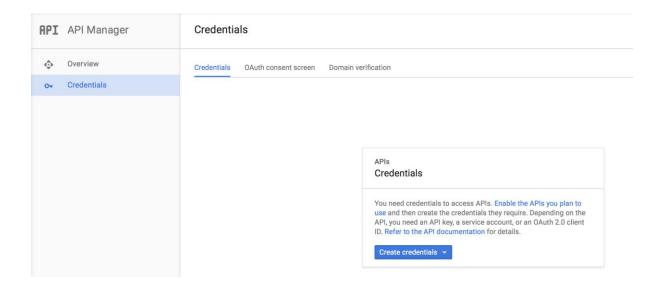

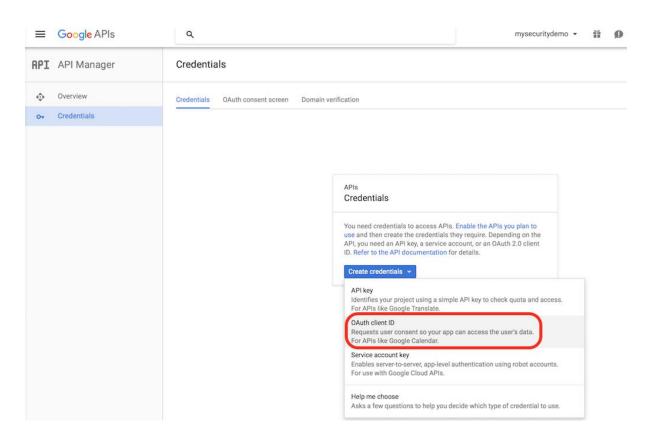

#### Configure Identity Source

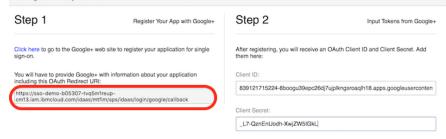

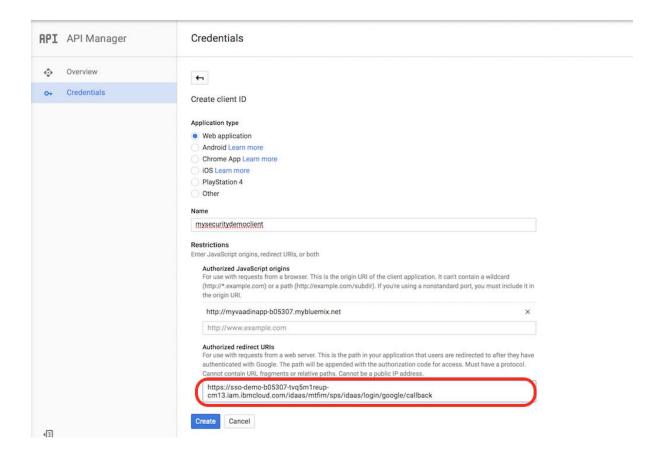

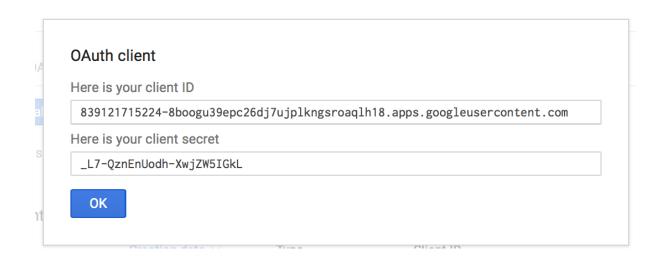

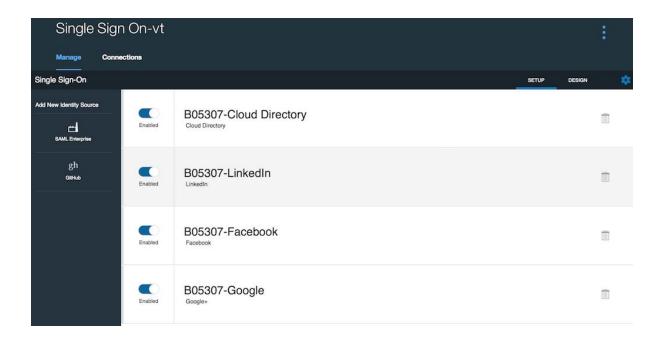

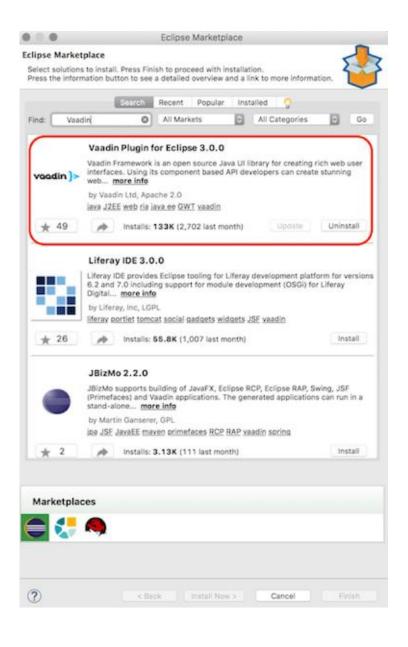

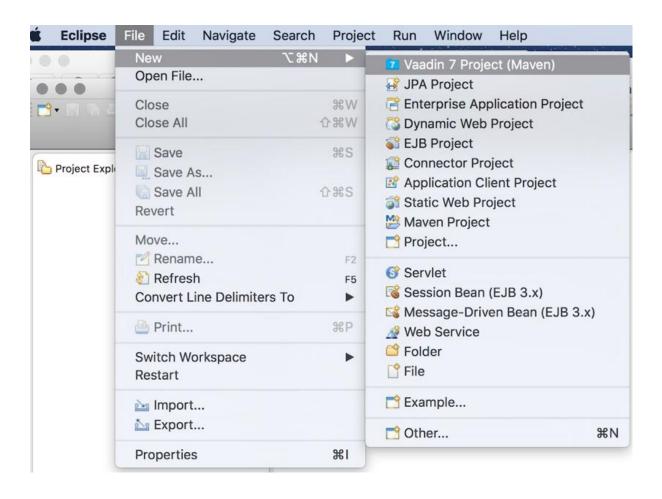

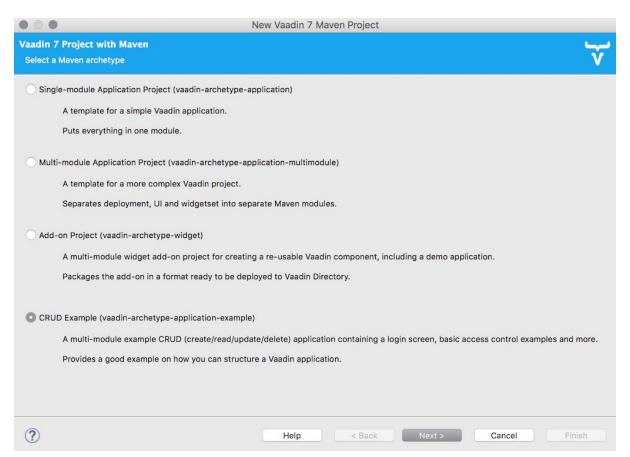

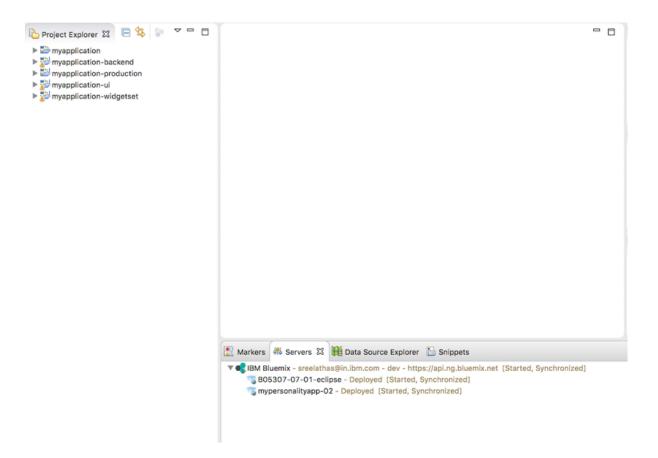

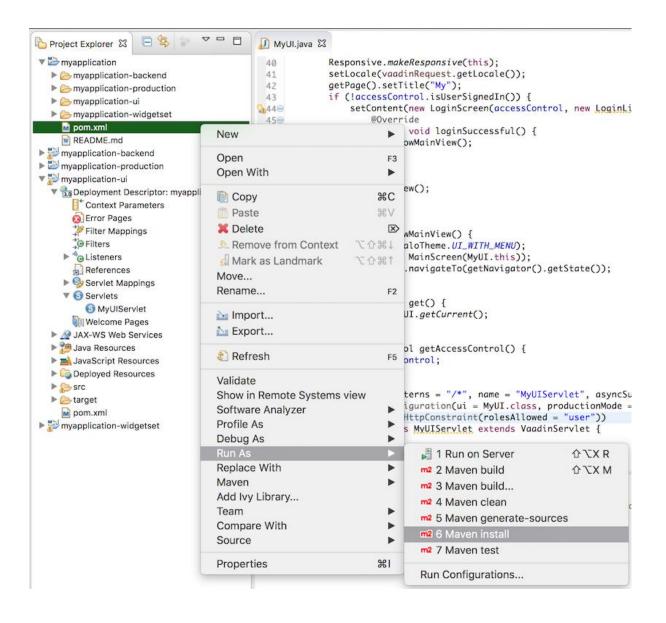

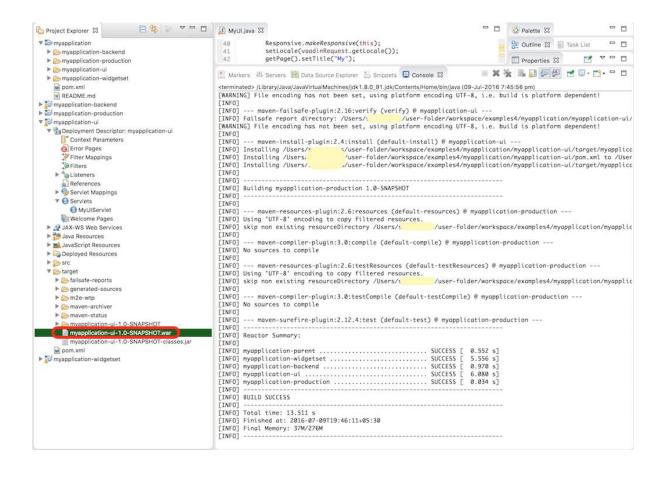

```
Treating app mywadinapp-88387 in org

Screating route mywadinapp-88387 in org

Binding mywadinapp-88387.mybluemix.net...

Wholoding mywadinapp-88387.mybluemix.net to mywadinapp-88387...

Uploading mywadinapp-88387...

Uploading mywadinapp-88387...

Uploading app files from: /var/folders/81/g_8psx257c3bjjsbmfmymyf888888ga/T/unzipped-app88886618

Uploading app files from: /var/folders/81/g_8psx257c3bjjsbmfmymyf88888ga/T/unzipped-app88886618

Uploading app mywadinapp-88387 in org

Starring app mywadinapp-88387 in org

Starring app mywadinapp-88387 in org

Starring app mywadinapp-88387 in org

Starring app mywadinapp-88387 in org

Starring app mywadinapp-88387 in org

Starring app mywadinapp-88387 in org

Starring app mywadinapp-88387 in org

Starring app mywadinapp-88387 in org

Starring app mywadinapp-88387 in org

Starring app mywadinapp-88387 in org

Starring app mywadinapp-88387 in org

Starring app mywadinapp-88387 in org

Starring app mywadinapp-88387 in org

Starring app mywadinapp-88387 in org

Installing archive ... (1.63)

Installing archive ... (1.63)

To pap-88 mywadinapp-88387 in org

Installing archive ... (1.63)

Installing archive ... (1.63)

Starring app mywadinapp-88387 in org

William to pape mywadinapp-88387 in org

OK

App mywadinapp-88387 was started using this command 'liberty/initial_startup.rb'

Showing health and status for app mywadinapp-88387 in org

OK

App mywadinapp-88387 was started using this command 'liberty/initial_startup.rb'

Showing health and status for app mywadinapp-88387 in org

Cok

Proposition of the paper of the paper of th
```

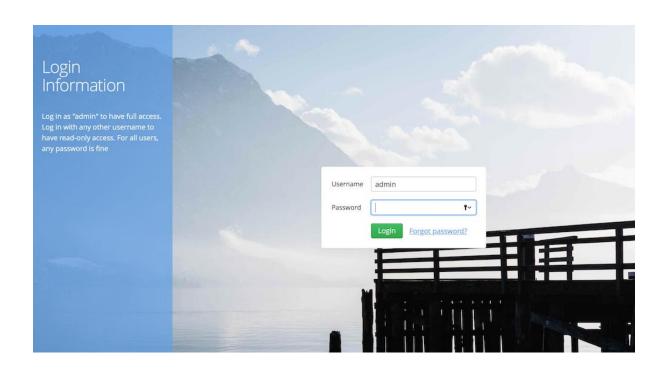

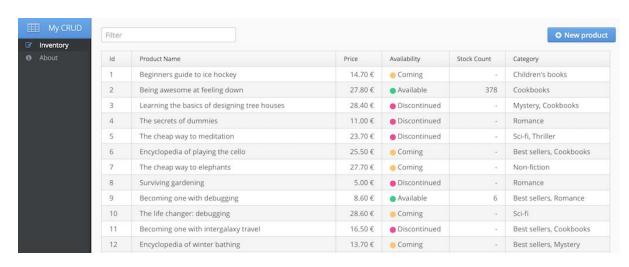

```
S of push mywadinapp-b8387 in org

Wploading mywadinapp-b8387.

Uploading mywadinapp-b8387.

Uploading mywadinapp-b8387.

Uploading ap mywadinapp-b8387.

Uploading ap mywadinapp-b8387.

Uploading ap mywadinapp-b8387.

Uploading ap mywadinapp-b8387 in org

OK

Starting app mywadinapp-b8387 in org

OK

Starting app mywadinapp-b8387 in org

OK

Starting app mywadinapp-b8387 in org

OK

Starting app mywadinapp-b8387 in org

OK

Starting app mywadinapp-b8387 in org

OK

Starting app mywadinapp-b8387 in org

OK

Starting app mywadinapp-b8387 in org

OK

Starting app mywadinapp-b8387 in org

OK

Starting app mywadinapp-b8387 in org

OK

Starting app mywadinapp-b8387 in org

OK

Starting app mywadinapp-b8387 in org

OK

Starting app mywadinapp-b8387 in org

OK

Starting app mywadinapp-b8387 in org

OK

Starting app mywadinapp-b8387 in org

OK

Starting app mywadinapp-b8387 in org

OK

Starting app mywadinapp-b8387 in org

OK

Starting app mywadinapp-b8387 in org

OK

Starting app mywadinapp-b8387 in org

OK

Starting app mywadinapp-b8387 in org

OK

Starting app mywadinapp-b8387 in org

OK

Starting app mywadinapp-b8387 in org

Starting app mywadinapp-b8387 in org

OK

App mywadinapp-b8387 was started using this command '.liberty/initial_startup.rb'

Showling health and status for app mywadinapp-b8387 in org

OK

App mywadinapp-b8387 was started using this command '.liberty/initial_startup.rb'

Showling health and status for app mywadinapp-b8387 in org

OK

App mywadinapp-b8387 was started using this command '.liberty/initial_startup.rb'

Showling health and status for app mywadinapp-b8387 in org

OK

App mywadinapp-b8387 was started using this command '.liberty/initial_startup.rb'

Showling health and status for app mywadinapp-b8387 in org

OK

App mywadinapp-b8387 was started using this command '.liberty/initial_startup.rb'

Showling health and status for app mywadinapp-b8387 in org

OK

App mywadinapp-b8387 was started using this command '.liberty/initial_startup.rb'

Showling health and status for app mywadinapp-b8
```

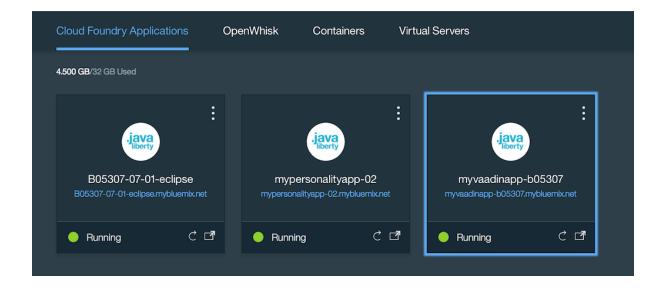

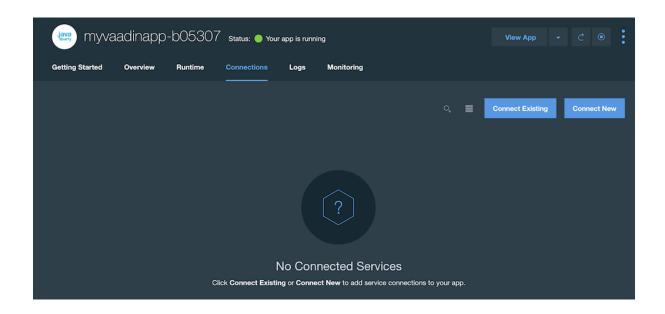

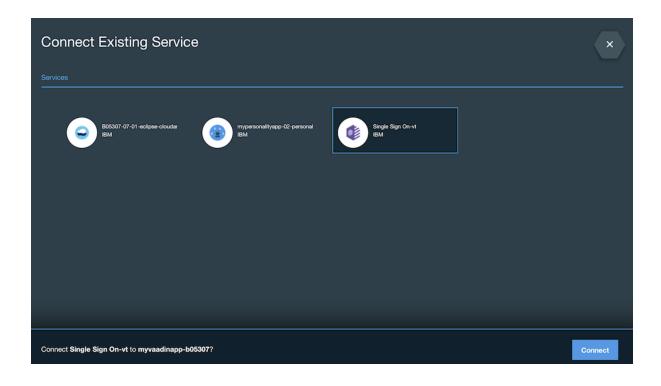

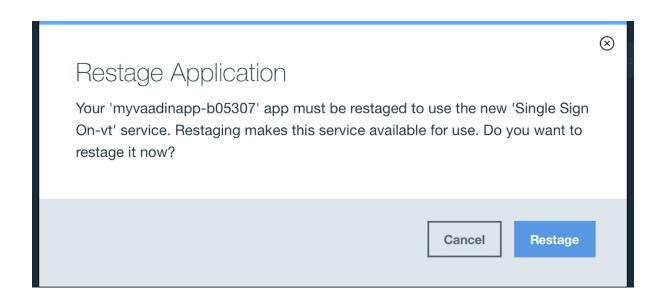

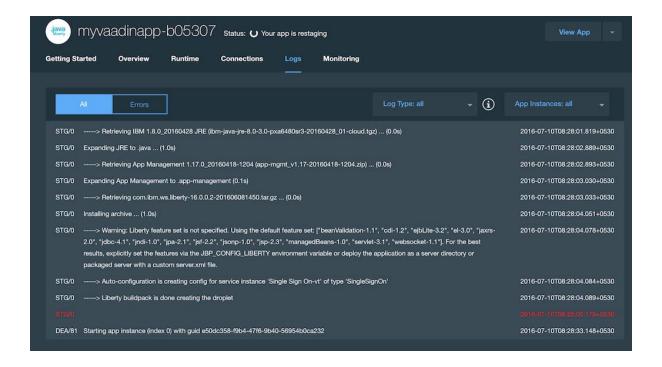

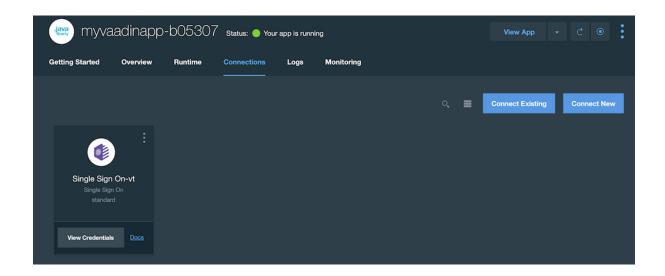

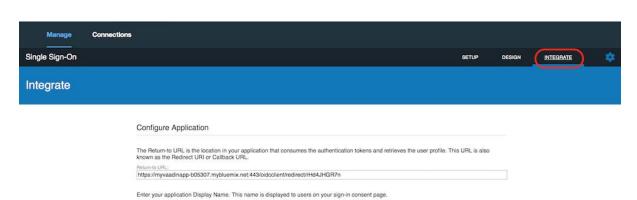

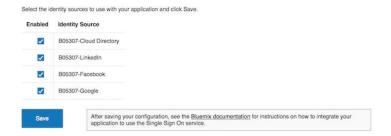

myvaadinapp-b05307

|                                       | o URL is the location in your application that consumes the authentication tokens and retrieves the user profile. This URL is also<br>Redirect URI or Callback URL. |
|---------------------------------------|----------------------------------------------------------------------------------------------------|
| turn-to URL:                          |                                                                                                    |
| ttps://myva                           | adinapp-b05307.mybluemix.net/auth/sso/callback                                                                                                    |
| nter your a                           | oplication Display Name. This name is displayed to users on your sign-in consent page.                                                                              |
| opening classics.                     |                                                                                                    |
| nyvaadinap                            | entity sources to use with your application and click Save.                                                                                                    |
| nyvaadinap                            |                                                                                                    |
| nyvaadinap<br>elect the id<br>Enabled | entity sources to use with your application and click Save.  Identity Source                                                                                        |
| nyvaadinap<br>elect the id<br>Enabled | Identity Source  B05307-Cloud Directory                                                                                                    |

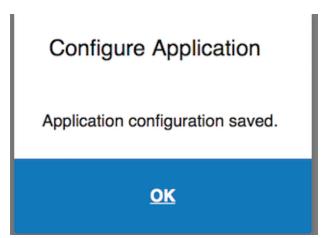

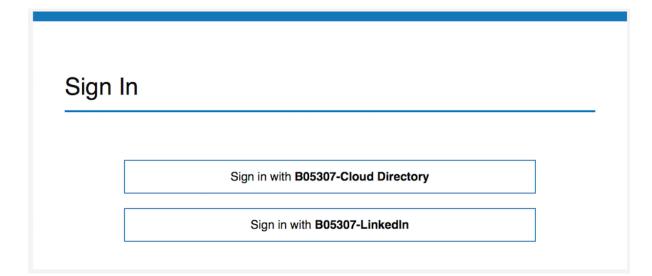

# Sign In Sign in with B05307-Cloud Directory Sign in with B05307-LinkedIn

### Sign In

| Username |                   | Forgot Username |
|----------|-------------------|-----------------|
| Password |                   | Forgot Password |
|          | Register New User | Login           |

#### Sign In

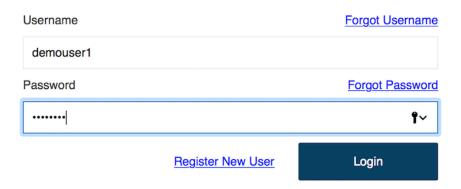

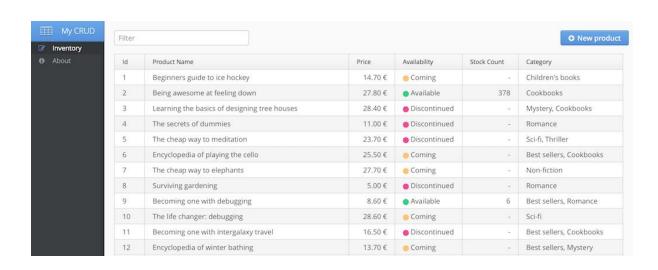

#### Sign In

Sign in with B05307-Cloud Directory

Sign in with **B05307-LinkedIn** 

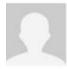

mysecuritydemo would like to access some of your LinkedIn info:

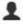

YOUR PROFILE OVERVIEW Name, photo, headline, and current positions

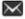

YOUR EMAIL ADDRESS

The primary email address you use for your LinkedIn account

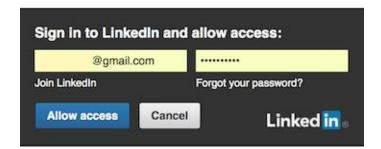

All Applications can be found in your settings Terms of Service | Privacy Policy

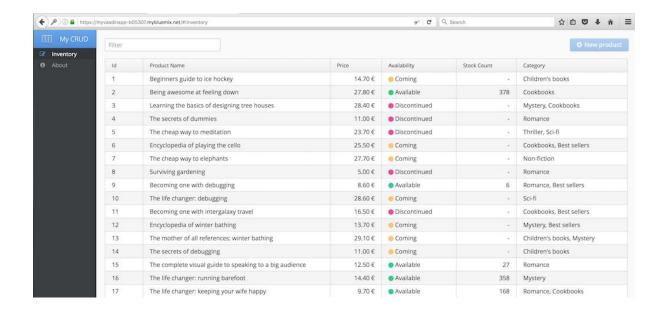

#### Sign In

Sign in with B05307-Cloud Directory

Sign in with B05307-LinkedIn

Sign in with B05307-Google

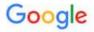

## One account. All of Google.

#### Sign in with your Google Account

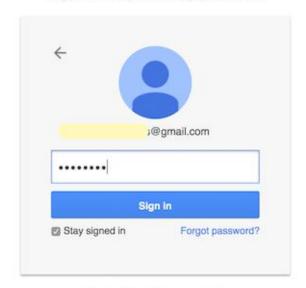

Sign in with a different account

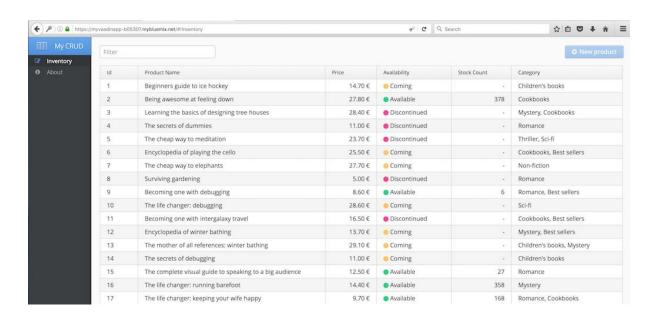

# **Chapter 9: Microservices-based Application Development on Bluemix**

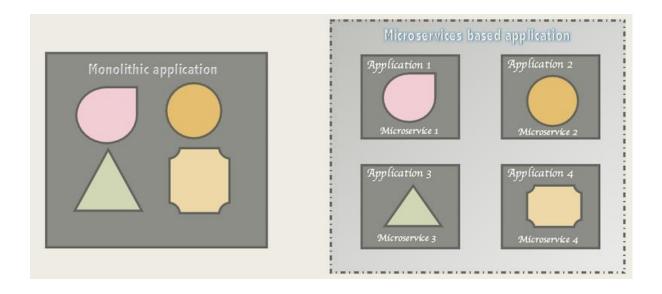

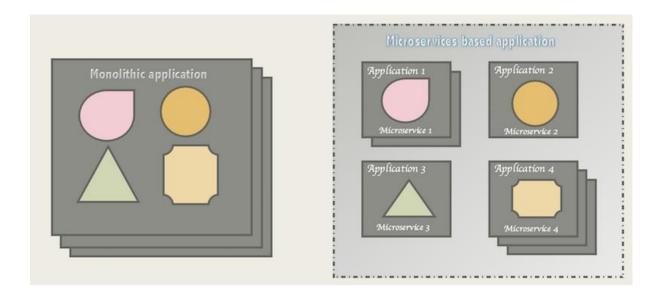

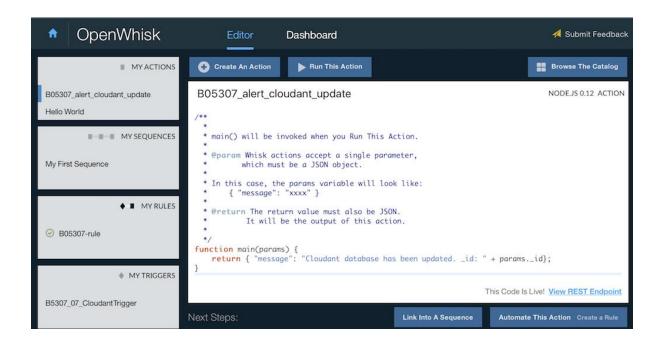

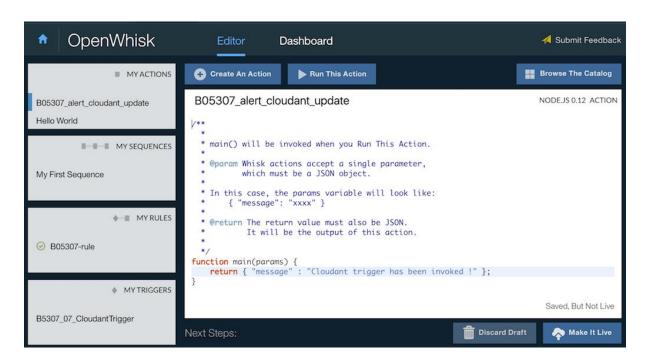

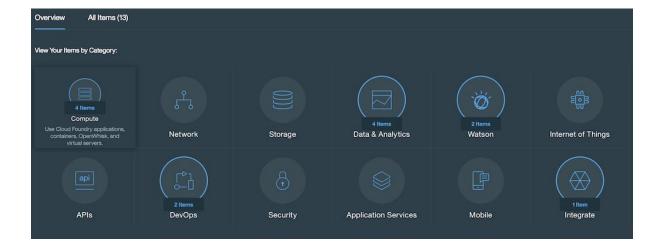

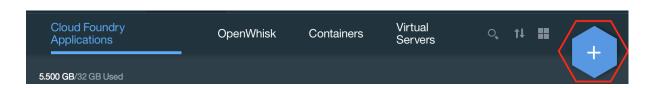

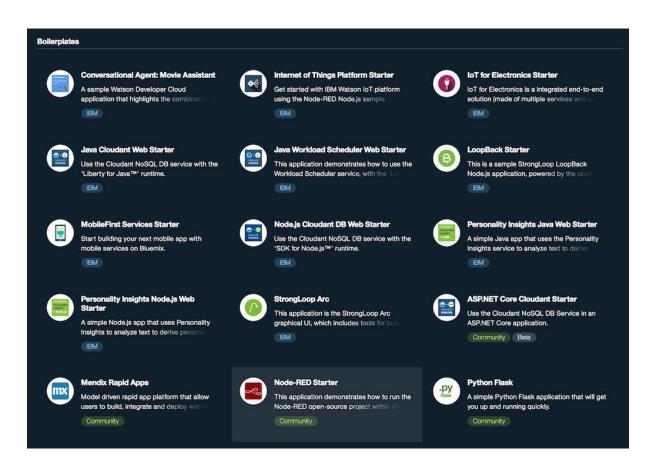

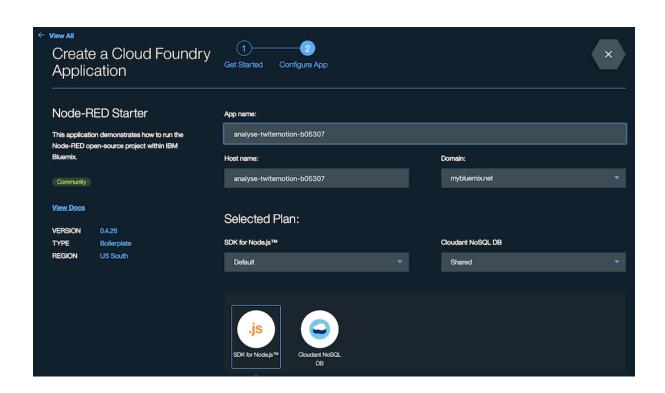

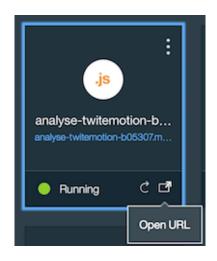

#### **Node-RED** in Bluemix

A visual tool for wiring the Internet of Things

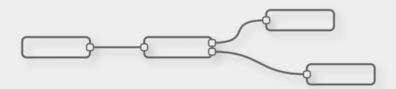

Node-RED provides a browser-based editor that makes it easy to wire together flows that can be deployed to the runtime in a single-click

The version running here has been customised for the Bluemix cloud environment.

More information about Node-RED, including documentation, can be found at <u>nodered.org</u>.

Go to your Node-RED flow editor

Learn how to password-protect your instance

Learn how to customise Node-RED

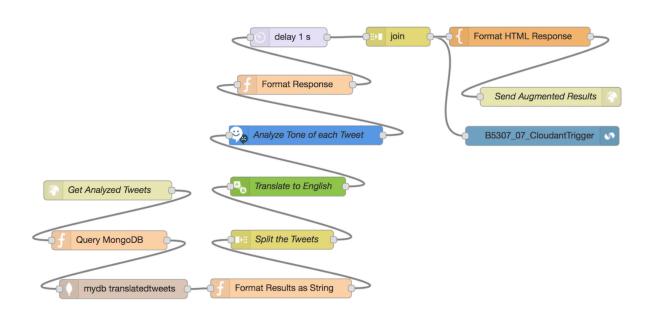

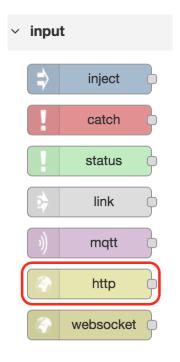

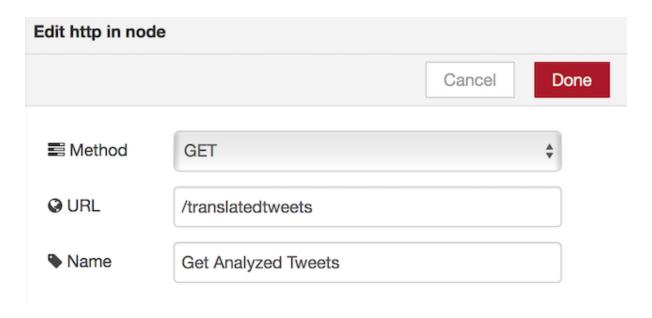

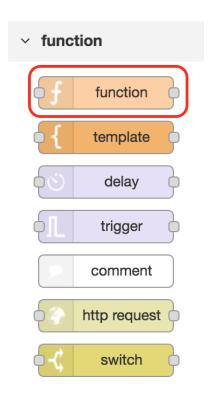

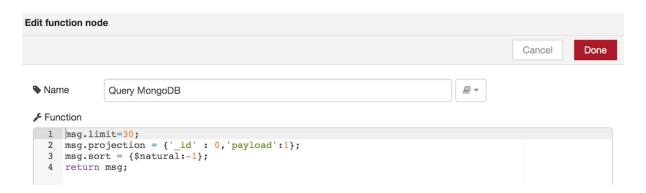

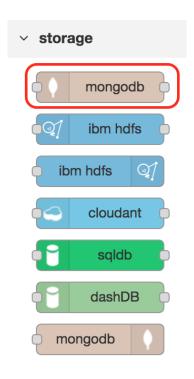

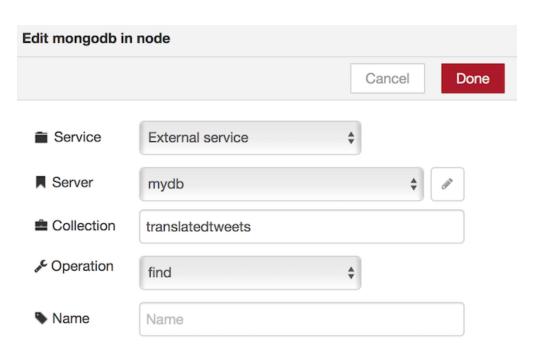

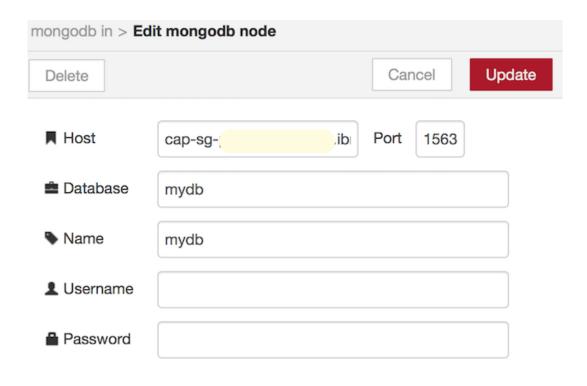

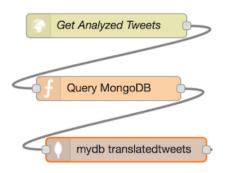

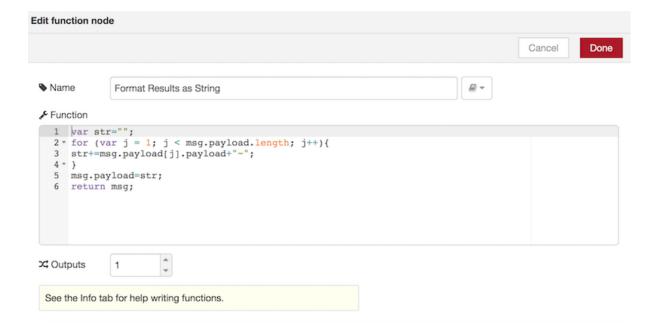

#### msg.payload : string [4139]

@reviewero Peut-être elle est melo-dramatizing pour son incapacité à effectuer en raison de problèmes d'aptitude sur ce jour @narendramodi~RT @PMOIndia: attristé par la perte de vies due à un séisme en Italie. Condoléances aux familles endeuillées & prières avec les blessés: PM @nar ...~@14Mohjas RT: JungleRaj Au Gujarat @narendramodi si vous ne pouvez pas contrôler les troubles sociaux dans toute l'Inde vous devez volunteerly démissionner.~@daveakash2 RT: aucune accusation de sédition sur @narendramodi n @mancharparrikar??? #NavyInfoLeaksParrikarSleeps~@HemantNoida2015 RT: @yadavakhilesh acheteurs jaha Sir ye #kaisaPradeshUttar Pradesh# ko rahe hai aur piller aucune action de côté ur. Https:/ ...~@narendramodi l'eau de drainage rempli de déchets eau & fr toutes maisons & hôtels + septicTanks scellés tous sur les moustiques et le paludisme Inde =~@HemantNoida2015 RT: @narendramodi @yadavakhilesh Sir pourquoi nous punir quand nous ne faisons pas quelque chose de mal. Kab ....

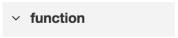

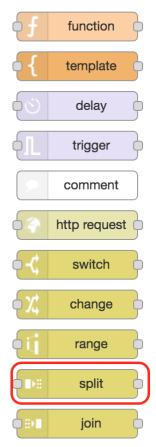

## msq.payload : string [147

@HemantNoida2015 RT: @yadavakhilesh acheteurs jaha Sir ye #kaisaPradeshUttar Pradesh# ko rahe hai aur piller aucune action de côté ur. Https:/ ...

26 August 2016 at 4:10:46 PM IST 937f4d0.f6c80b

msg.payload : string [159]

@narendramodi l'eau de drainage rempli de déchets eau & fr toutes maisons & hôtels + septicTanks scellés tous sur les moustiques et le paludisme Inde =

26 August 2016 at 4:10:46 PM IST 937f4d0.f6c80b

msg.payload : string [165]

@HemantNoida2015 RT: @narendramodi @yadavakhilesh Sir pourquoi nous punir quand nous ne faisons pas quelque chose de mal. Kab khaomoshi toroge Akhilesh ji https ...

26 August 2016 at 4:10:46 PM IST 937f4d0.f6c80b

msg.payload : string [140]

@manoharparrikar @narendramodi @rajnathsingh चाहे Scorpians Submirine का Production बंद करना पडे पर Data fuite करनेवाला चोर छुटना नहीं चाहिये

26 August 2016 at 4:10:46 PM IST 937f4d0.f6c80b

msg.payload : string [154]

@shammybaweja RT: Mufti décédé plaidé avec @narendramodi pour être un Vajpayee. Est-ce que prendre plus de lingo-insaniyat et jhamooriyat-être en soi ...

26 August 2016 at 4:10:46 PM IST 937f4d0.f6c80b

msg.payload : string [158]

@shammybaweja RT: 'Tous les Indiens aime' Cachemire dit @narendramodi Étant donné la virulence pure sur @TwitterIndia je suis certain à mort il n'est pas ...

26 August 2016 at 4:10:46 PM IST 937f4d0.f6c80b

msg.payload : string [95]

Sous-marin Scorpène données fuite https://t.co/U6xkC8PwQ4 @narendramodi @Swamy39 @RatanSharda55

26 August 2016 at 4:10:46 PM IST 937f4d0.f6c80b

msg.payload : string [134]

@rajs66 RT: Aucune surprise, @narendramodi a fait la vie pour @INCIndia un enfer. Ils sont tenus de pleurer. Https://t.co/dOt2VggUWz

26 August 2016 at 4:10:46 PM IST 937f4d0.f6c80b

msg.payload : string [153]

RT @PMOIndia: attristé par la perte de vies due à un séisme en Italie. Condoléances aux familles endeuillées & amp; prières avec les blessés: PM @nar ...

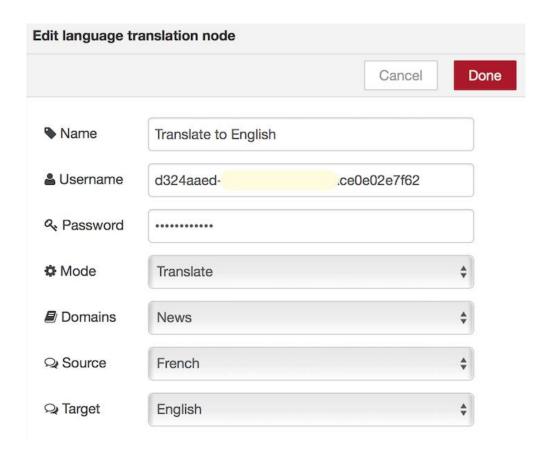

26 August 2016 at 4:31:09 PM IST 937/4d0.f6c60b msg.payload : string [87] @JPNadda @narendramodi Rehabilitation expected since 18 months https://t.co/OUC8CME3Gk 26 August 2016 at 4:31:09 PM IST 937f4d0.f6c80b msq.payload : string [133] @shammybaweja RT: 'All Indians love' Kashmir said @narendramodi Given the virulence pure @TwitterIndia I am sure to death is not ... RT @PMOIndia: saddened by the loss of life due to earthquake in Italy. Condolences to bereaved families & amp; prayers with the injured: PM @nar ... msg.payload : string [116] @ajitasharma RT: Where is a man conman will in this case that hard-earned money is stuck! ! Https://t.co/4lfrMU90l3 RT @GodrejAlpine: taxes @narendramodi paid, payment by cheque respectful of all clients. In return #godrejproperties shenanigans @ngodrej https ... msg.payload : string [137] @tehseenp RT: When the 'Hell' will be @manoharparrikar and India why "Hell '@narendramodi go Pak if it is' Hell '! Https://t.co/Mgt... msq.payload : string [133] RT @MahendiVora: JungleRaj In Gujarat @narendramodi if you cannot control social unrest throughout India you must volunteerly resign. 26 August 2016 at 4:31:09 PM IST 937f4d0.f6c80i msg.payload : string [151] @narendramodi @sardanarohit @BDUTT Itne deptt hai department in May. Itne sansad hai.sab KB Department miles. They also have arms. Ek pressure pe q

Without sedition charges on @narendramodi n @manoharparrikar??? #NavyInfoLeaksParrikarSleeps @IYC @\_SoniaGandhi @OfficeOfRG @Bhupesh\_Baghel

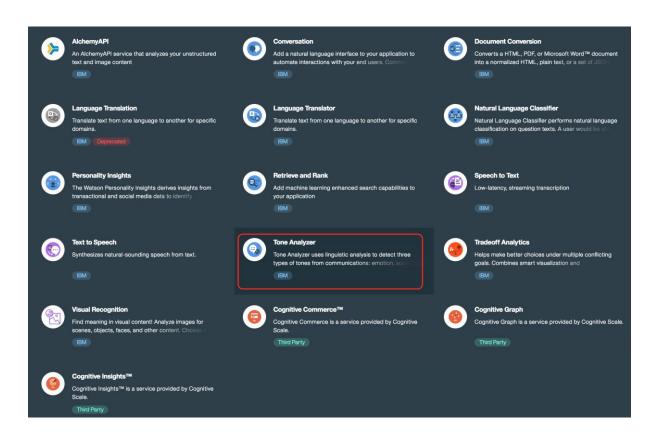

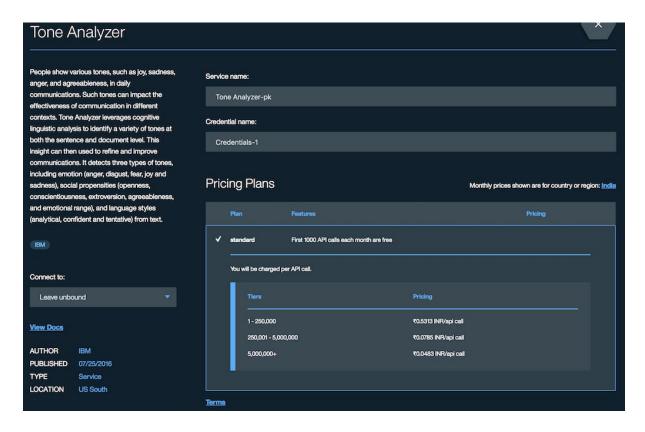

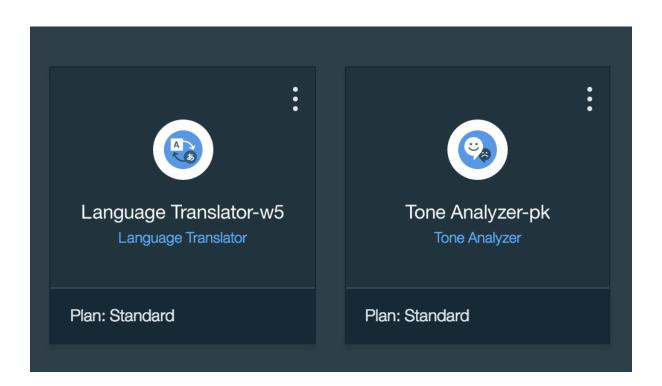

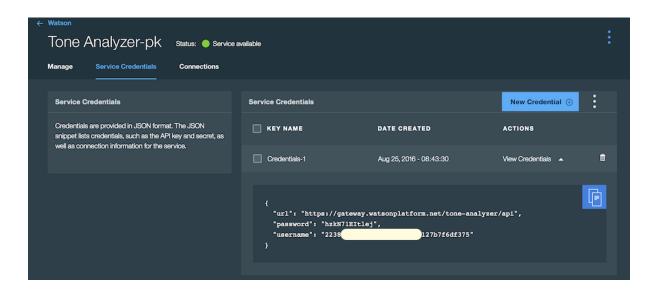

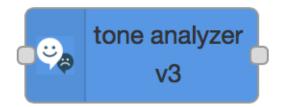

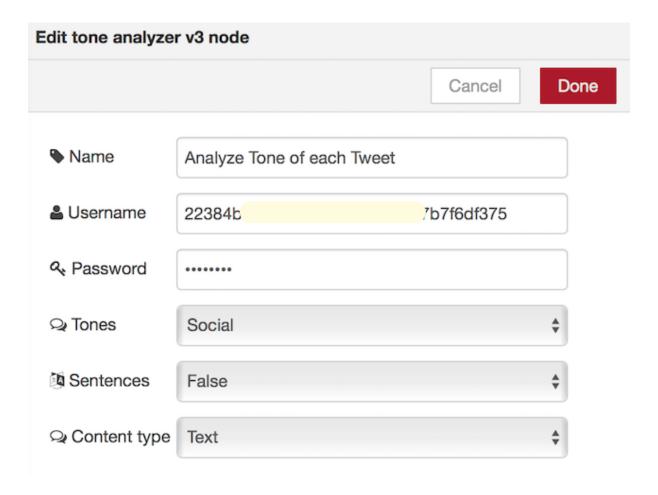

## msg.response : Object

```
{ "document_tone": { "tone_categories": [ { "tones": [ { "score": 0.971, "tone_id": "openness_big5", "tone_name": "Openness" }, { "score": 0.638,
"tone_id": "conscientiousness_big5", "tone_name": "Conscientiousness" }, { "score": 0.171, "tone_id": "extraversion_big5", "tone_name":
"Extraversion" }, { "score": 0.068, "tone_id": "agreeableness_big5", "tone_name": "Agreeableness" }, { "score": 0.201, "tone_id":
emotional_range_big5", "tone_name": "Emotional Range" }], "category_id": "social_tone", "category_name": "Social Tone" }] "
26 August 2016 at 5:13:52 PM IST 937f4d0.f6c80t
msg.response : Object
{ "document_tone": { "tone_categories": [ { "tones": [ { "score": 0.426, "tone_id": "openness_big5", "tone_name": "Openness" }, { "score": 0.313,
"tone_id": "conscientiousness_big5", "tone_name": "Conscientiousness" }, { "score": 0.732, "tone_id": "extraversion_big5", "tone_name":
"Extraversion" }, { "score": 0.103, "tone_id": "agreeableness_big5", "tone_name": "Agreeableness" }, { "score": 0.186, "tone_id":
emotional_range_big5", "tone_name": "Emotional Range" } ], "category_id": "social_tone", "category_name": "Social Tone" } ] "
26 August 2016 at 5:13:52 PM IST 937f4d0.f6c80b
{ "document_tone": { "tone_categories": [ { "tones": [ { "score": 0.28, "tone_id": "openness_big5", "tone_name": "Openness" }, { "score": 0.01,
"tone_id": "conscientiousness_big5", "tone_name": "Conscientiousness" }, { "score": 0.576, "tone_id": "extraversion_big5", "tone_name":
"Extraversion" }, { "score": 0.042, "tone_id": "agreeableness_big5", "tone_name": "Agreeableness" }, { "score": 0.976, "tone_id":
"emotional_range_big5", "tone_name": "Emotional Range" }], "category_id": "social_tone", "category_name": "Social Tone" }] } }
26 August 2016 at 5:13:52 PM IST 937f4d0.f6c80b
{ "document_tone": { "tone_categories": [ { "tones": [ { "score": 0.928, "tone_id": "openness_big5", "tone_name": "Openness" }, { "score": 0.693,
"tone_id": "conscientiousness_big5", "tone_name": "Conscientiousness" }, { "score": 0.064, "tone_id": "extraversion_big5", "tone_name":
"Extraversion" }, { "score": 0.004, "tone_id": "agreeableness_big5", "tone_name": "Agreeableness" }, { "score": 0.384, "tone_id":
"emotional_range_big5", "tone_name": "Emotional Range" } ], "category_id": "social_tone", "category_name": "Social Tone" } ] } }
```

26 August 2016 at 5:13:52 PM IST 937f4d0.f6c80b

## msg.response : Object

```
{ "document_tone": { "tone_categories": [ { "score": 0.992, "tone_id": "openness_big5", "tone_name": "Openness" }, { "score": 0.529, "tone_id": "conscientiousness_big5", "tone_name": "Conscientiousness" }, { "score": 0.506, "tone_id": "extraversion_big5", "tone_name": "Extraversion" }, { "score": 0.121, "tone_id": "agreeableness_big5", "tone_name": "Agreeableness" }, { "score": 0.483, "tone_id": "emotional_range_big5", "tone_name": "Emotional Range" } ], "category_id": "social_tone", "category_name": "Social Tone" } ] } }
```

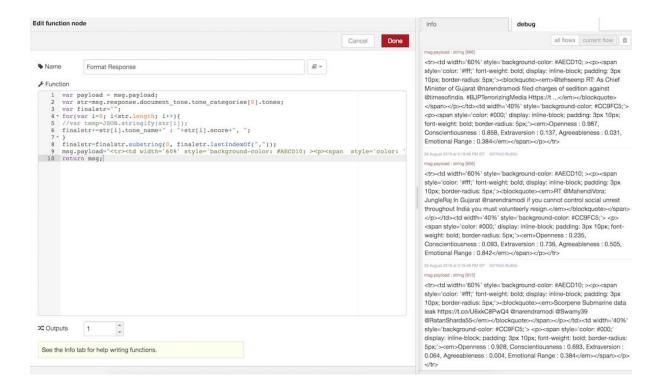

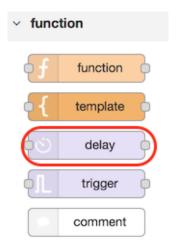

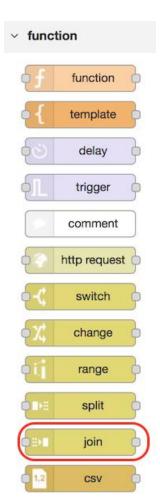

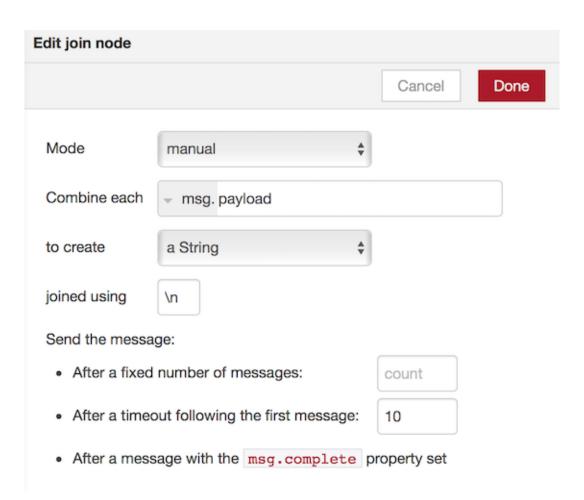

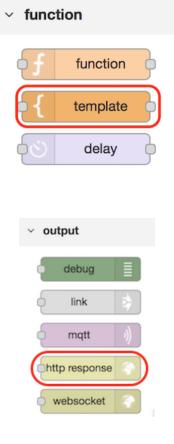

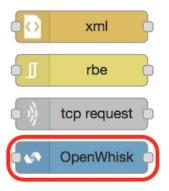

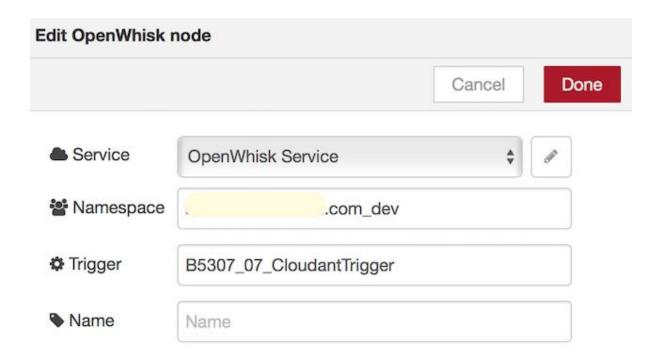

# 

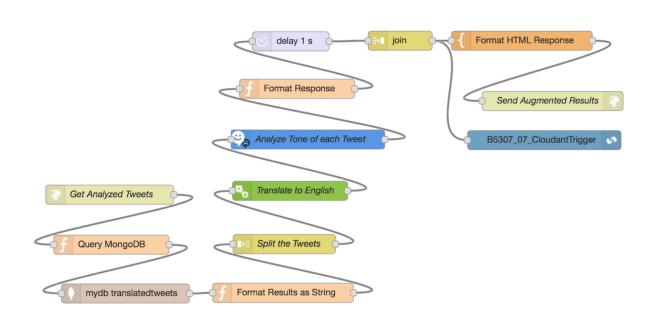

## Tweets analyzed for their social tones:

| Tweets                                                                                                    | Social Tones                                                                                                    |
|----------------------------------------------------------------------------------------------------|----------------------------------------------------------------------------------------------------|
| @narendramodi drainage water filled with waste water fr all homes & & hotels + septicTanks sealed all on mosquitoes and malaria India =          | Openness: 0.8, Conscientiousness: 0.475, Extraversion: 0.521, Agreeableness: 0.372, Emotional Range: 0.54       |
| @HemantNoida2015 RT: @yadavakhilesh buyers jaha Sir ye #kaisaPradeshUltar Pradesh# ko rahe hai aur loot no action aside ur. Https:<br>/          | Openness: 0.426, Conscientiousness: 0.212, Extraversion: 0.659, Agreeableness: 0.1, Emotional Range: 0.196      |
| ## Shammybaweja RT. Multi died pleaded with ## Inarendramodi to be a Valpayee. Do take more lingo-insaniyat and jhamooriyat-being itself         | Openness: 0.971, Conscientiousness: 0.638, Extraversion: 0.171, Agreeableness: 0.068,<br>Emotional Range: 0.201 |
| @HemantNoida2015 RT. @narendramodi @yadavakhilesh Sir why punish us when we do not something wrong. Kab-su khaomoshi<br>turogo Akhilesh ji https | Openness: 0.035. Conscientiousness: 0.006, Extraversion: 0.857, Agreeableness: 0.285,<br>Emotional Range: 0.985 |
| RT @PMOIndia: saddened by the loss of life due to earthquake in Italy. Condolences to bereaved families & prayers with the injured. PM @nar      | Openness: 0.992, Conscientiousness: 0.529, Extraversion: 0.506, Agreeableness: 0.121,<br>Emotional Range: 0.483 |
| RT @PMOIndia: saddened by the loss of life due to earthquake in Italy. Condolences to bereaved families & prayers with the injured. PM @nar      | Openness: 0.992, Conscientiousness: 0.529, Extraversion: 0.506, Agreeableness: 0.121,<br>Emotional Range: 0.483 |
| ©daveakash2 RT: no charges of sedition on @narendramodi n @manoharparrikar??? #NavyInloLeaksParrikarSleeps                                       | Openness: 0.795, Conscientiousness: 0.453, Extraversion: 0.277, Agreeableness: 0.136,<br>Emotional Range: 0.301 |
| ®mancharparikar ®narendramodi ®minathsingh गाड़े Scorpians Submirine का Production बंद करना गर्छ पर Data Leak करनेवाला चौर पुटना गर्डी<br>चाहिरो | Openness: 0.817, Conscientiousness: 0.571, Extraversion: 0.157, Agreeableness: 0.012,<br>Emotional Range: 0.401 |
| @shammybaweja RT: 'All Indians love' Kashmir said @narendramodi Given the virulence pure @TwitterIndia I am sure to death is not                 | Openness: 0.234, Conscientiousness: 0.161, Extraversion: 0.908, Agreeableness: 0.463,<br>Emotional Range: 0.78  |
| @14Mohjas RT. JungleRaj in Gujarat @narendramodi if you cannot control social unrest throughout India you must volunteerly resign.               | Openness: 0.235, Conscientiousness: 0.093, Extraversion: 0.736, Agreeableness: 0.505,<br>Emotional Range: 0.842 |
| @rajs66 RT: No surprise, @narendramodi made life for @INClindia hell. They are required to cry. Https://t.co/dOizVggUWz                          | Openness: 0.28, Conscientiousness: 0.01, Extraversion: 0.576, Agreeableness: 0.042, Emotional Range: 0.976      |

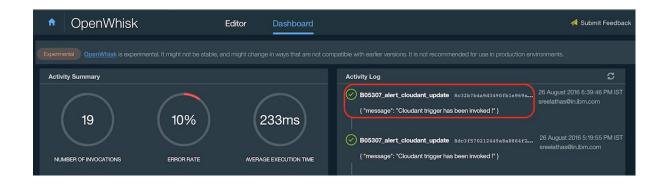

# **Chapter 10: Mobile Application Development on Bluemix**

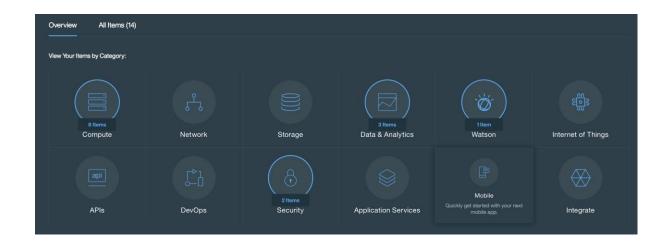

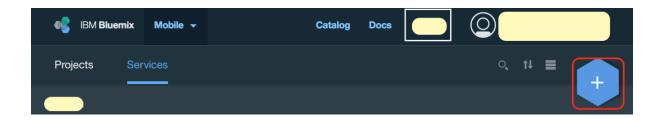

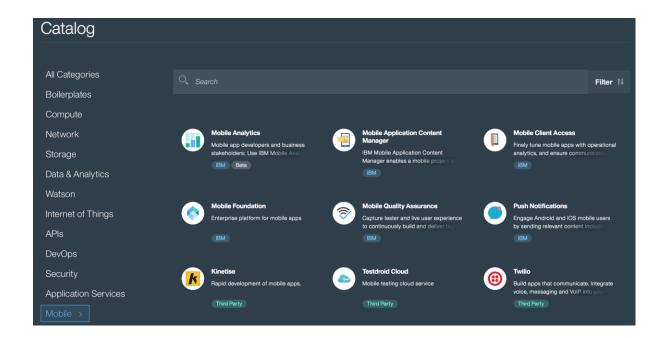

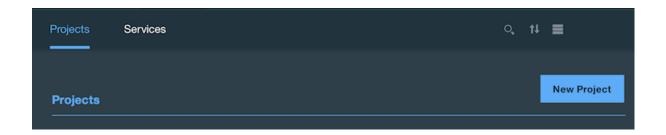

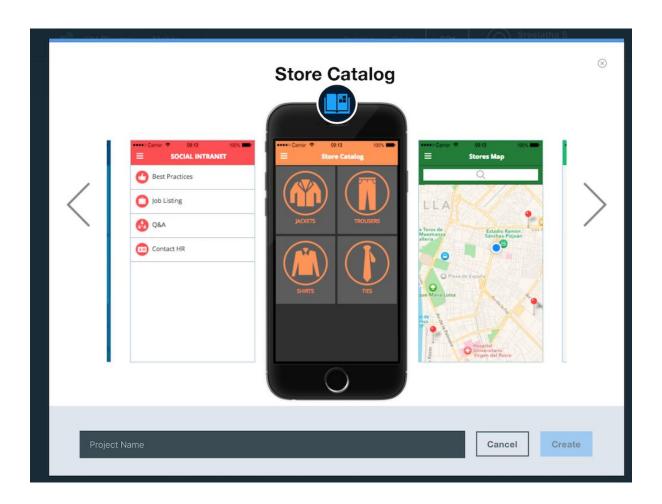

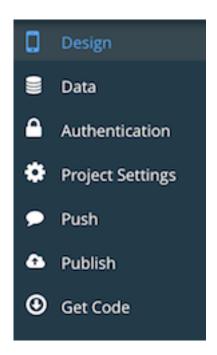

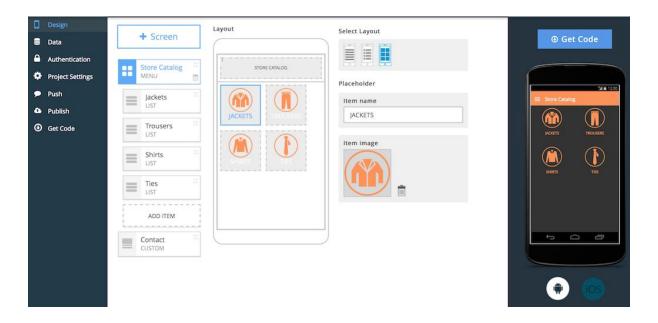

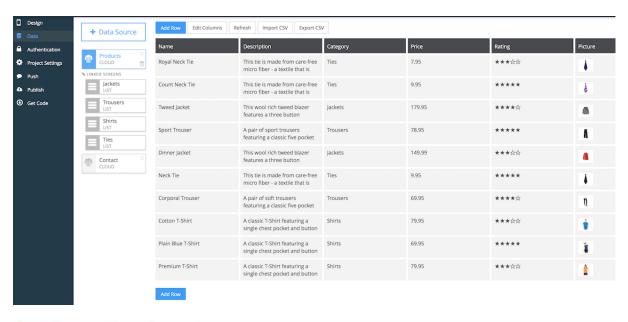

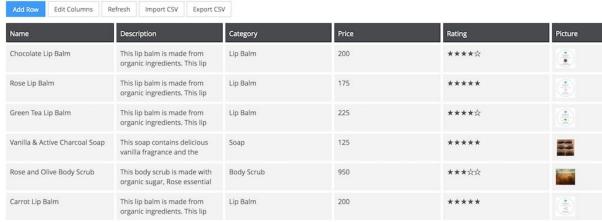

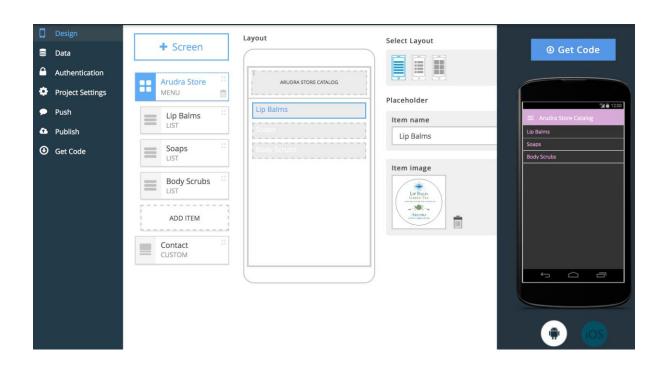

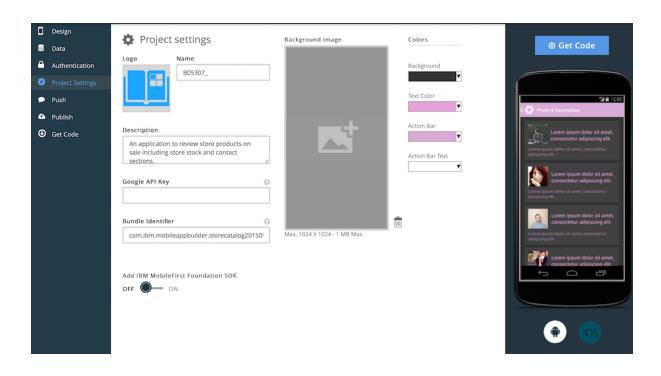

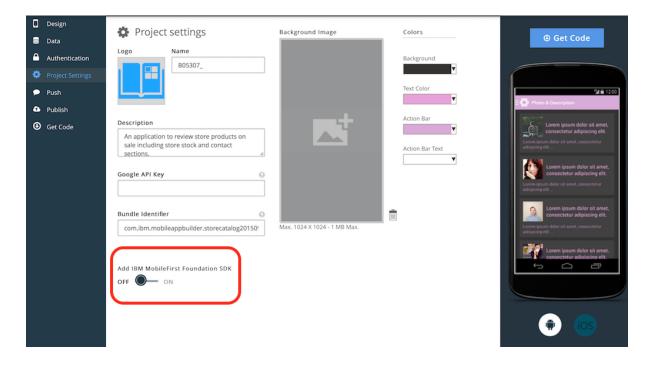

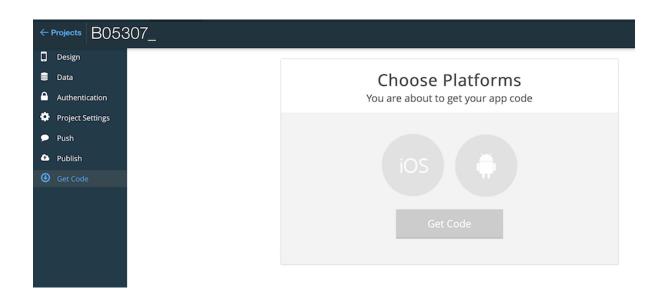

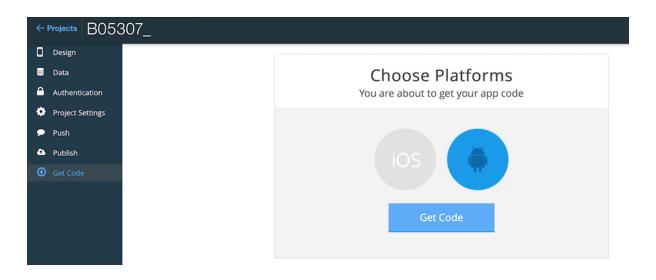

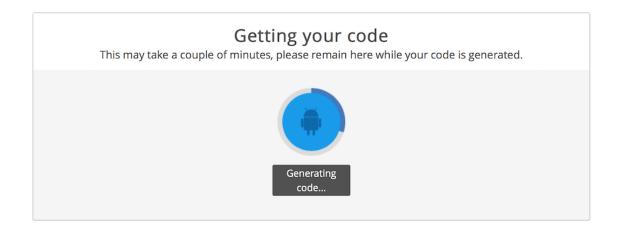

 $\label{eq:Getting your code}$  This may take a couple of minutes, please remain here while your code is generated.

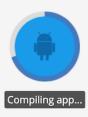

Getting your code

This may take a couple of minutes, please remain here while your code is generated.

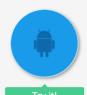

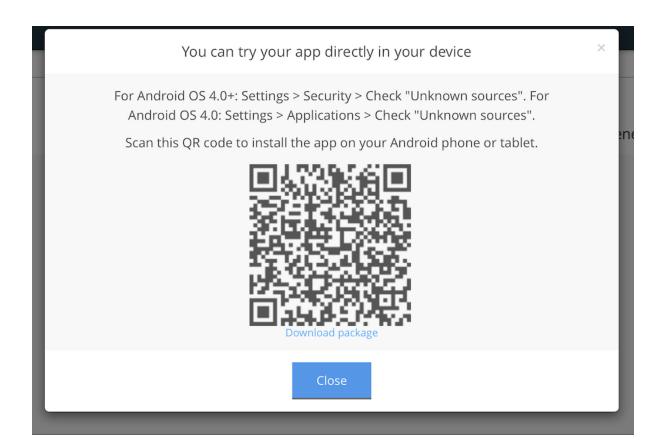

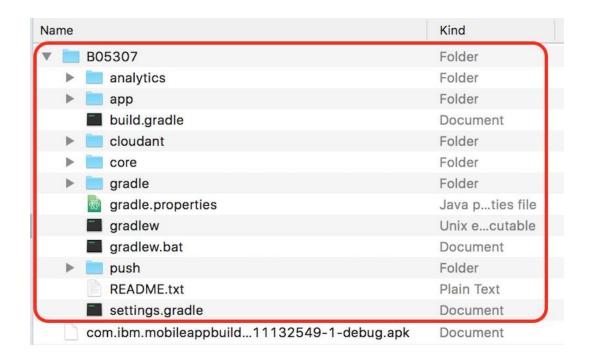

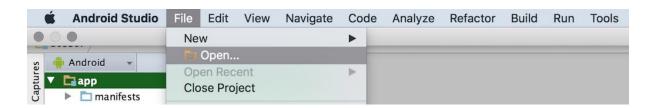

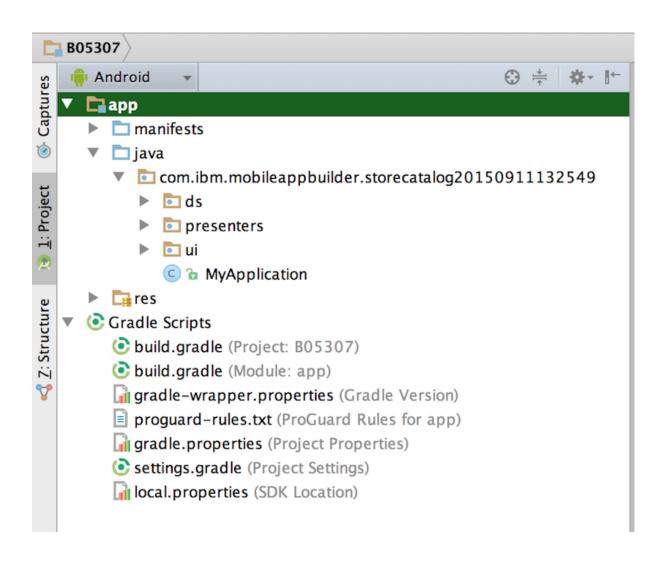

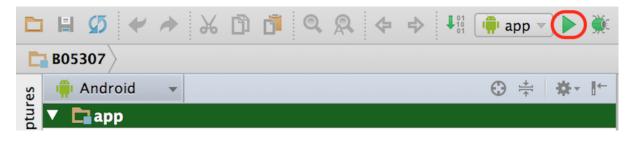

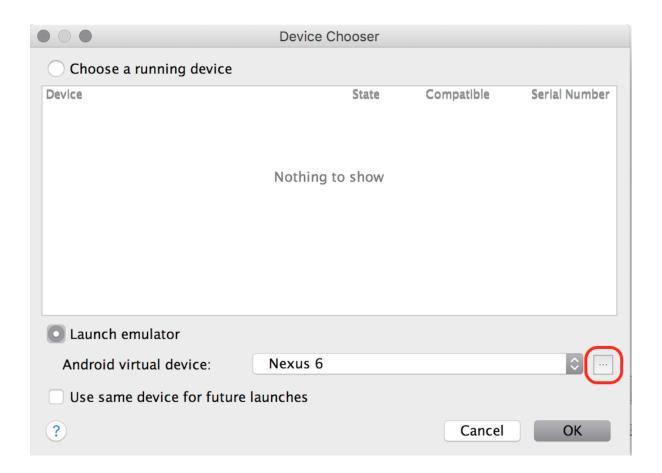

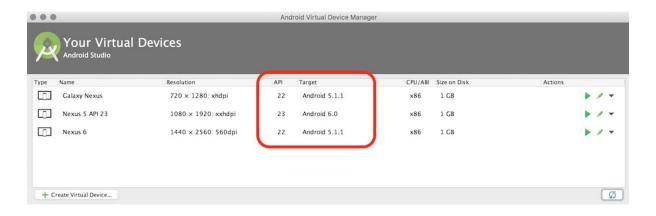

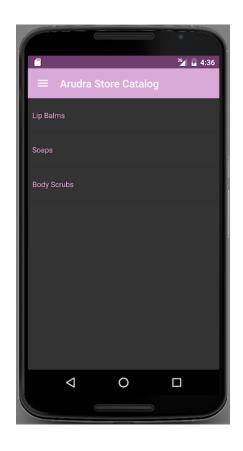

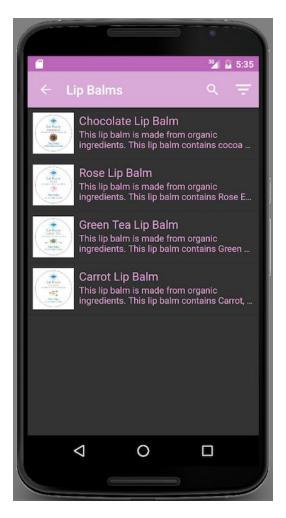

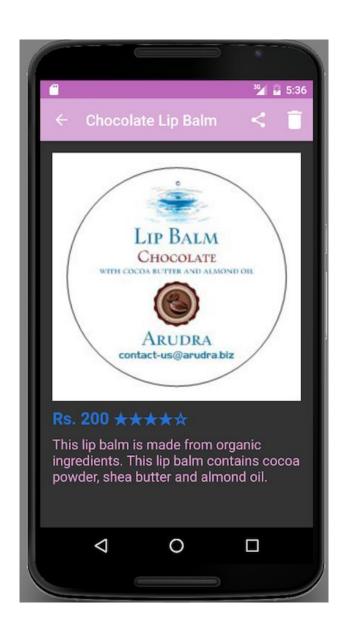

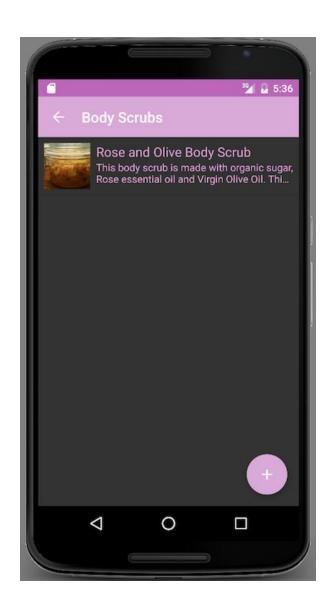

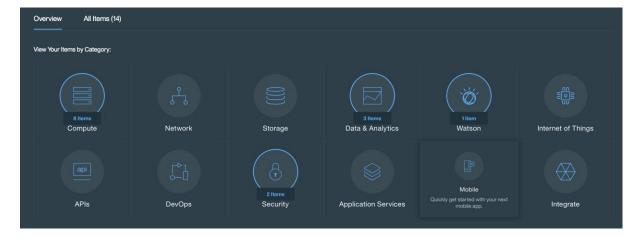

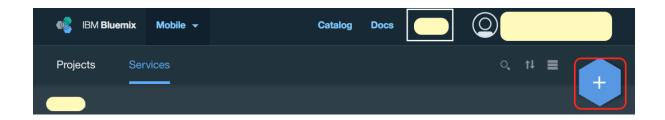

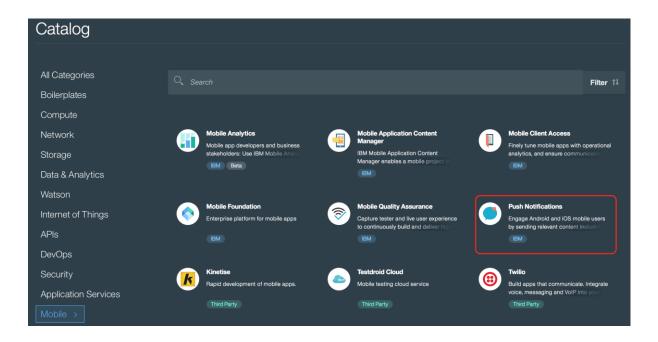

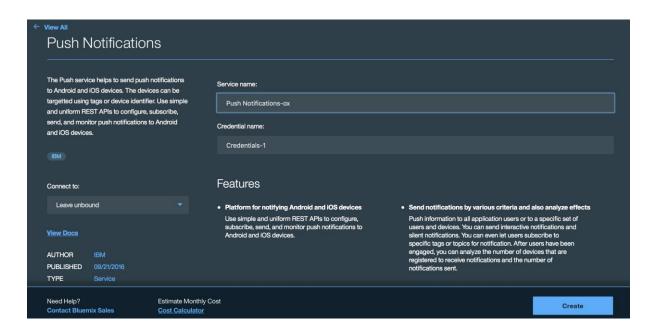

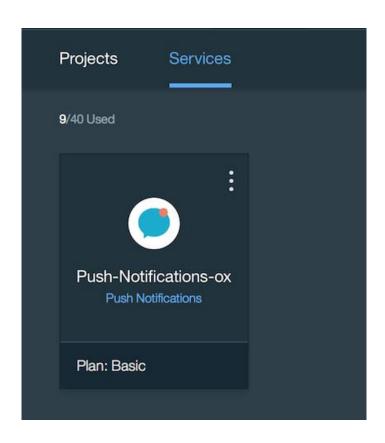

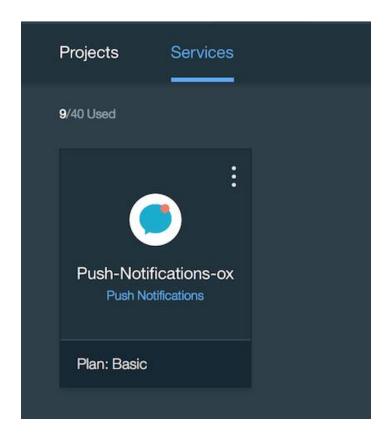

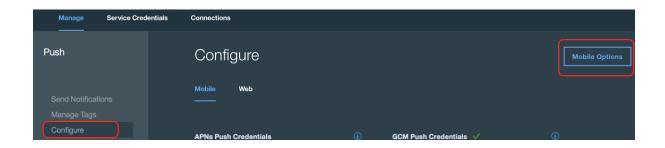

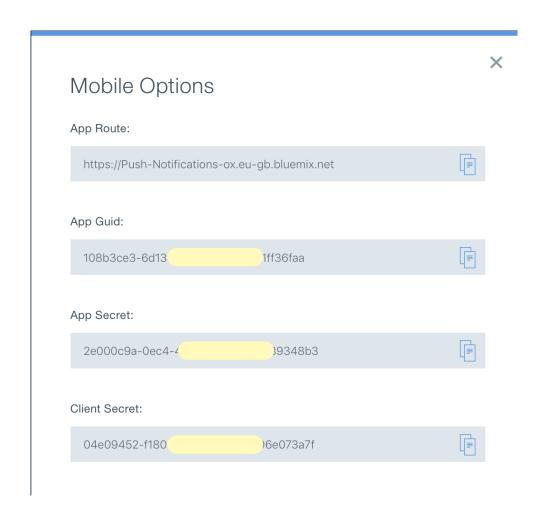

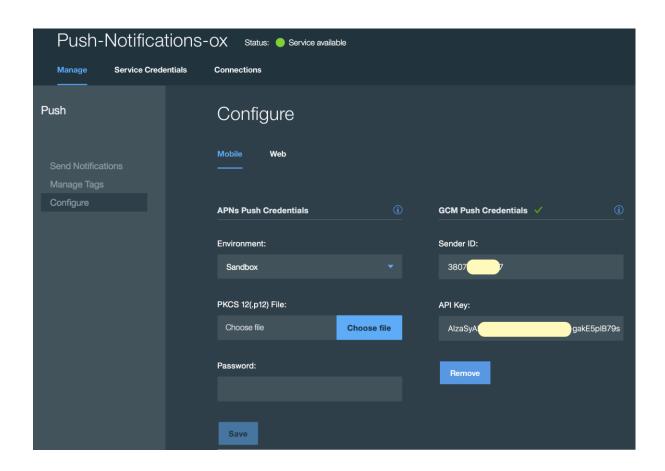

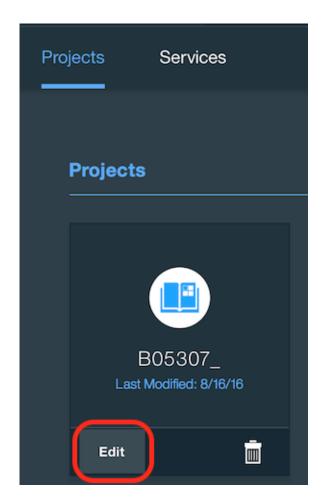

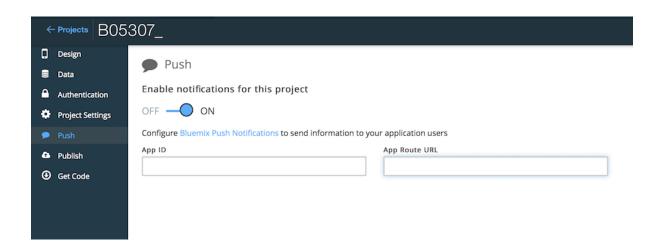

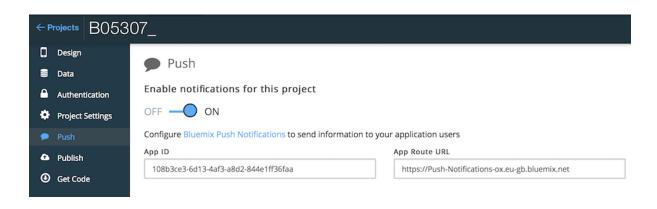

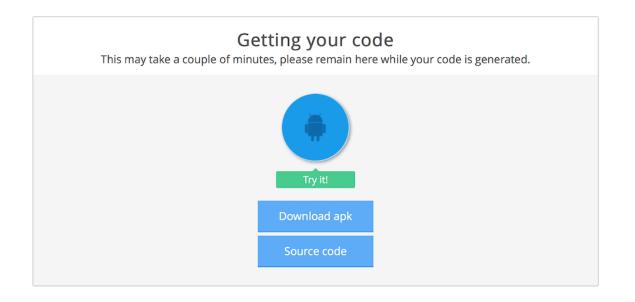

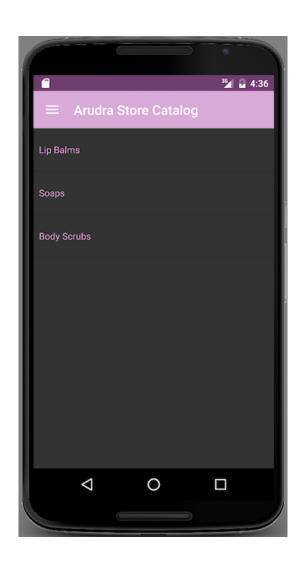

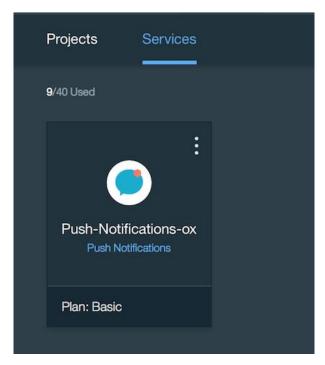

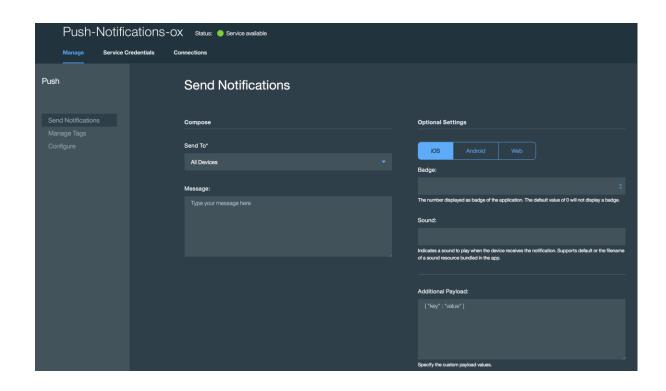

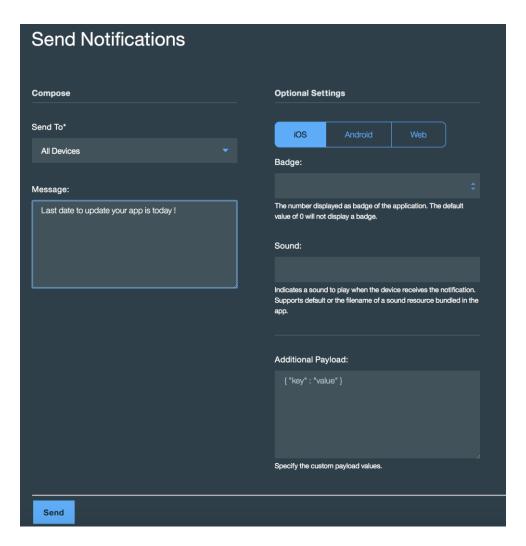

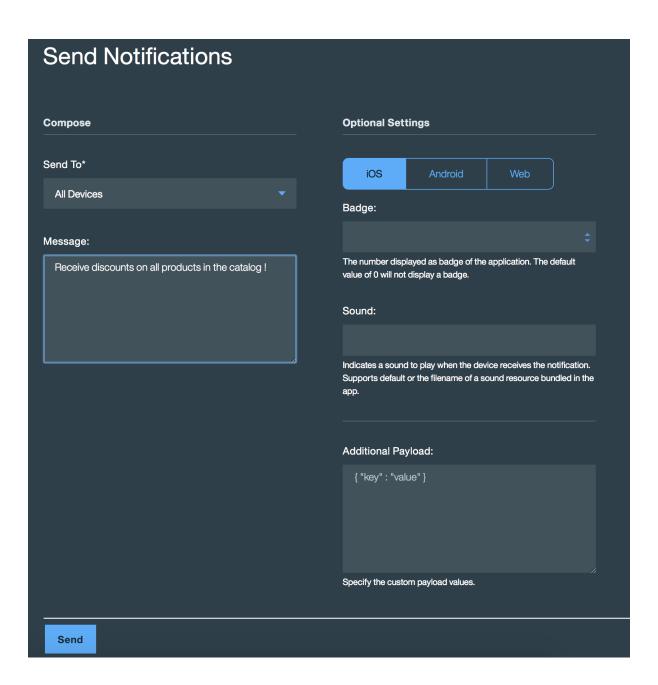

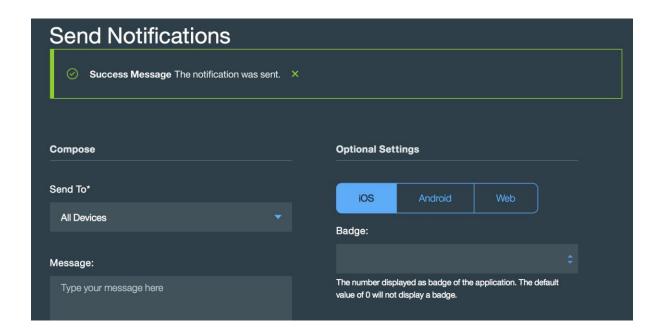

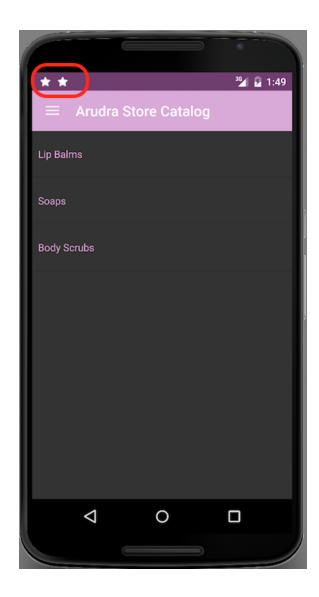

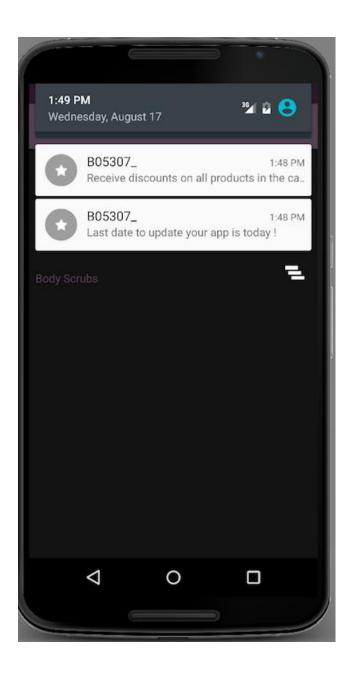

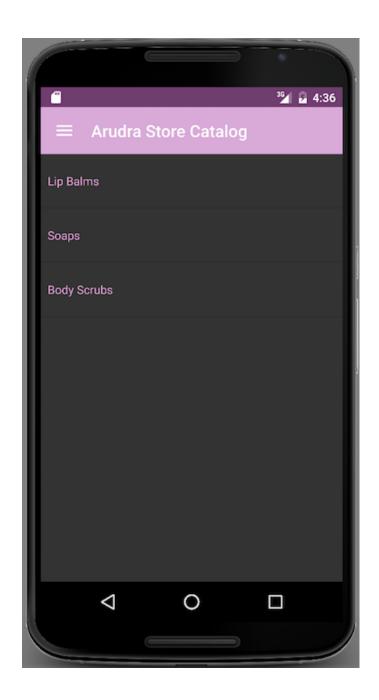

# Send To\* All Devices Message Text 20% Discount on Soaps! Avail now!

# ▶ iOS Custom Settings

# **Additional Payload**

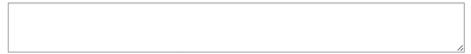

Specify the custom payload values.

**SEND** 

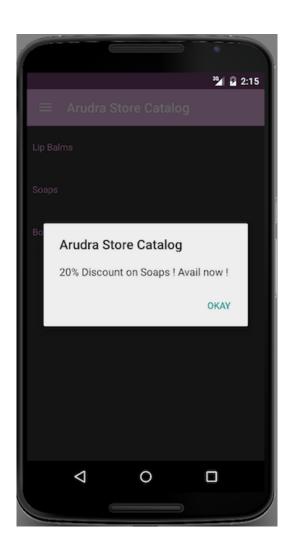

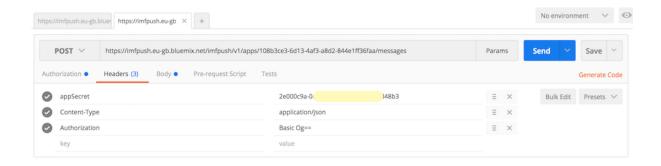

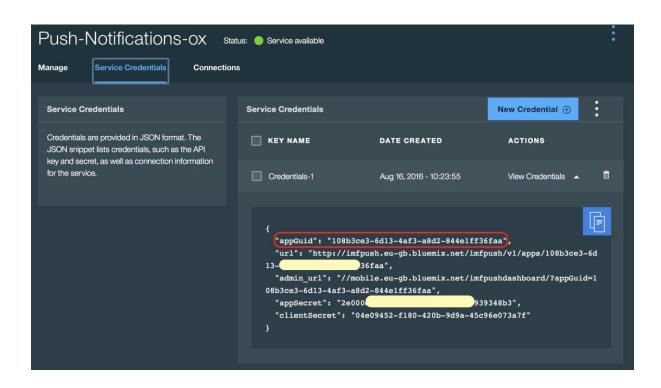

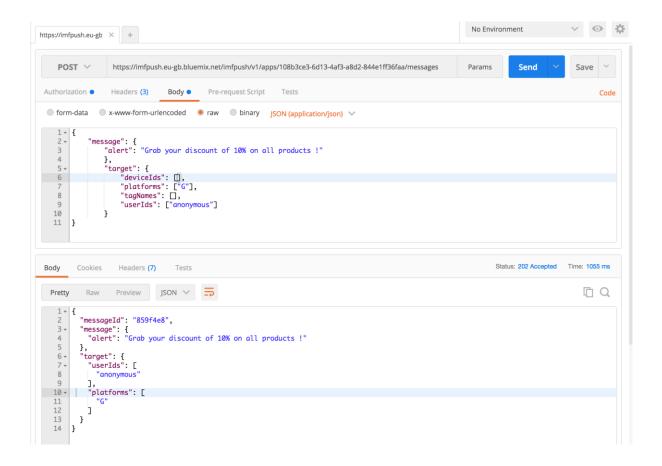

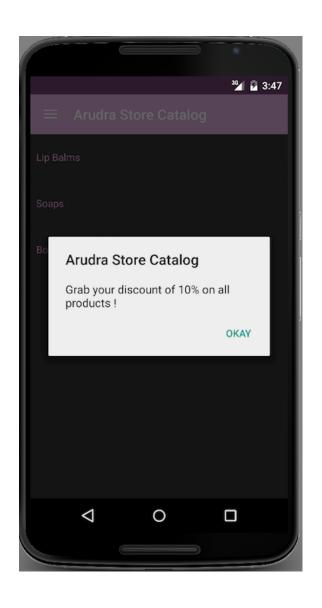

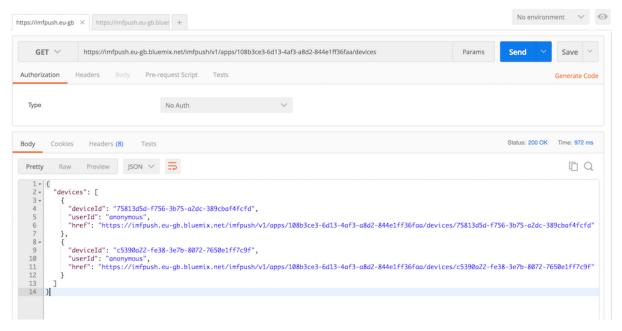

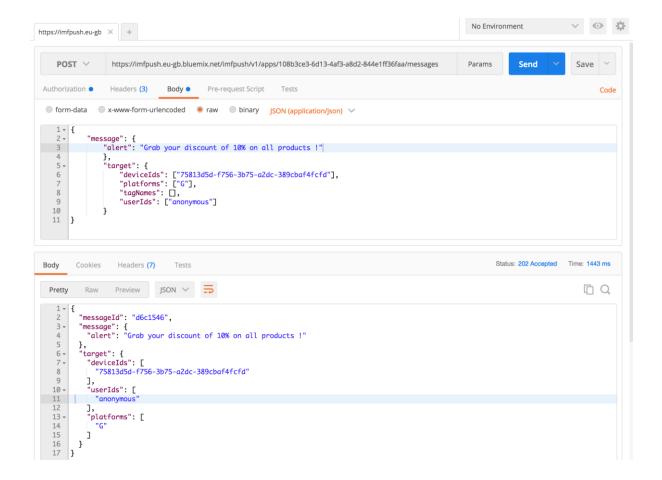